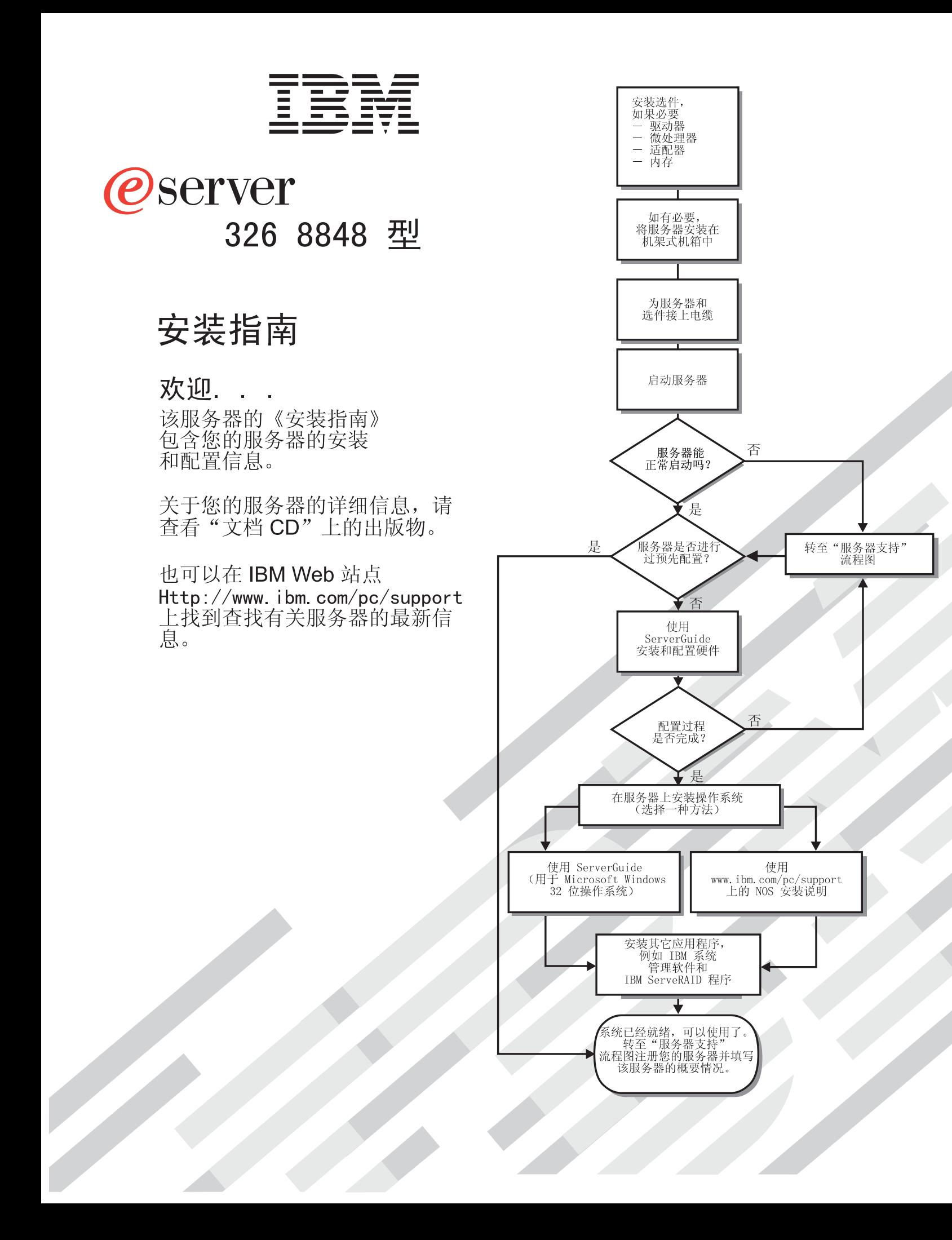

服务器支持

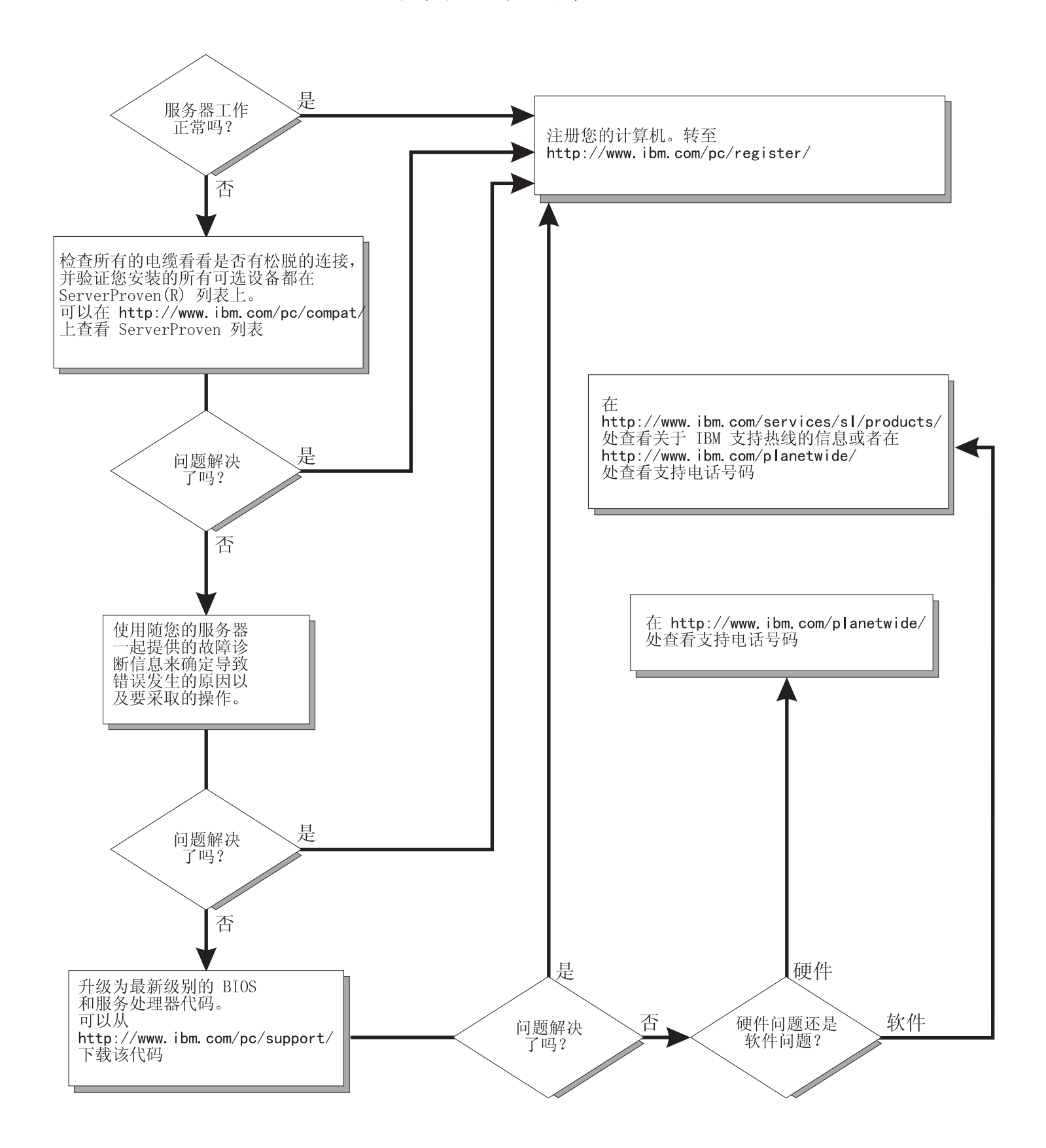

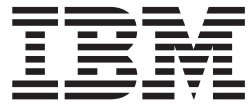

326 8848 型

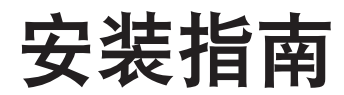

注: 在使用本资料及其支持的产品之前, 请阅读第 53 页的附录 B, 『IBM 有限保证声明 Z125-4753-08 04/2004 』中的一般信息和第 67 页的附录 C, 『声明』。对本手册所包含的内容, IBM 公司拥有最终解释权。如有变更, 恕不另行通知。

目录

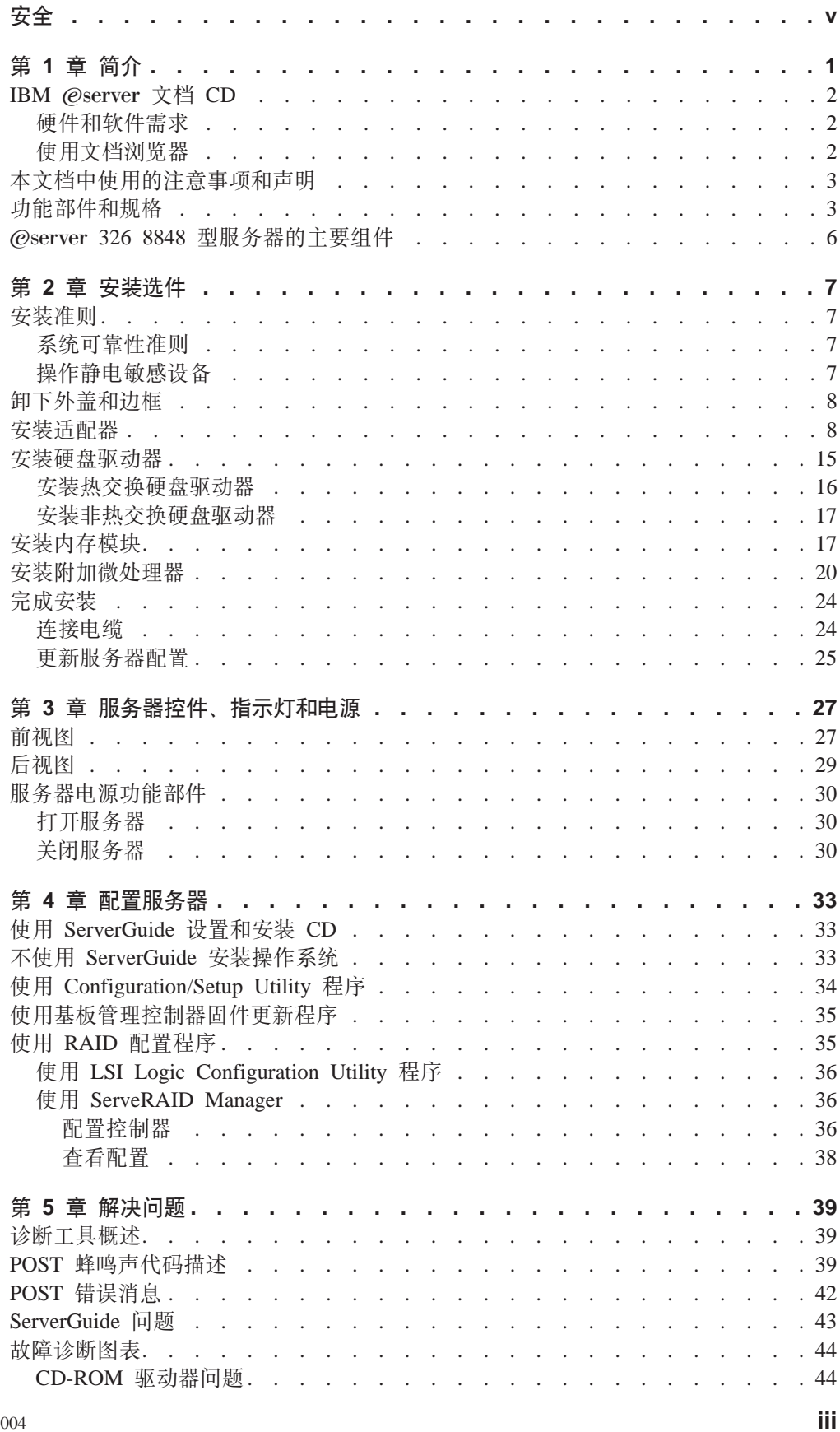

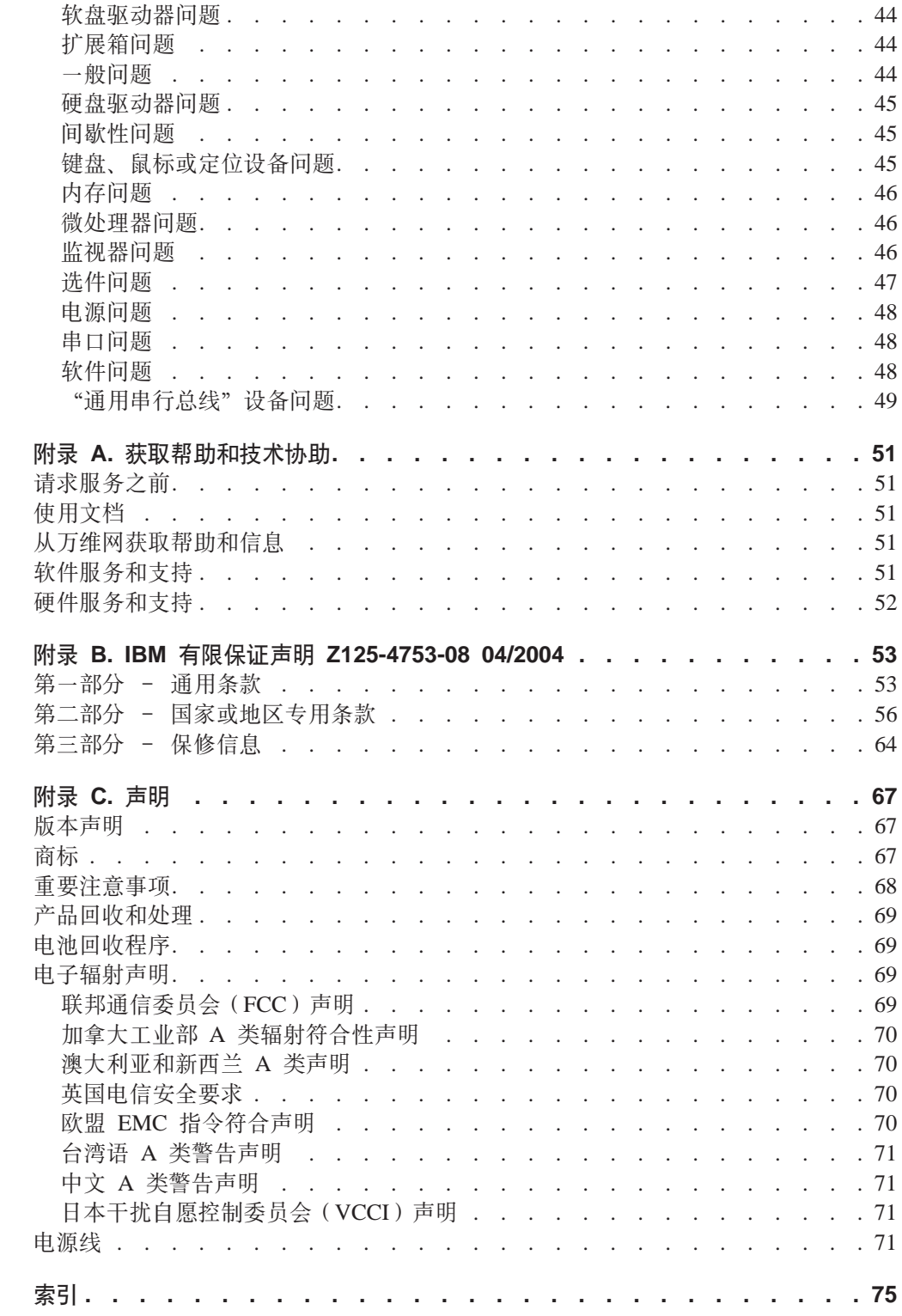

<span id="page-6-0"></span>Before installing this product, read the Safety Information. قبل تركيب هذا المنتج، يجب قراءة الملاحظات الآمنية

Antes de instalar este produto, leia as Informações de Segurança.

在安装本产品之前, 请仔细阅读 Safety Information (安全信息)。

安裝本產品之前,請先閱讀「安全資訊」。

Prije instalacije ovog produkta obavezno pročitajte Sigurnosne Upute.

Před instalací tohoto produktu si přečtěte příručku bezpečnostních instrukcí.

Læs sikkerhedsforskrifterne, før du installerer dette produkt.

Lees voordat u dit product installeert eerst de veiligheidsvoorschriften.

Ennen kuin asennat tämän tuotteen, lue turvaohjeet kohdasta Safety Information.

Avant d'installer ce produit, lisez les consignes de sécurité.

Vor der Installation dieses Produkts die Sicherheitshinweise lesen.

Πριν εγκαταστήσετε το προϊόν αυτό, διαβάστε τις πληροφορίες ασφάλειας (safety information).

לפני שתתקינו מוצר זה, קראו את הוראות הבטיחות.

A termék telepítése előtt olvassa el a Biztonsági előírásokat!

Prima di installare questo prodotto, leggere le Informazioni sulla Sicurezza.

製品の設置の前に、安全情報をお読みください。

본 제품을 설치하기 전에 안전 정보를 읽으십시오.

Пред да се инсталира овој продукт, прочитајте информацијата за безбедност.

Les sikkerhetsinformasjonen (Safety Information) før du installerer dette produktet.

Przed zainstalowaniem tego produktu, należy zapoznać się z książką "Informacje dotyczące bezpieczeństwa" (Safety Information). Antes de instalar este produto, leia as Informações sobre Segurança.

Перед установкой продукта прочтите инструкции по технике безопасности.

Pred inštaláciou tohto zariadenia si pečítaje Bezpečnostné predpisy.

Pred namestitvijo tega proizvoda preberite Varnostne informacije.

Antes de instalar este producto, lea la información de seguridad.

Läs säkerhetsinformationen innan du installerar den här produkten.

### 要点:

本文档中的所有警告和危险声明都以数字开头。该编号用于将英语版本的警告 或危险声明与《IBM 安全信息》文档中警告或危险声明的翻译版本进行交叉引 用。

例如, 如果警告声明以数字 1 开头, 则此警告声明的翻译出现在《IBM 安全信 息》一书的声明 1 下。

确保在执行说明前阅读本文档中的所有警告和危险声明。在安装设备之前, 请 阅读随服务器或可选设备一起提供的任何附加安全信息。

声明 1:

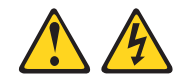

危险

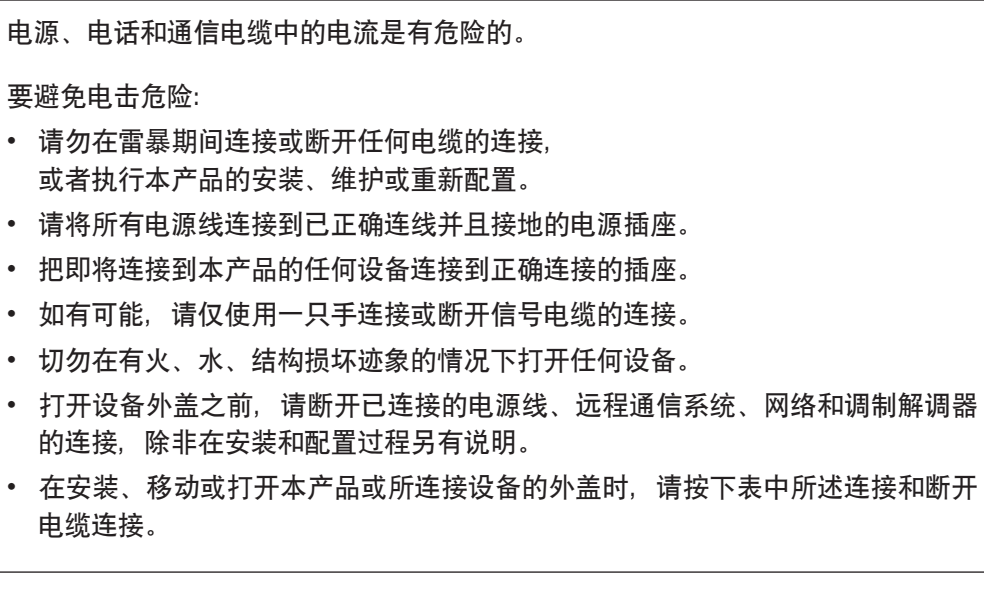

### 要连接:

1. 关闭所有设备。

2. 首先, 将所有电缆连接到设备。

3. 将信号电缆连接到接口。

4. 将电源线连接到插座。

#### 要断开连接:

- 1. 关闭所有设备。
- 2. 首先, 从插座上拔下电源线。
- 3. 从接口上拔下信号电缆。
- 4. 从设备上拔下所有电缆。

5. 打开设备。

声明 2:

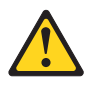

注意:

当更换锂电池时, 请仅使用 IBM 部件号 33F8354 或制造商建议的等效类型的电池。 如果系统有包含锂电池的模块,则仅用相同制造商制造的相同的模块类型来替换它。 电池包含了锂并且如果使用、操作或处理不当, 则可能爆炸。

请勿:

- 投入或浸入水中
- 加热至超过 100°C (212°F)
- 修理或拆卸电池

请根据本地条例或法规的要求处理电池。

**yw 3:**

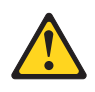

**"b:**

如果安装了激光产品(例如 CD-ROM、DVD 驱动器、光纤设备或发送设备), 则请注 意以下内容:

- 请勿卸下外盖。卸下激光产品的外盖会导致暴露于危险的激光辐射。在设备中没有 **I,^D?~#**
- 使用此处指定以外的控制或调整, 或执行此处指定以外的过程可能会导致危险的辐 **d)6#**

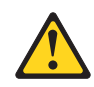

#### 危险

某些激光产品包含嵌入式 3A 类或 3B 类激光二极管。注意以下内容。

打开激光设备时, 激光设备会发出激光。请勿注视光束, 请勿直接用光学仪器查看 并且避免直接暴露于光束之中。

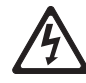

Class 1 Laser Product Laser Klasse 1 Laser Klass 1 Luokan 1 Laserlaite Appareil À Laser de Classe 1 声明 4:

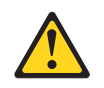

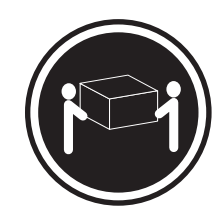

 $\geq$  18 kg (39.7 lb)

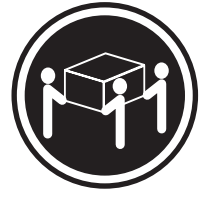

 $\geq$  32 kg (70.5 lb)

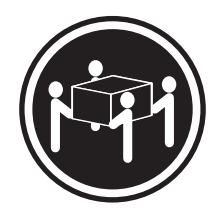

 $\geq$  55 kg (121.2 lb)

注意: 抬起时使用安全的做法。

声明 5:

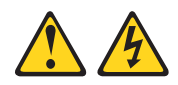

### 注意:

设备上的电源控制按钮和电源上的电源开关并没有关闭提供给设备的电流。设备也可 能有多于一根的电源线。要从设备除去所有电流,请确保已从电源断开所有电源线连 接。

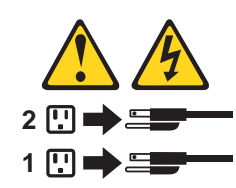

**yw 8:**

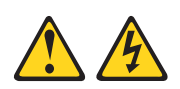

**"b:**

**Pp6Bg4ryPTBj)DNN?~DbG#**

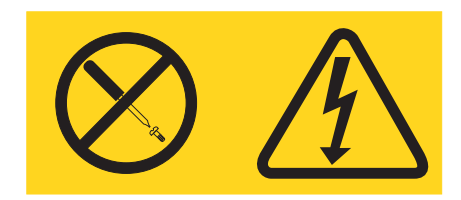

贴有此标签的任何组件中含有危险的电压、电流和能量级别。在这些组件中没有可维 修的部件。如果您怀疑这些部件之一有问题,则请联系技术服务人员。

**yw 10:**

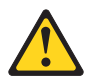

**"b:**

请勿在安装于机架中的设备顶部放置任何超过 82 kg (180 lb) 的物体。

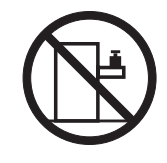

>82 kg(180 lb)

警告: 操作本产品上的电源线或与随本产品一起销售的附件相关联的电源线将使您易 受铅的伤害, (一种加利福尼亚州已知的导致癌症、生殖缺陷或其它再生性伤害的化 学物质)。请在操作后洗手。

**ADVERTENCIA:**El contacto con el cable de este producto o con cables de accesorios que se venden junto con este producto, pueden exponerle al plomo, un elemento químico que en el estado de California de los Estados Unidos está considerado como un causante de cancer y de defectos congénitos, además de otros riesgos reproductivos. *Lávese las manos después de usar el producto.*

# <span id="page-14-0"></span>**Z 1 B ri**

本《安装指南》包含有关设置 IBM® @server™ 326 8848 型服务器的说明和安装某些 选件的基本说明。服务器随附的 IBM @server 文档 CD 中的《选件安装指南》具有关 于安装选件的更详细的说明。此文档包含的信息有:

- 设置服务器与对服务器进行布线
- 启动与配置服务器
- 某些选件的安装
- 解决问题

您的服务器可能具有服务器随附的文档中未描述的功能。此文档可能不时地更新以包 含有关那些功能的信息、或者可能有可用的技术更新以提供服务器文档中没有包含的 附加信息。这些更新可以从 IBM Web 站点获取。完成以下步骤以检查更新的文档和技 术更新:

- 1. 转至 <http://www.ibm.com/pc/support/>。
- 2. 在 Learn 部分, 单击 Online publications.
- 3. 在 "Online publications" 页面上的 Brand 字段中, 选择 Servers.
- 4. 在 Family 字段中, 选择 @server 326.
- 5. 单击 **Continue**

服务器随附 IBM ServerGuide<sup>™</sup> 设置和安装 CD 来帮助配置硬件、安装设备驱动程序 以及安装操作系统。

服务器享受有限保证 ( 请参阅第 53 页的附录 B, 『IBM 有限保证声明 [Z125-4753-08](#page-66-0) [04/2004](#page-66-0)』)。您可以在 <http://www.ibm.com/pc/us/eserver/opteron/> 上获取有关服务器的最 新信息。可以在 <http://www.ibm.com/eserver/xseries/> 获取有关其它 IBM 服务器产品的 信息。

请将有关服务器的信息记录在下表中。向 IBM 注册服务器时, 将需要此信息。

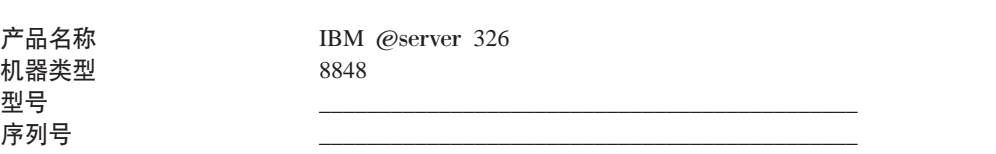

<span id="page-15-0"></span>如下图所示, 型号和序列号在位于服务器右安装支架上的标识标签上。

注: 此图显示了一个小型计算机系统接口(SCSI)型服务器。也可以使用 Serial ATA(SATA)非热交换硬盘驱动器型号。此插图可能与您的硬件略有不同。

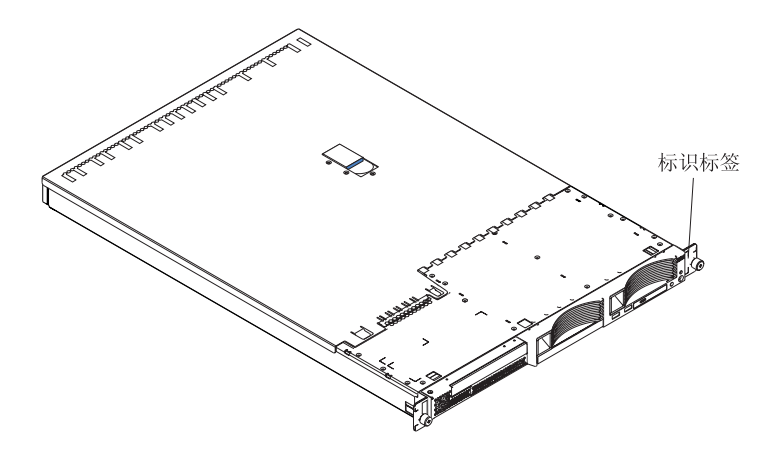

请参阅《机架安装说明》以获取机架安装和拆卸的完整说明。

## **IBM** @server 文档 CD

IBM @server 文档 CD 包含了有关服务器的可移植文档格式 (PDF) 的文档, 并包含 了"IBM 文档浏览器"以帮助快速地查找信息。

### **2~Mm~hs**

IBM @server 文档 CD 至少具有以下硬件和软件:

- Microsoft Windows NT 4.0 (具有 Service Pack 3 或后续版本)、Windows 98、Windows 2000 或 Red Hat Linux
- 100 MHz 微处理器
- $\cdot$  32 MB RAM
- Adobe Acrobat Reader 3.0 (或后续版本) 或 Linux 操作系统随附的 xpdf

注: CD 中包含了 Acrobat Reader 软件, 可以在运行"文档浏览器"时安装它。

# **9CD5/@w**

使用"文档浏览器"可以浏览 CD 的内容、阅读书籍的简短描述以及使用 Adobe Acrobat Reader 或 xpdf 来查看书籍。"文档浏览器"会自动检测系统中使用的区域设置并以该 区域的语言(如果可用)显示书籍。如果书籍没有该区域的语言版本,则显示英文版 本。

<span id="page-16-0"></span>请使用以下过程之一来启动"文档浏览器":

- 如果启用了"自动启动", 请将 CD 插入 CD-ROM 驱动器。"文档浏览器"会自动 启动。
- 如果禁用了"自动启动"或"自动启动"未对所有用户启用:
	- 如果使用 Windows 操作系统, 请将 CD 插入 CD-ROM 驱动器并单击开始 --> 运 行。在打开字段中,输入

 $e:\wedge\cdots\wedge\cdots$ 

(其中 e 是 CD-ROM 驱动器盘符), 然后单击确定。

- 如果使用 Red Hat Linux, 请将 CD 插入 CD-ROM 驱动器; 然后, 从 /mnt/cdrom 目录运行以下命令:

sh runlinux.sh

从 Product 菜单中选择服务器。Available Topics 列表显示了有关服务器的所有书籍。 某些书籍可能在文件夹中。加号(+)指示了每个下面包含有其它书籍的文件夹或书 籍。单击加号可显示其它书籍。

当选择某本书籍时,该书籍的描述会出现在 Topic Description 下方。要选择多本书 籍、请在选择书籍时按住 Ctrl 键。单击 View Book 以使用 Acrobat Reader 或 xpdf 来查看选定的书籍。如果选择了多本书籍, 则会在 Acrobat Reader 或 xpdf 中打开所有 选定的书籍。

要搜索全部书籍,请在 Search 字段中输入一个字或字符串并单击 Search。带有该字 或字符串的书籍会按该字或字符串出现频率由大到小的顺序排列出来。单击某本书籍 以查看它,在书籍中可以按 Ctrl+F 使用 Acrobat 搜索功能或按 Alt+F 使用 xpdf 搜索 功能。

单击 Help 以获取有关使用"文档浏览器"的详细信息。

### 本文档中使用的注意事项和声明

本文档中出现的警告和危险声明也出现在 IBM @server 文档 CD 的多语言《安全信 息》文档中。每条声明都进行了编号以便于参考《安全信息》文档中的相应声明。

本文档中使用了以下注意事项和声明:

- 注: 这些注意事项提供重要的提示、指导或建议。
- 要点: 这些注意事项提供相应的信息或建议以免造成不便或出现问题。
- 注意: 这些注意事项指出可能对程序、设备或数据造成的损坏。该注意事项仅位于 可能会发生损坏的说明或情况之前。
- 警告: 这些声明指出对您来说可能具有潜在危险的情况。警告声明仅位于具有潜在 危险的过程步骤或情况的描述之前。
- 危险: 这些声明表示可能对您具有潜在致命或极端危险的情况。危险声明仅位于具 有潜在致命或极端危险的过程步骤或情况的描述之前。

# 功能部件和规格

下列信息是服务器的功能部件和规格的摘要。根据服务器型号、某些功能部件可能不 可用, 或者某些规格可能不适用。

机架是以 1.75 英寸的垂直增量标记的。每个增量被称作一个单位, 或者说"U"。一个 1-U 设备的高度为 1.75 英寸。

表 1. 功能部件和规格

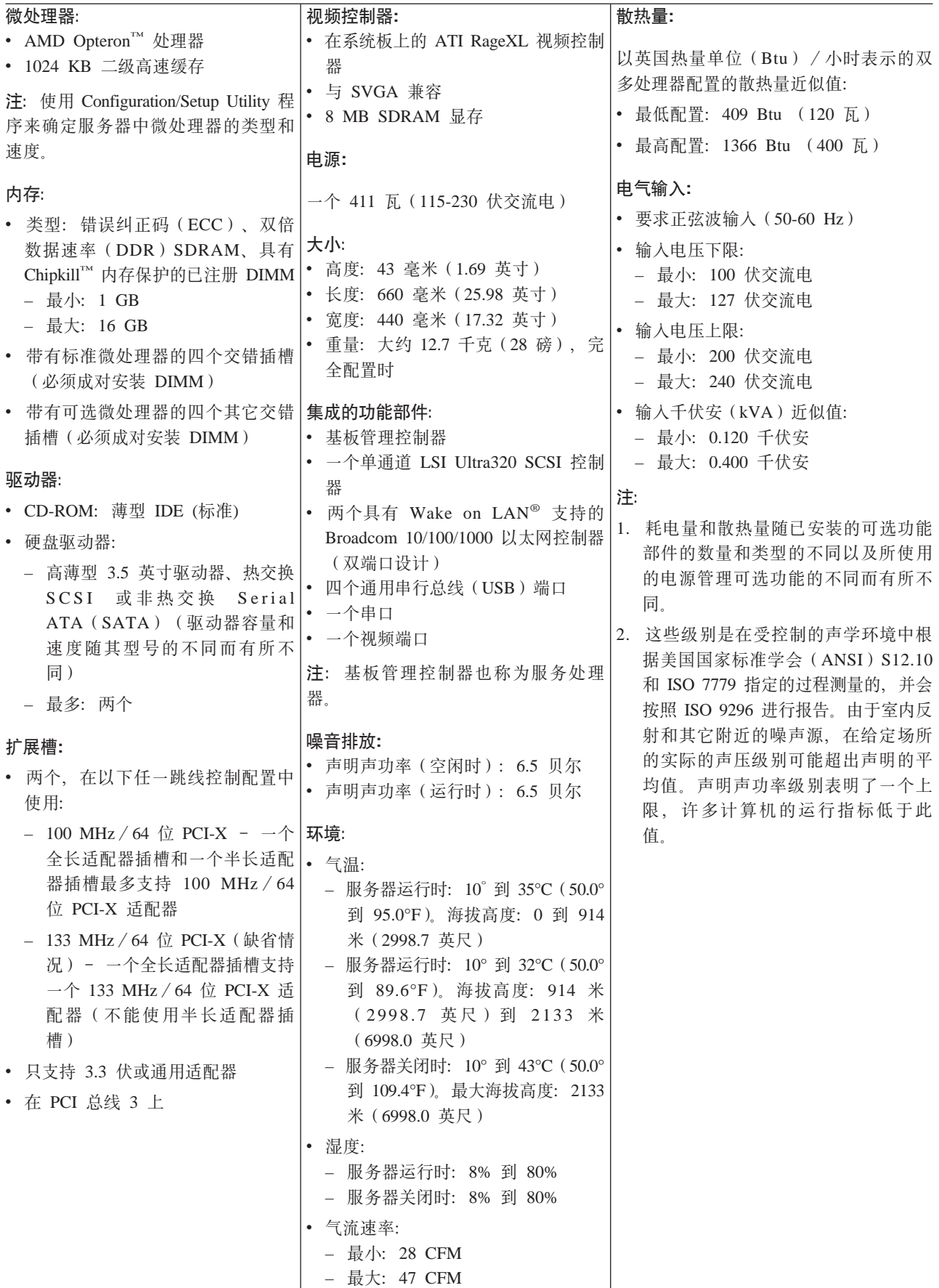

# <span id="page-19-0"></span>@server 326 8848 型服务器的主要组件

件和标签上的蓝色表示接触点, 即可以握在组件何处、插销移到哪里等等。

下图显示 SCSI 热交换硬盘驱动器型服务器的主要组件的位置。对于 SATA 非热交换 硬盘驱动器型号, 此图也是可用的。

注: 此文档中的插图可能与您的硬件略有不同。

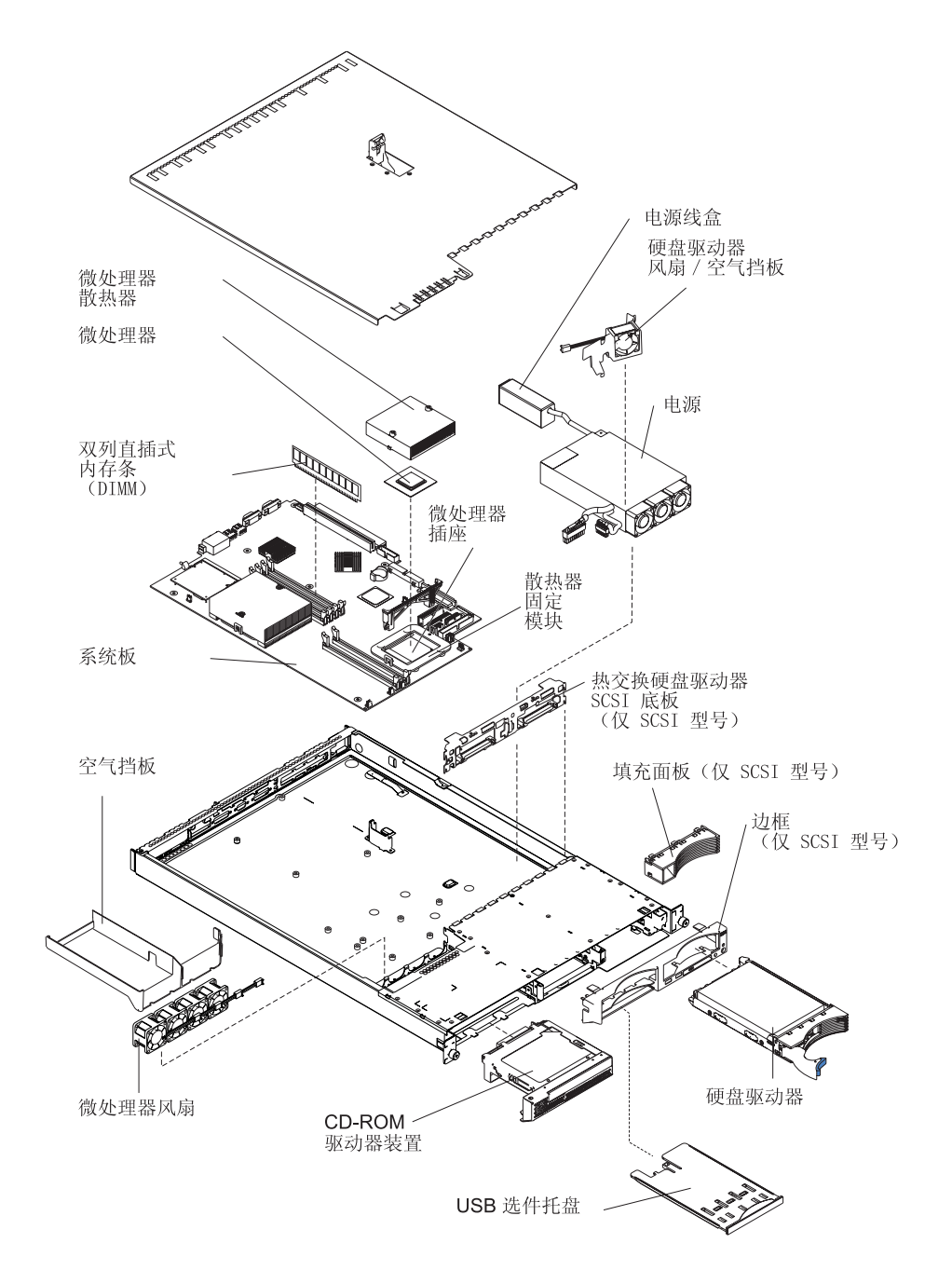

# <span id="page-20-0"></span>第 2 章 安装选件

本章提供了在服务器中安装硬件选件的基本说明。这些说明旨在供有安装 IBM 服务器 硬件经验的用户使用。如果需要更详细的说明、请参阅 IBM @server 文档 CD 上的 《选件安装指南》。

# 安装准则

开始在服务器上安装选件之前, 请阅读以下信息:

- · 请阅读从 v 页开始的安全信息和 『操作静电敏感设备』中的准则。该信息将帮助您安 全地操作服务器和选件。
- 确保为服务器、监视器和其它设备安装了足够数量、正确接地的电源插座。
- 对磁盘驱动器进行更改之前, 请备份所有的重要数据。
- 有一把可用的小型一字螺丝刀。
- 不必为了安装或替换热交换电源、热交换风扇或热插拔通用串行总线(USB)设备 而关闭服务器
- 组件上的蓝色部位表示触摸点,您可以抓住此处将组件从服务器上卸下或安装到服 务器上、打开或关闭滑锁等等。
- 组件上的橙黄色部位或者组件上(或旁边)的橙黄色标签表示该组件可进行热交 换、这意味着如果服务器和操作系统支持热交换功能、则可以在服务器运行时卸下 或安装该组件。(橙黄色也可以表示热交换组件上的触摸点。)有关在卸下或安装组 件之前可能要执行的其它步骤,请参阅卸下或安装特定热交换组件的说明。
- 要获取服务器受支持的选件的列表、请转至 http://www.ibm.com/pc/us/compat/

# 系统可靠性准则

要保证良好的系统散热和系统可靠性,请确保:

- 每个驱动器托架中都安装有一个驱动器或者一个填充面板和电磁兼容性(EMC) 罩。
- 在服务器周围有足够的空间允许服务器冷却系统正常运行。在服务器的前部和后部 周围留下大约 50 毫米 (2 英寸) 的开放空间。请勿在风扇前面放置物品。
- 您遵循了随可选适配器一起提供的布线说明。
- 您已尽快更换了有故障的风扇。

# 操作静电敏感设备

静电会损坏电子设备(包括服务器)。要避免损坏, 在准备好进行安装之前, 警告: 请将静电敏感设备一直存放在它们的防静电包中。

要减少静电释放造成损坏的可能性,请遵守以下预防措施:

- 限制移动。移动会导致周围静电的积累。
- 小心操作设备, 握它的边缘或框架。
- 请勿触摸焊接点、引脚或暴露的电路。
- 请勿将设备留置在其他人可以操作并损坏它的地方。
- 当设备仍处于防静电包中时,使其与服务器上未上漆的金属部分接触至少 2 秒钟。这 样可以释放来自防静电包和人体的静电。
- 从防静电包中将设备取出并直接安装到服务器上(不要放下设备)。如果有必要放下 设备, 则将它放在防静电包中。请勿将设备放置在服务器外盖或金属表面上。
- 在寒冷的天气里操作设备时、请格外小心。加热会减少室内湿度而增加静电。

# <span id="page-21-0"></span>卸下外盖和边框

请完成以下步骤来卸下外盖和边框(在服务器位于机架外的情况下):

- 1. 阅读从第 v 页开始的安全信息和第7页的 『 安装准则 』。
- 2. 关闭服务器和所有连接的外围设备。断开所有的电源线连接; 然后断开服务器与所 有外接信号电缆的连接。
- 3. 抬起外盖释放滑锁; 外盖向后滑动。

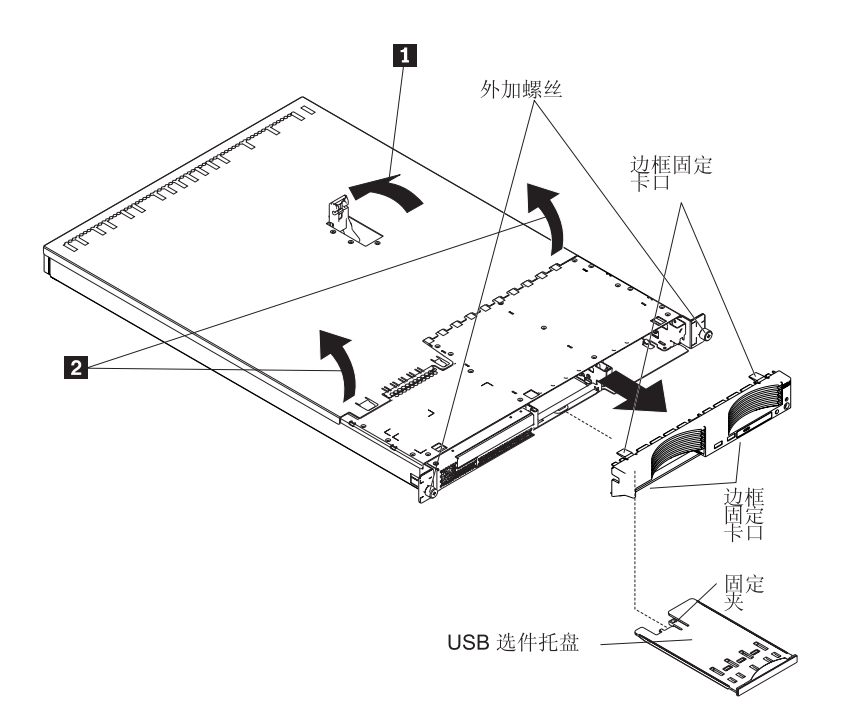

4. 将外盖向后滑动, 并将外盖抬离服务器。

警告: 为确保良好的散热和空气流动、请在打开服务器前重新装上外盖。在卸下 外盖的情况下运行服务器将损坏服务器组件。

- 5. 按 USB 选件托盘 (在硬盘驱动器托架 1 下) 以释放它并且将托盘滑出直至停止; 然后按托盘后侧底部的固定夹从服务器上卸下托盘。
	- 注: 仅当您安装的是非热交换硬盘驱动器时才需要卸下 USB 选件托盘和边框。如果 您是在服务器中安装其它选件、则没有必要这样做。
- 6. 按服务器顶部、右侧和底部的边框固定卡口并且从服务器上直接拉出边框。

# 安装适配器

以下注意事项描述了服务器支持的适配器类型和安装适配器时必须考虑的其它信息:

• 请阅读随操作系统一起提供的文档。

- 除了本章中的说明外,请找到该适配器随附的文档并且遵循那上面的说明。如果需 要更改适配器上的交换机设置或跳线设置,则遵循随适配器一起提供的说明。
- 服务器在系统板上预装有两个外围组件互联扩展(PCI-X)适配器扩展槽。可以在插 槽 2 中安装半长的适配器。可以在插槽 1 中安装全长的适配器。
- 在 PCI-X 扩展槽的缺省配置中 (JPCIXB1 上的跳线块位于引脚 2 和 3), 插槽 1 是一个全长 64 位 133 MHz 的插槽, 而插槽 2 是不可用的。当将 JPCIXB1 上的 跳线块移至引脚 1 和 2 时, 两个扩展槽都将配置为 64 位 100 MHz 插槽。请参阅 《选件安装指南》以获取跳线 JPCIXB 的位置的信息。
	- 注: 如果既安装 33 MHz 适配器又安装 66 MHz 适配器、则 PCI 总线将以较慢的 速度运行。
- 此服务器为 PCI-X 适配器支持特别设计, 但它也支持 PCI 适配器。
- 服务器支持 3.3 V 和通用 PCI 和 PCI-X 适配器; 它不支持仅 5.0 V 适配器。
- 集成视频控制器位于 PCI 总线 1 上。集成以太网控制器和集成 SCSI 控制器位于 PCI-X 总线 2 上。PCI-X 插槽 1 和 PCI-X 插槽 2 位于 PCI-X 总线 3 上。
- 服务器扫描 PCI-X 插槽 1 和 2 以分配系统资源。在缺省情况下,服务器以下列顺 序启动 (引导) 设备: 系统 SCSI 设备; PCI 和 PCI-X 设备; 然后是 IDE 和 SATA 设备。
	- 注: 要更改 PCI 和 PCI-X 设备的引导优先顺序, 必须通过 Configuration/Setup Utility 程序禁用该设备。启动 Configuration/Setup Utility 程序并且从主菜单选择 Startup。然后,选择 Startup Sequence 并且使用方向键来指定启动顺序。有 关更多信息, 请参阅第34页的 『 使用 Configuration/Setup Utility 程序 』 和 IBM @server 文档 CD 上的《用户指南》。
- 如果您计划安装可选的 SCSI 适配器或可选的独立磁盘冗余阵列 (RAID) 适配器, 则 可以将其安装在任一 PCI-X 插槽中 (如果适配器的大小允许)。服务器支持内部和外 部配置的多种 RAID 适配器。要获取受支持的 RAID 适配器的最新列表, 请转至 http://www.ibm.com/pc/us/compat/。有关安装 RAID 适配器的详细信息, 请参阅随适 配器一起提供的文档。
	- 注: 64 位 133 MHz 适配器只能安装在插槽 1 中, 并且只有在跳线 JPCIXB1 上的 跳线块位于引脚 2 和 3 时,才能安装。
- 如果您计划使用 RAID 适配器来控制内部热交换硬盘驱动器、则断开系统板上的 SCSI 底板信号接口 (SCSI1) 的 SCSI 电缆连接并且将其连接到 RAID 适配器。下图显示 在 PCI-X 插槽 1 中安装 RAID 适配器时的电缆布局。请参阅随 RAID 适配器一起 提供的文档以获取任何附加的布线说明。此文档也提供了有关安装 RAID 软件和配置 RAID 适配器的信息。

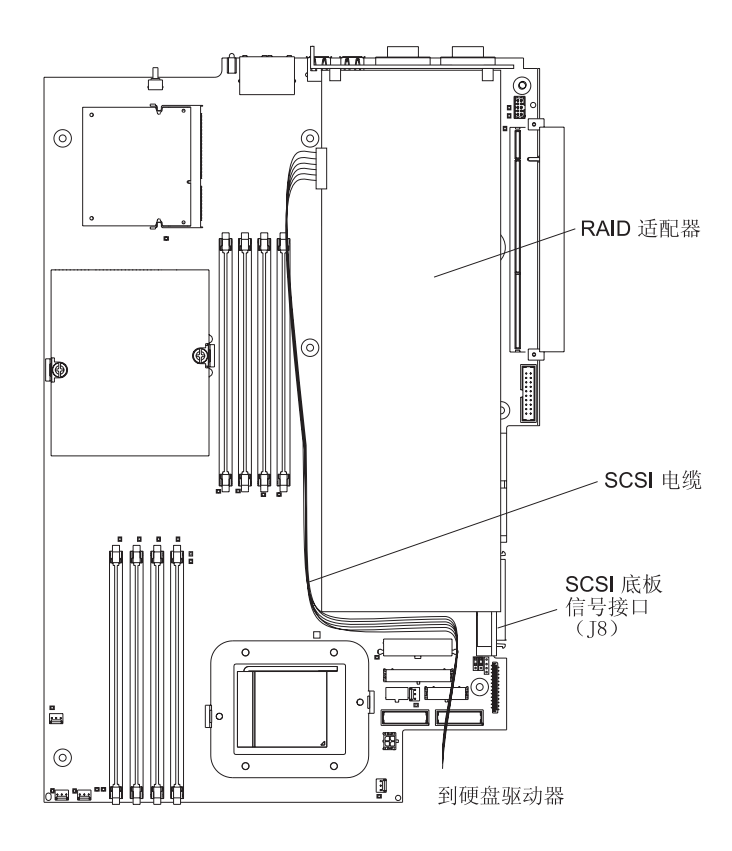

• 如果计划安装可选的 IBM Remote Supervisor Adapter II (当可用时), 请将其安装 在 PCI-X 插槽 2。使用 Remote Supervisor Adapter II 随附的带状电缆来将位于适 配器后边缘上的 20 针接口和位于系统板上的 Remote Supervisor Adapter II 接口 (JMGT1) 连接起来。有关安装 Remote Supervisor Adapter II 的详细信息, 请参阅 随适配器一起提供的文档。下图显示电缆布线。

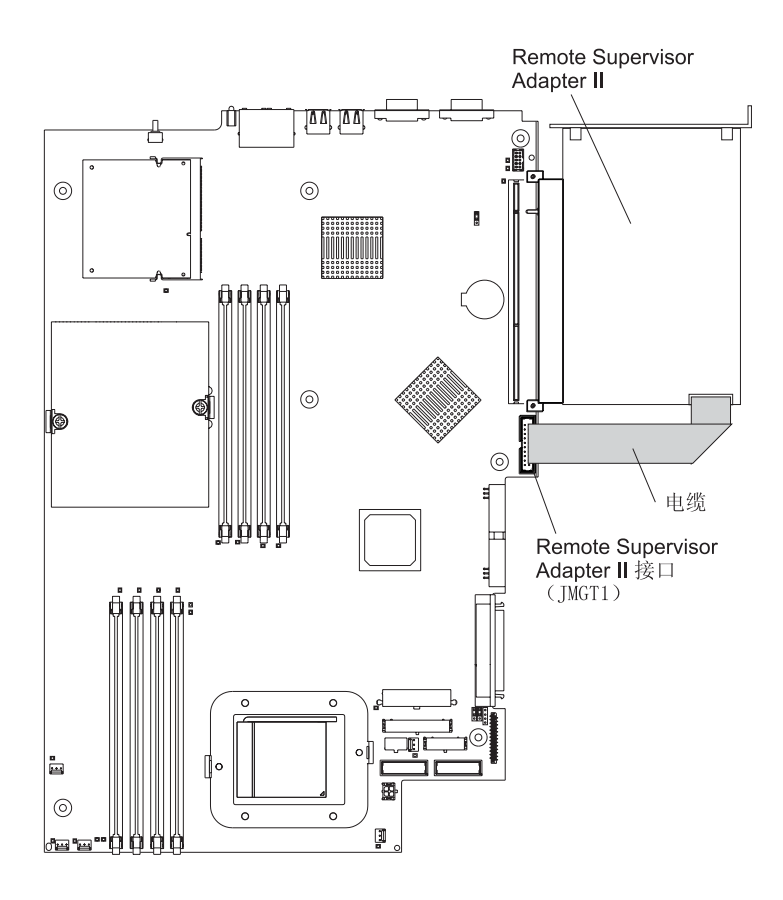

完成以下步骤以安装适配器:

- 1. 阅读从第 v 页开始的安全信息和第7页的 『安装准则 』。
- 2. 关闭服务器和外围设备, 并且断开电源线和所有外接电缆的连接。
- 3. 卸下服务器外盖(请参阅第8页的 『卸下外盖和边框』)。
- 4. 确定将对适配器使用哪个 PCI-X 插槽。

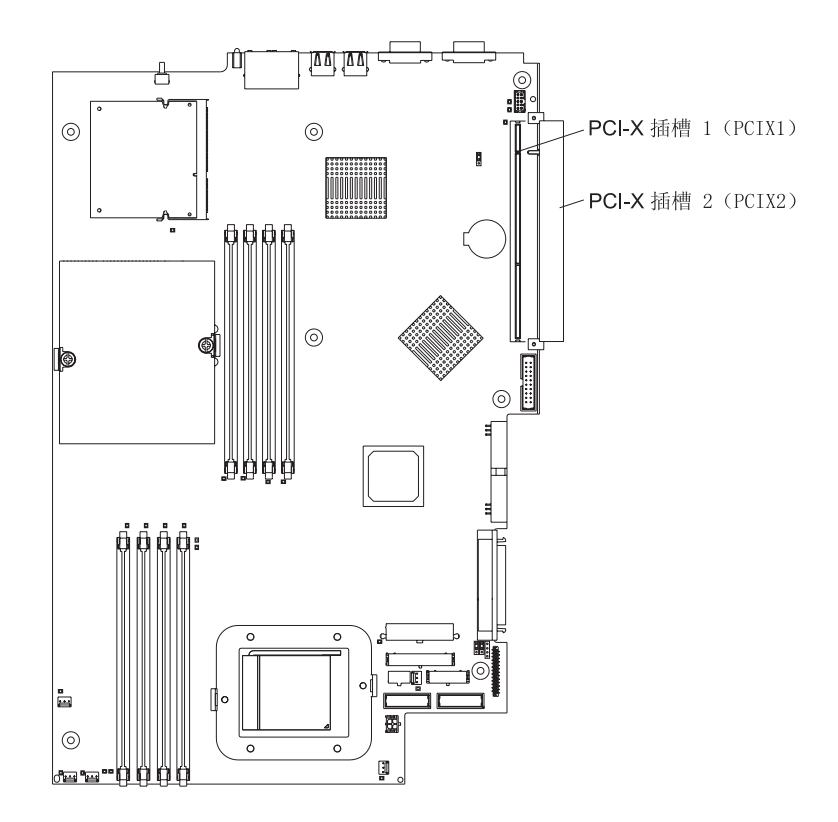

<span id="page-26-0"></span>5. 在后部面板上, 挤压扩展槽固定夹以将固定夹解锁; 然后, 从服务器拉出固定夹 直到它停止并且旋转固定夹、如下图所示。它保持与服务器的松散连接。

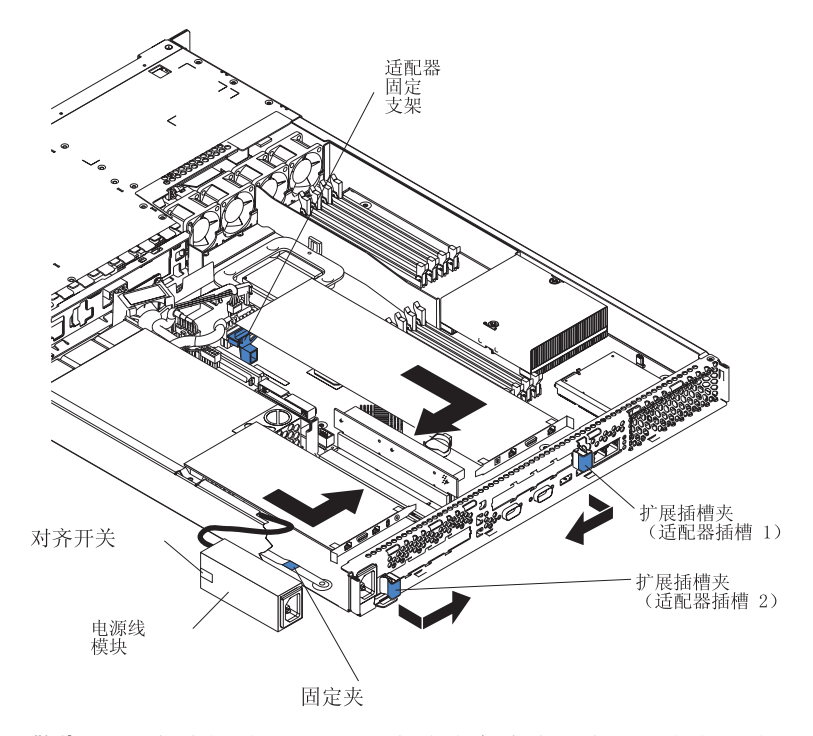

警告: 避免接触适配器上的组件和金色边缘的接口。请确保适配器完全并且正确 地固定在插槽中。不完全的插入可能导致系统板或适配器损坏。

- 6. 从插槽卸下扩展槽外盖。
- 7. 为了能对 PCI-X 插槽 1 进行操作, 请先从它的接口卸下 PCI 扩展卡。

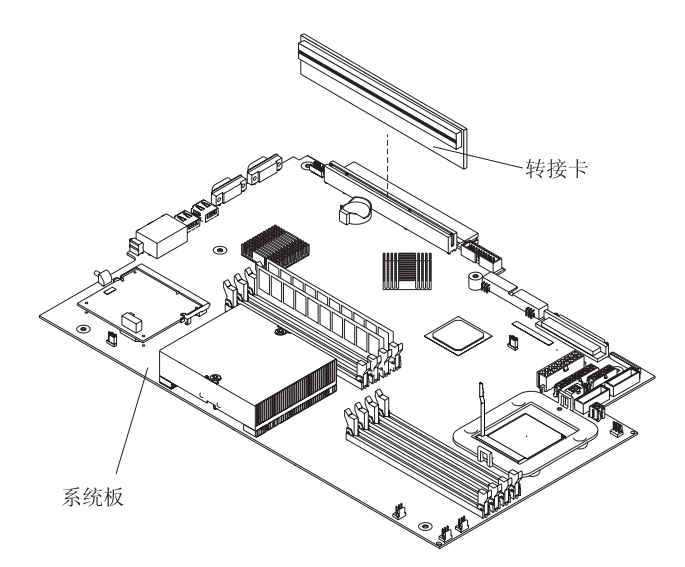

- 8. 为了能对 PCI-X 插槽 2 进行操作, 请先卸下电源线模块:
	- a. 按下电源线模块前部的固定夹并且将模块滑向服务器前部直到对齐卡口脱离服 务器一侧的插槽。
	- b. 抬起电源线模块并且将其搬离服务器直到电源线允许的最大范围。
- 9. 安装适配器。

警告: 操作静电敏感的设备时、请采取预防措施以避免静电带来的损坏。有关操 作这些设备的详细信息, 请参阅第7页的 『 操作静电敏感设备』。

a. 从防静电包取出适配器并且如适配器制造商所指导的那样设置适配器上的任何 跳线或开关。如果安装的是全长的适配器,则可能必须在安装适配器前卸下用 两个螺钉固定在适配器上的塑料支架。

警告: 安装适配器时, 请确保在打开服务器之前适配器已正确地插入接口 中。适配器如果未正确就位可能会导致损害系统板、扩展卡或适配器。

- b. 如果您正在 PCI-X 插槽 1 中安装适配器, 则将 PCI 扩展卡连接到适配器。在 适配器已连接到 PCI 扩展卡的情况下, 重新安装此 PCI 扩展卡。
- c. 握紧适配器上缘或上角、将其与接口对齐并且将其牢固地按入接口中。
- 10. 将扩展槽夹滑向服务器直到它咬合到位以在适配器插槽中固定适配器。
- 11. 将任何内部电缆连接到适配器。请参阅随适配器提供的说明以获取详细信息。 警告: 请确保电缆没有阻塞来自风扇的气流。
- 12. 如果已卸下电源线模块以在 PCI-X 插槽 2 中安装适配器, 则通过逆向执行第13 页的 8a 步骤中的过程来安装模块。请确保对齐卡口完全插入服务器侧面的插槽中。
- 13. 如果您已在 PCI-X 插槽 1 中安装了适配器, 则通过将适配器固定支架向服务器前 部弯曲并且将适配器前角插入插销中的凹进处来固定适配器。
- 14. 执行适配器需要的任何配置任务。

如果安装了 Remote Supervisor Adapter II, 请参阅 Remote Supervisor Adapter II 随附的文档以获取有关安装 Remote Supervisor Adapter II 固件和配置适配器的信 息。在首次配置适配器后, 请为该配置创建一个备份副本以便将来如果需要更换 适配器就可以较快地恢复配置并恢复正常的操作。

15. 如果您要安装其它选件, 则现在就安装它们, 否则, 请转至第24页的 『 完成安 装』。

# <span id="page-28-0"></span>**202L}/w**

以下注意事项描述了服务器支持的硬盘驱动器类型和安装硬盘驱动器时必须考虑的其 它信息:

- 服务器支持两个 25.4 毫米(1 英寸)、薄型、3.5 英寸的硬盘驱动器。SCSI 服务器 型号出厂时带有热交换 SCSI 底板。
- SCSI 服务器型号支持低压差分 (LVD) 热交换驱动器。每个热交换驱动器都位于托盘 中并且在其右上角都有绿色的活动 LED 和黄色的状态 LED。如果驱动器是活动的, 以及在某些情况下如果驱动器故障, 则将点亮这些 LED。每个热交换驱动器有连接单 个接口(SCA)的接口,该接口被直接连接到热交换 SCSI 底板中。底板已连接到系 统板上的接口 J12, 并且控制热交换驱动器的 SCSI 标识。
	- 注: 托架 1 中的驱动器已指定为 SCSI 标识 0; 托架 2 中的驱动器已指定为 SCSI 标识 1.
- 非热交换硬盘驱动器不需要底板或托盘并且它没有指示灯 LED。然而,必须在连接随 驱动器一起提供的蓝色导轨之后才能将其安装到服务器中。
- 非热交换硬盘驱动器后部有跳线块。将跳线安装在跳线块的电缆选择位置。有关详 细信息,请参阅步骤第 [17](#page-30-0) 页的 4 下的注释和随驱动器一起提供的文档。
- 如果您仅安装了一个硬盘驱动器, 则为了启动更快, 请将其安装在主启动设备托架 中。对于热交换 SCSI 驱动器、托架 1 中的驱动器是主启动设备。对于 SATA 驱动 器, 托架 2 中的驱动器是主启动设备。
- 如果您安装的是热交换驱动器, 则请继续第16页的 『安装热交换硬盘驱动器』。如 果您安装的是非热交换驱动器, 则请转至第17 页的 『 安装非热交换硬盘驱动器 』。

# <span id="page-29-0"></span>安装热交换硬盘驱动器

安装热交换硬盘驱动器之前, 请仔细阅读以下信息:

- 检查驱动器托盘, 看有无损坏迹象。
- 请确保驱动器已正确安装在托盘中。
- 如果服务器带有可选的 RAID 适配器、请参阅该适配器随附的文档以获取有关安装硬 盘驱动器的说明。

请完成以下步骤以安装热交换 SCSI 硬盘驱动器:

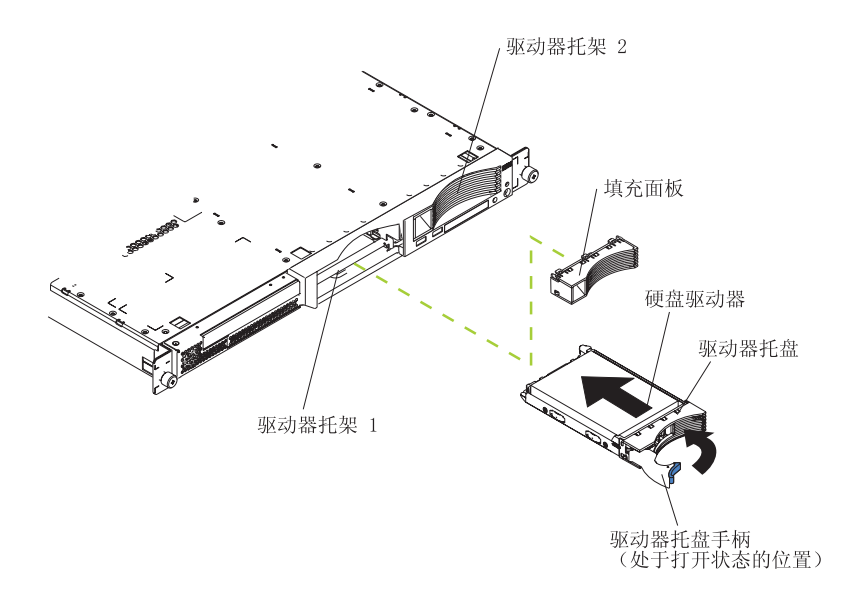

- 1. 阅读从第 v 页开始的安全信息和第7页的 『安装准则』。
- 2. 从适用的驱动器托架卸下填充面板。
	- 注: 为了使系统不过热, 如果每个托架上没有安装硬盘驱动器或填充面板, 则请勿 让服务器的运行时间超过 2 分钟。
- 3. 在驱动器托架中安装新的硬盘驱动器。
- 4. 检查硬盘驱动器状态 LED 和活动 LED 以验证该驱动器运行是否正常。
- 5. 如果您要安装其它选件, 则现在就安装它们。否则, 请转至第24页的 『 完成安 装』。

# <span id="page-30-0"></span>安装非热交换硬盘驱动器

安装非热交换硬盘驱动器之前,请阅读以下信息:

- 请参阅驱动器随附的文档以获取有关布线的说明。
- 在安装驱动器之前进行电缆布线。请勿阻塞风扇的气流。

完成以下步骤以安装非热交换硬盘驱动器:

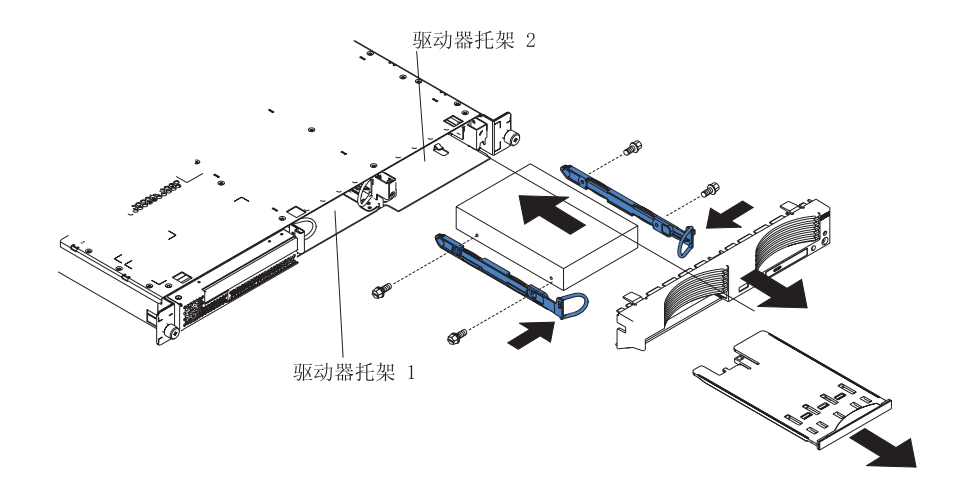

- 1. 阅读从第 v 页开始的安全信息和第7页的 『 安装准则 』。
- 2. 关闭服务器和外围设备, 并且断开电源线和所有外接电缆的连接。
- 3. 卸下服务器外盖(请参阅第8页的『卸下外盖和边框』)。
- 4. 按 USB 选件托盘以释放它并且将托盘滑出直到它停止; 然后按托盘后侧底部的固定 夹并且从服务器卸下托盘。按边框固定卡口并且从服务器直接拉出边框。

注:

- a. 如果您仅有一个非热交换硬盘驱动器, 则在驱动器后部的跳线块的启用电缆选 择位置中安装了跳线的情况下将其安装在右侧托架(托架2)中。
- b. 如果您有两个驱动器并且您希望服务器自动确定主驱动器和从驱动器, 则在两 个驱动器上的跳线块的启用电缆选择位置中都安装跳线。
- c. 如果您希望手动指定主从驱动器, 则在托架 2 中的驱动器的主位置中安装一个跳 线并且在托架 1 中的驱动器的从位置安装一个跳线。
- 5. 在驱动器托架中安装硬盘驱动器:
	- a. 为每个导轨使用两个螺钉将导轨连接到驱动器的侧面。
	- b. 将驱动器滑入托架直到导轨插销咬合到位。
	- c. 将信号电缆和电源线连接到驱动器后部。保持电缆的位置使驱动器托架后的风 扇气流路径畅通。
- 6. 如果您要安装其它选件, 则现在就安装它们。否则, 请转至第24页的"完成安 装』

安装内存模块

以下注意事项描述您服务器支持的双列直插式内存模块(DIMM)类型和安装 DIMM 时 必须考虑的其它信息:

- 服务器使用必须成对添加、卸下或更换的交错双列直插式内存模块(DIMM)。每对 DIMM 必须是同一类型、容量和速度。服务器出厂时带有一对 DIMM, 它们安装在 系统板的 DIMM 插槽 1 和 2 中。
- 可以通过用更高容量的 DIMM 替换安装的 DIMM 或安装更多 DIMM 对来增加服 务器中的内存量。
- 要在单个微处理器配置中优化系统性能, 请以下列顺序安装 DIMM:

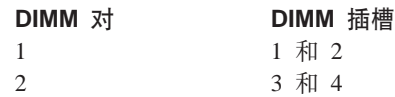

• 要在双微处理器配置中优化系统性能、请以下列顺序安装 DIMM:

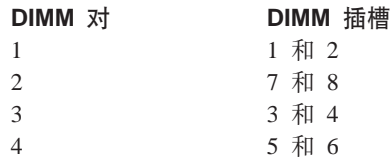

• 服务器支持 512 MB、1 GB 和 2 GB DIMM。若使用 PC2700 2 GB DIMM, 则最 大可将内存扩大至 16 GB; 若使用 PC3200 DIMM, 则最大可将内存扩大至 8 GB。 请参阅位于 <http://www.ibm.com/pc/us/compat/> 上的 ServerProven® 列表以获取服务器 支持的内存模块的列表。

要点: 为了达到最佳的系统性能, 请确保为每个微处理器安装相同的内存量。例 如, 如果想要安装 4 个 1 GB DIMM 和 4 个 512 MB DIMM, 则请为每个微处理 器安装 1 对 1 GB DIMM 和 1 对 512 MB DIMM, 以便使每个微处理器的内存总 量都等于 3 GB RAM。

下图显示系统板上的内存插槽。

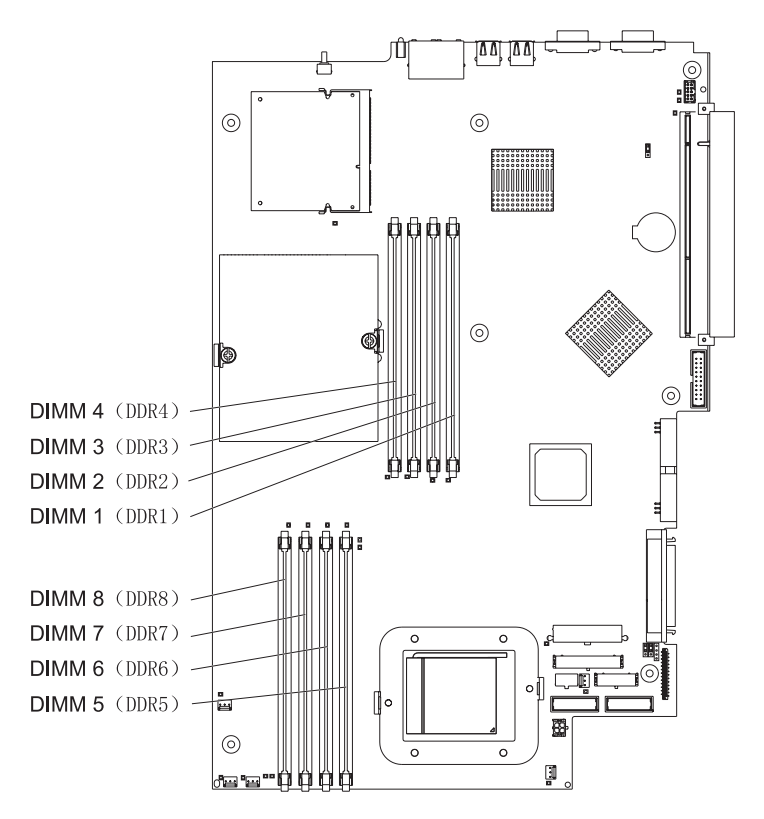

要安装 DIMM, 请完成下列步骤:

- 1. 阅读从第 v 页开始的安全信息和第7页的 『 安装准则 』。
- 2. 关闭服务器和外围设备, 并且断开电源线和所有外接电缆的连接。
- 3. 卸下服务器外盖(请参阅第8页的『卸下外盖和边框』)。

警告: 要避免折断固定夹或损坏 DIMM 接口, 请轻轻地打开和关闭固定夹。

- 4. 打开 DIMM 接口每个端点上的固定夹。
- 5. 使包含 DIMM 的防静电包接触服务器上任何未上漆的金属表面。然后, 从防静电包 中取出 DIMM。
- 6. 转动 DIMM 以使 DIMM 槽与插槽正确对齐。

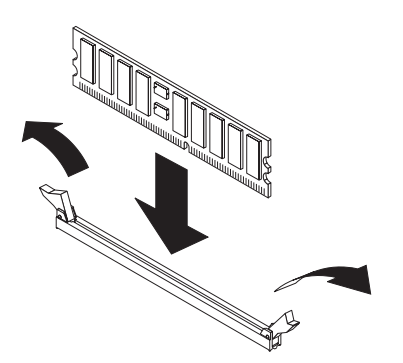

7. 通过将 DIMM 的边缘与 DIMM 接口端点处的插槽对齐、将 DIMM 插入接口。通 过在 DIMM 两端同时施加压力, 牢固地将 DIMM 笔直按入接口中。当 DIMM 牢 固地归位于接口之中时, 固定夹咬合到锁定位置中。如果在 DIMM 和固定夹之间有 间隙, 则 DIMM 未正确插入; 请打开固定夹、卸下 DIMM, 然后将其重新插入。

<span id="page-33-0"></span>要点: 在某些内存配置中, POST 过程中可能会发出代号为 3-3-3 的蜂鸣声, 随后监 视器出现黑屏。如果出现此情况并且启用了 Configuration/Setup Utility 程序的 **Startup Options** 菜单上的 Boot Diagnostic Screen 或 QuickBoot Mode 功 能(其缺省设置), 则必须重新启动服务器三次以强制基本输入 / 输出系统 (BIOS)将配置复位为缺省配置(启用内存接口)。

8. 如果您要安装其它选件, 则现在就安装它们。否则, 请转至第 [24](#page-37-0) 页的 『 完成安 装』。

# **20=S"&mw**

以下注意事项描述服务器支持的微处理器类型和安装微处理器时必须考虑的其它信 息:

• 服务器出厂时已安装了一个微处理器。下图显示系统板上的两个微处理器插座。微 处理器 1 和 2 的稳压器模块(VRM)位于系统板上。

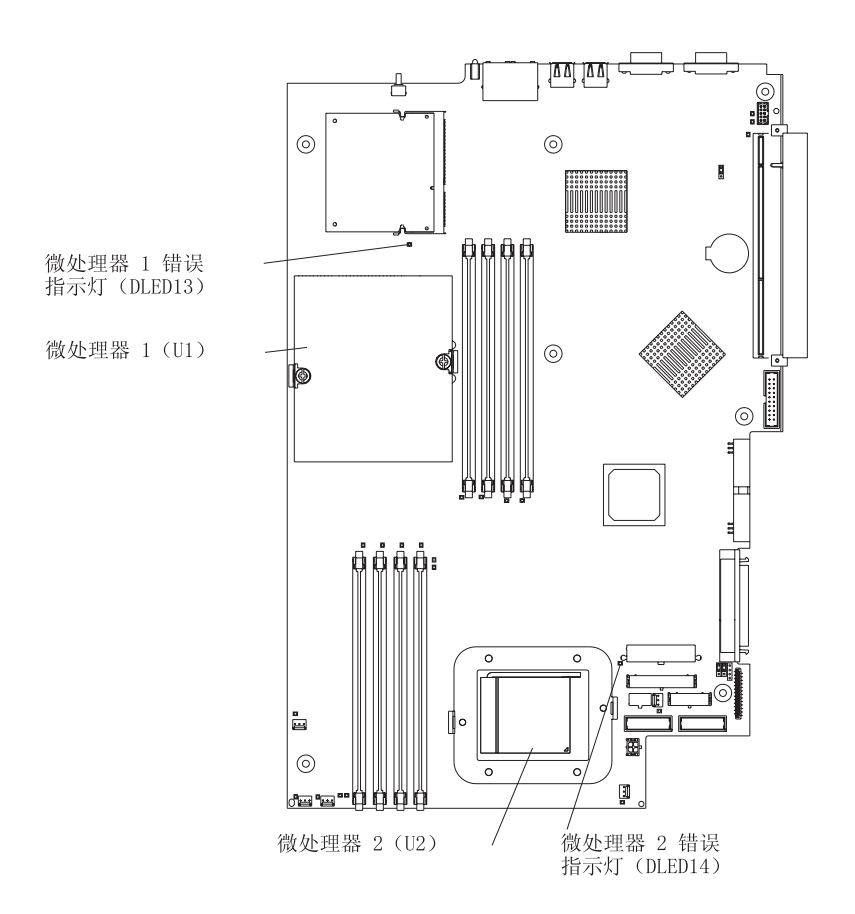

- 如果安装了一个微处理器, 则它安装在微处理器插座 1 (U1) 中并且既支持启动进程 又支持应用程序讲程。
- 如果您在服务器中安装第二个微处理器、则服务器作为对称多处理(SMP)服务器 运行并且操作系统应用程序可以在微处理器之间分配处理负荷。这样增强了数据库 和销售终端应用程序、集成制造解决方案和其它应用程序的性能。微处理器 2 安装在 插座 2(U2)中。
- 如果在服务器中安装了 1 个微处理器和 4 个 DIMM 并且在没有添加更多的 DIMM 的情况下添加了第二个微处理器, 则请将内存插槽 3 和 4 中的 DIMM 对移至内存 插槽 7 和 8.
- 请阅读随微处理器一起提供的文档来确定是否需要更新 BIOS 代码。最新级别的服务 器 BIOS 代码可在 http://www.ibm.com/pc/support/ 上获取。有关附加信息, 请参阅 IBM @server 文档 CD 上的《用户指南》。
- 要使用 SMP, 请获取支持 SMP 功能的操作系统。有关支持的操作系统的列表, 请转  $\overline{\mathcal{L}}$  http://www.ibm.com/pc/us/compat/

警告: 要避免损坏并且确保服务器的正常运行、请在安装微处理器之前仔细阅读以下 信息:

- 请确保各个微处理器类型相同、具有相同的高速缓存大小和具有相同的时钟速度。
- 请参阅 http://www.ibm.com/pc/us/compat/ 上的 ServerProven 列表以获取有关服务器 支持的微处理器的列表。

完成以下步骤以安装微处理器:

- 1. 阅读从第 v 页开始的安全信息和第7页的 『 安装准则 』。
- 2. 关闭服务器和外围设备, 并且断开电源线和所有外接电缆的连接。
- 3. 卸下服务器外盖(请参阅第8页的 『卸下外盖和边框』); 然后, 确定将安装微处 理器的插座。

警告:

- 避免接触微处理器上的组件和金色边缘的接口。请确保微处理器完全并且正确地 在插座中就位。微处理器如果未全部插入的话可能会导致损坏系统板或微处理 器。
- 操作静电敏感的设备时、请采取预防措施以避免静电带来的损坏。有关操作这些 设备的详细信息, 请参阅第7页的 『 操作静电敏感设备』。
- 4. 如果您正在微处理器 2 插座中安装微处理器、则将微处理器锁定杆抬起至打开位置。

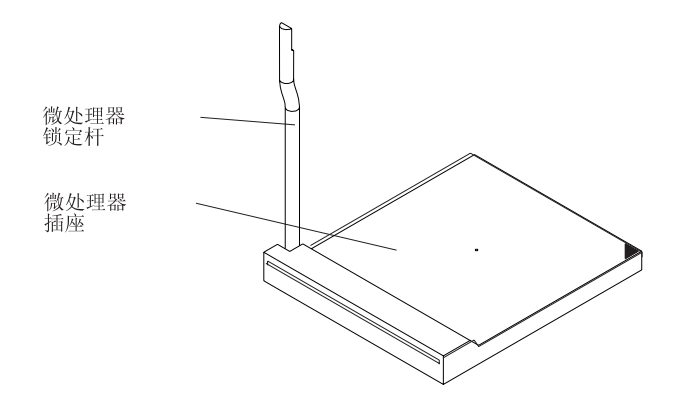

- 5. 安装微处理器:
	- a. 用包含新微处理器的防静电包去接触服务器上任何未上漆的金属表面; 然后, 从中取出微处理器。
	- b. 如下图所示, 将微处理器放置在微处理器插座上。小心地将微处理器按入插座 中。

警告: 当把该微处理器按到插座里去时,为了避免弯曲它上面的引脚,请勿过度 用力。

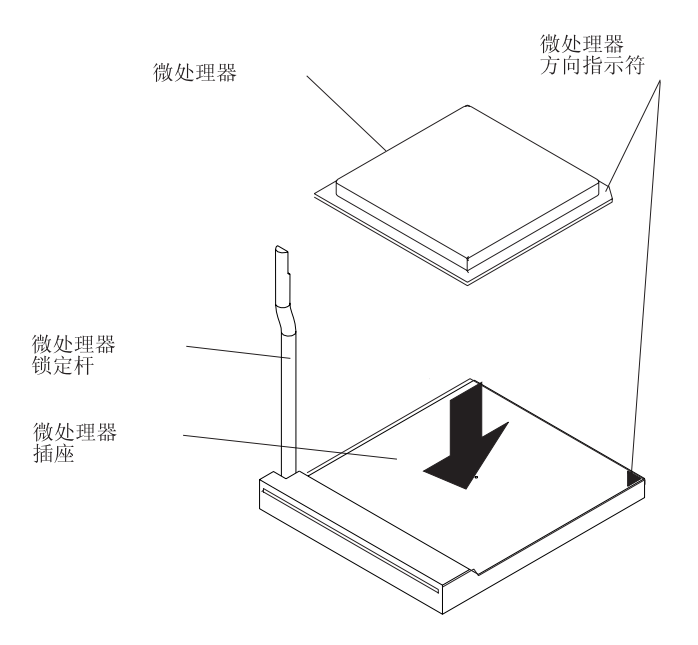

6. 请关闭微处理器锁定杆以固定该微处理器。

注: 新的微处理器出厂时处于工具箱中并且附带有一个散热器。

7. 安装散热器。

警告: 请勿干扰或弄脏新散热器底部的导热材料。这样做会损坏它的导热性能并 且暴露新的微处理器以至于过热。

- a. 请从散热器的包装中将其取出并且从散热器底部卸下外盖。
- b. 请确保导热材料仍然处于散热器底部并且将散热器放置在微处理器的顶部。
- c. 将散热器上的外加螺钉与散热固定模块上的孔对齐。
- d. 按牢外加螺钉再交替着拧螺钉直到将它们拧紧。请勿过分用力将螺钉拧得过 紧。

警告: 如果您需要在安装散热器之后将其卸下, 请注意导热材料可能已在散热器 和微处理器之间形成了牢固的结合物。请不要强行分开散热器和微处理器;这样做 可能损坏微处理器引脚。在松开其它外加螺钉之前完全松开一个外加螺钉会有助于 断开组件之间的结合物而不会损坏它们。
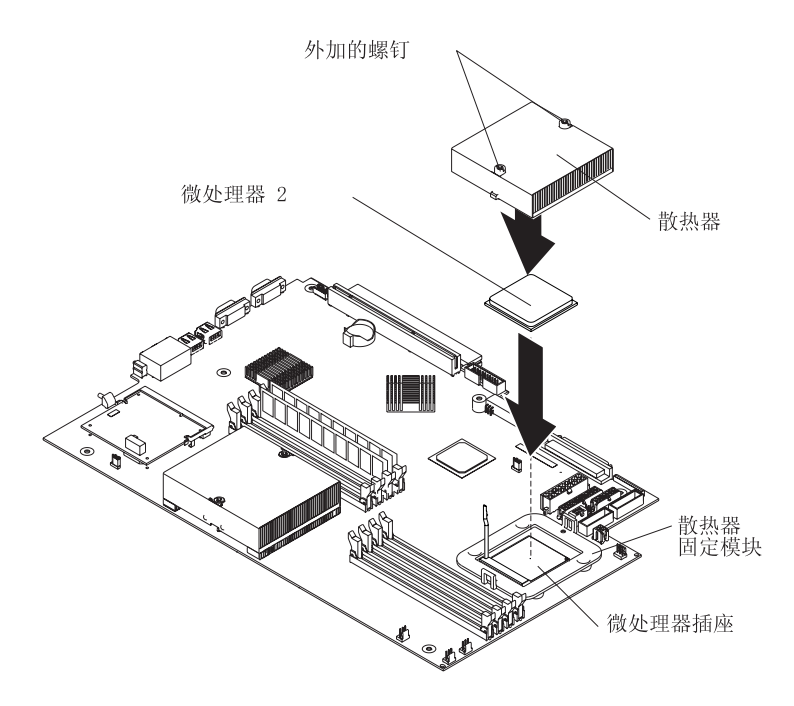

8. 如果您要安装其它选件, 则现在就安装它们。否则, 请继续第 24 页的 『 完成安 装。

## <span id="page-37-0"></span>完成安装

请完成以下步骤以完成安装:

- 1. 将内部电缆放置在适当的位置以使它们不妨碍外盖安装。 警告: 向前滑动外盖之前, 请确保外盖前部和后部上的所有卡口与机架正确咬 合。如果所有卡口都没有与机架正确咬合, 则稍后卸下外盖将会十分困难。
- 2. 将外盖放置到服务器顶部的适当位置并且向前滑动它。按下外盖插销。外盖向前滑 进适当位置。请确保外盖与服务器前部和后部的卡口咬合。

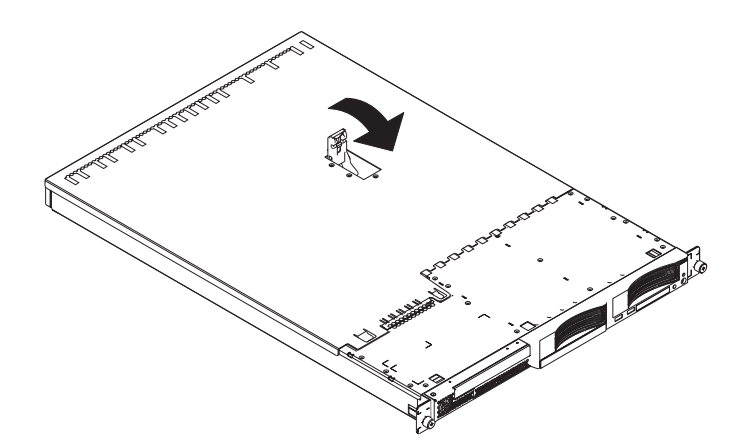

- 3. 如果您已卸下边框, 则将边框直接放置在服务器前部并且将其按到就位以使固定卡 口与服务器顶部、右侧和底部的孔咬合。
- 4. 如果您已卸下 USB 选件托盘, 则将其完全插入硬盘驱动器托架 1 下面的插槽。
- 5. 在机架中安装服务器。有关详细信息, 请参阅服务器随附的《机架安装说明》。
- 6. 要连接外围设备并且连接电源线, 请继续进行 『 连接电缆 』。
	- 注: 如果您已安装 SCSI 驱动器、则检查 LED 以验证重新连接电源线后操作是否正 确。

### 连接电缆

本部分提供有关将外围设备(例如键盘和定位设备)连接到服务器的基本信息。

有关外接选件和如何将它们连接到您的服务器的详细信息、请参阅随这些选件一起提 供的文档。有关服务器上的外接端口和接口的位置、请参阅 IBM @server 文档 CD 上 的《用户指南》。

根据您安装的选件, 在将服务器布线完毕之后, 可能需要运行 Configuration/Setup Utility 程序来更新服务器配置。有关更多信息, 请参阅第25页的 『 更新服务器配置 』和 IBM @server 文档 CD 上的《用户指南》。

要将非 USB 设备连接到服务器上,请使用该设备随附的电缆并且将电缆连接到服务器 上的相应端口。

要将 USB 设备连接到服务器上、请使用该设备随附的电缆并且将电缆连接到服务器上 的四个 USB 端口之一。

• 如果想要将键盘或鼠标连接到该服务器上,则必须使用 USB 键盘或 USB 鼠标。安 装 USB 键盘后, 您可能需要使用 Configuration/Setup Utility 程序来启用无键盘操作

<span id="page-38-0"></span>和防止在启动过程中显示 POST 错误消息 301。有关 USB 键盘以及如何将其连接到 服务器的详细信息, 请参阅该 USB 键盘随附的文档。有关 Configuration/Setup Utility 程序的信息, 请参阅 IBM @server 文档 CD 上的《用户指南》。

• 您可能希望创建包含最新的基板管理控制器固件和 BIOS 代码的更新软盘。如果您希 望将软盘驱动器连接到该服务器、则请使用外置 USB 软盘驱动器。要获取有关更新 基板管理控制器固件的信息, 请参阅第 [35](#page-48-0) 页的 『 使用基板管理控制器固件更新程 序』。有关更新 BIOS 代码的信息,请参阅 IBM @server 文档 CD 上的《用户指 南》。

下图显示了服务器前部的 USB 接口。

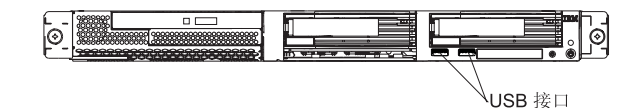

下图显示了服务器后部的输入 / 输出接口。

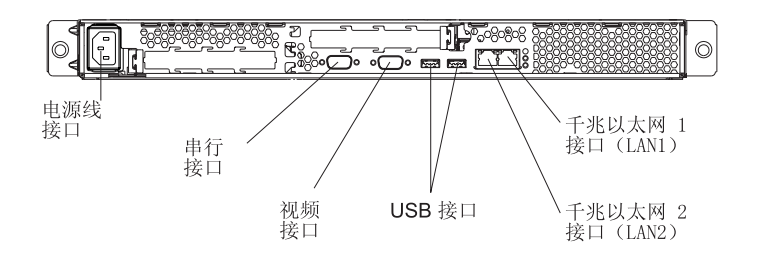

## **|B~qwdC**

添加或卸下内置选件或外接 SCSI 设备后第一次启动服务器时, 会接收到一条消息显示 配置已更改。Configuration/Setup Utility 程序自动启动、这样就可以保存新的配置设置。 有关更多信息、请参阅 IBM @server 文档 CD 上的《用户指南》中有关配置服务器的 章节

某些选件带有必须安装的设备驱动程序。请参阅每个选件随附的文档以获取有关安装 设备驱动程序的信息。

服务器出厂时,系统板上至少已安装了一个微处理器。若安装了多个微处理器,则该 服务器就能作为 SMP 服务器运行。可能必须升级操作系统以支持 SMP。有关更多信 息, 请参阅操作系统文档。

如果服务器有可选的 RAID 适配器并且您已安装或卸下硬盘驱动器、则请参阅随 RAID 适配器一起提供的文档以获取有关配置磁盘阵列的信息。

如果正好安装了 Remote Supervisor Adapter II 来远程管理服务器, 则请参阅该适配器 随附的文档以获取有关设置、配置和使用适配器的信息。

有关配置集成千兆以太网控制器的信息、请参阅 IBM @server 文档 CD 上的《用户指 南》。

# 第 3 章 服务器控件、指示灯和电源

本部分描述了控件、发光二极管(LED)和接口。也解释了如何开启和关闭服务器。

**前视图** 

下图显示了服务器前部的控件、指示灯和接口。

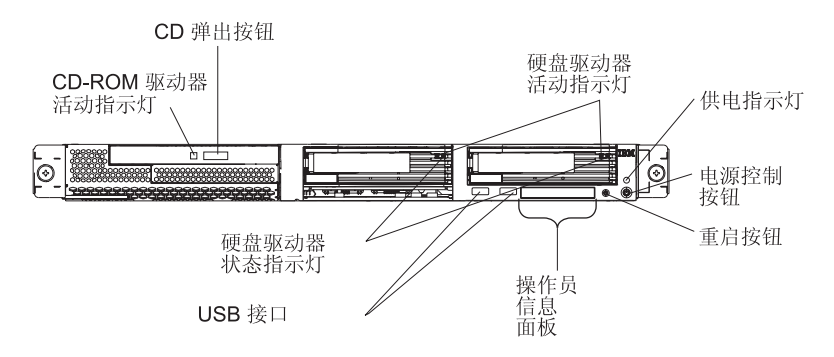

**CD-ROM 驱动器活动指示灯**: 当此指示灯发亮时, 表明 CD-ROM 驱动器正在使用中。

**CD 弹出按钮: 按下此按钮从 CD-ROM 驱动器中取出 CD。** 

硬盘驱动器活动指示灯: 当这些指示灯中的一个闪烁时, 表明相关的 SCSI 硬盘驱动器 正在使用中。

供电指示灯: 当此指示灯发亮并且不闪烁时, 表明服务器开启。当此指示灯闪烁时, 表明服务器关闭并且仍然连接到交流电源。当此指示灯熄灭时,表明已切断交流电源 或者电源或指示灯本身出现了故障。供电指示灯也位于服务器的后部。

注: 如果此指示灯熄灭, 并不表示服务器没电。此指示灯可能已烧毁。要切断服务器 的所有电源, 必须从电源插座上拔出电源线。

电源控制按钮: 按下此按钮可手动开启和关闭服务器。

复位按钮: 按下此按钮可使服务器复位并运行开机自检(POST)。可能必须使用钢笔 或拉直的回形针的末端来按此按钮。

### 操作员信息面板: 此面板包含指示灯。下图显示了操作员信息面板上的指示灯。

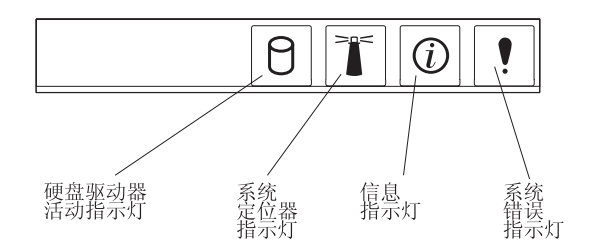

以下指示灯位于操作员信息面板上:

- 硬盘驱动器活动指示灯: 当此指示灯发亮时, 表明其中一个硬盘驱动器在使用中。
- 系统定位器指示灯: 如果服务器与许多其它服务器在同一位置, 则可以利用这个蓝 色指示灯来用肉眼找到该服务器。如果服务器支持 IBM Director, 则可以使用 IBM Director 来远程点亮此指示灯。
- 信息指示灯: 当此指示灯发亮时,表明发生了一般事件并且该事件记录在了错误日 志中。还点亮系统板上发生故障的组件附近的指示灯以帮助隔离错误。
- 系统错误指示灯: 当此指示灯发亮时, 表明发生了系统错误。系统错误指示灯也位 于服务器的后部。还点亮系统板上发生故障的组件附近的指示灯以帮助隔离错误。

USB 接口: 将 USB 设备连接到这些接口。

硬盘驱动器状态指示灯: 在某些服务器型号上, 每个热交换硬盘驱动器都有一个状态 指示灯。如果一个驱动器的状态指示灯持续发亮,则表明该驱动器有故障。如何解释 闪烁着的状态指示灯取决于连接到热交换驱动器的 SCSI 控制器,如下所示:

- 当驱动器连接到具有 RAID 能力的集成 SCSI 控制器时,闪烁着的状态指示灯表明 该驱动器是镜像对中的辅助驱动器并且该驱动器正在进行同步。
- 当驱动器连接到可选的 ServeRAID™ 控制器时, 缓慢闪烁(每秒闪烁一次)的状态指 示灯表明该驱动器正在进行重建。当指示灯快速闪烁(每秒闪烁三次)时,表明控 制器正在识别该驱动器。

后视图

下图显示了服务器后部的接口和指示灯。

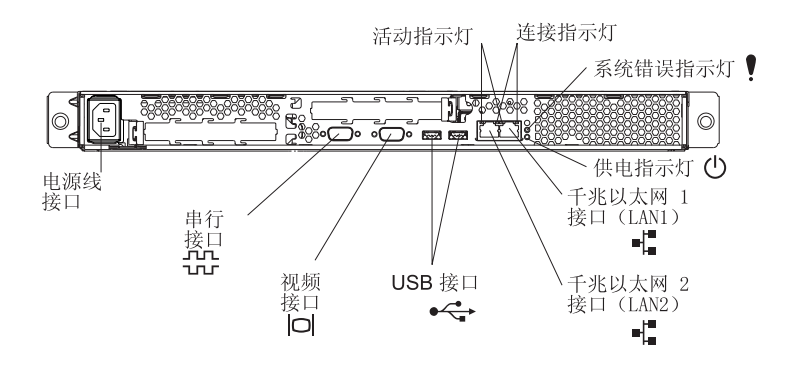

**电源线接口**: 将电源线连接到此接口上。

活动指示灯(以太网): 这些绿色指示灯在双以太网接口上。当任意一个指示灯闪烁 时,表明数据正在服务器和连接到左边或右边接口的网络设备之间传送或接收。闪烁 的频率与网络连接上的传输量是成比例的。

链路指示灯(以太网): 这些指示灯在双以太网接口上。当任意一个指示灯发亮时, 表明在服务器和连接到左边或右边接口的网络设备之间存在一个活动链路。

**系统错误指示灯**: 当此指示灯发亮时,表明发生了系统错误。还点亮系统板上发生故 障的组件附近的指示灯以帮助隔离错误。系统错误指示灯也位于服务器的前部。

**供电指示灯**: 当此指示灯发亮并且不闪烁时, 表明服务器开启。当此指示灯闪烁时, 表明服务器关闭并且仍然连接到交流电源。当此指示灯熄灭时,表明已切断交流电源 或者电源或指示灯本身出现了故障。供电指示灯也位于服务器的前部。

- 注: 如果此指示灯熄灭, 并不表示服务器没电。此指示灯可能已烧毁。要切断服务器 的所有电源, 必须从电源插座上拔出电源线。
- $H$ **X** X**x** X**x** X**1** X**X** X**X** X**E**: 使用此接口将服务器连接到网络上。

**'WT+x 2(LAN 2)SZ:**9CKSZ+~qw,S=xgO#

USB 接口: 将 USB 设备连接到这些接口。

**视频接口**: 将监视器连接到此接口。

**串行接口**: 将 9 针串行设备连接到此接口。

如果在 PCI-X 插槽 2 上安装了可选 Remote Supervisor Adapter II (系统管理适配器), 则服务器上就有另外的接口和指示灯。请参阅适配器随附的文档以获取更多有关这些 接口和指示灯的信息。

## **~qwg4&\?~**

当服务器连接到交流电源但没有打开时, 操作系统不会运行, 并且除服务处理器(也 称作基板管理控制器)之外的所有核心逻辑都关闭;然而,服务器可以响应来自服务 处理器的请求(例如打开服务器的远程请求)。开机 LED 闪烁表明服务器已连接到交流 电源但没有打开。

## **r\*~qw**

服务器连接到交流电源后大约 20 秒钟, 电源控制按钮开始工作, 您可以打开服务器并 通过按电源控制按钮启动操作系统。

也可以通过下列任一方式打开服务器:

- 如果打开服务器时出现掉电故障, 则电源复原时服务器将自动重新启动。
- 如果服务器已连接到包含至少一个安装有可选 Remote Supervisor Adapter II 的服务 器的高级系统管理互连网络, 则可以从 Remote Supervisor Adapter II 用户界面打开 此服务器。
- 如果操作系统支持可选 Remote Supervisor Adapter II 的系统管理软件, 则该系统管 理软件就能开启服务器。
- 如果操作系统支持 Wake on LAN 功能, 则 Wake on LAN 功能能打开服务器。

## 关闭服务器

当关闭服务器并使其保持连接到交流电源时、服务器可以响应来自服务处理器的请求 (例如打开服务器的远程请求)。要除去服务器上的全部电流, 必须断开它和电源的连 接。

某些操作系统需要有次序的关闭后才能关闭服务器。请参阅您的操作系统文档以获取 有关关闭操作系统的信息。

**yw 5:**

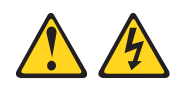

**"b:**

设备上的电源控制按钮和电源上的电源开关并没有关闭提供给设备的电流。设备也可 能有多于一根的电源线。要从设备除去所有电流,请确保已从电源断开所有电源线连 接。

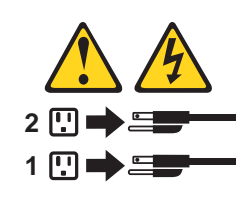

可以通过下列任一方式关闭服务器:

- 可以从操作系统关闭服务器 ( 如果您的操作系统支持此功能 )。有次序地关闭操作系 统后, 服务器将自动关闭。
- · 可以按电源控制按钮以开始有次序地关闭操作系统并且关闭服务器(如果您的操作 系统支持此功能)。
- 如果操作系统停止运行, 则可以按住电源控制按钮超过 4 秒钟以关闭服务器。
- 如果服务器连接到了包含至少一个安装有可选 Remote Supervisor Adapter II 的服务 器的高级系统管理互连网络, 则可以从 Remote Supervisor Adapter II 用户界面关闭 此服务器。
- 如果在服务器中安装了可选 Remote Supervisor Adapter II, 则可以从 Remote Supervisor Adapter II 用户界面关闭此服务器。
- 如果 Wake on LAN 功能打开了服务器, 则 Wake on LAN 功能就能关闭服务器。
- 服务处理器可以关闭服务器以对紧急系统故障自动做出响应。
- 可以通过来自服务处理器的请求关闭服务器。

## **第4章 配置服务器**

ServerGuide 设置和安装 CD 提供为 IBM 服务器特别设计的软件设置和安装工具。请 在服务器的初始安装过程中使用此 CD, 以配置基本的硬件功能部件和简化操作系统的 安装。

- 注: 如果要在服务器上安装 Linux 操作系统, 则可以使用 ServerGuide, V7.2.05 或后 续版本设置和配置硬件; 然后, 使用 『不使用 ServerGuide 安装操作系统 』中的过 程安装 Linux 操作系统。
- 除 ServerGuide 设置和安装 CD 以外, 还可以使用以下配置程序定制服务器硬件:
- Configuration/Setup Utility 程序
- 基板管理控制器固件更新程序
- RAID 配置程序
	- LSI Logic Configuration Utility 程序
	- ServeRAID Manager

有关这些程序的更多信息, 请参阅 IBM @server 文档 CD 上的《用户指南》中的 『配 置服务器』。

## **9C ServerGuide hCM20 CD**

ServerGuide 设置和安装 CD 提供最新的程序来检测服务器型号和已安装的硬件选件、 配置服务器硬件、提供设备驱动程序并帮助安装操作系统。有关所支持的操作系统版 本的信息, 请参阅该 CD 上的标签。

请完成以下步骤来启动 ServerGuide 设置和安装 CD:

- 1. 插入 CD 并重新启动服务器。如果 CD 没有启动, 请参阅第 43 页的 『[ServerGuide](#page-56-0) 问题』.
- 2. 按照屏幕上的说明进行以下操作:
	- a. 选择语言。
	- b. 选择键盘布局和国家或地区。
	- c. 查看概述, 了解 ServerGuide 功能。
	- d. 查看自述文件以查看操作系统和适配器的安装技巧。
	- e. 启动设置和硬件配置程序。
	- f. 开始操作系统的安装。您将需要操作系统 CD。

## **;9C ServerGuide 20Yw53**

在配置服务器硬件后, 请完成以下步骤以从 IBM Support Web 站点下载最新的操作系 统安装说明。

注: 如果在服务器上安装 32 位 Windows 操作系统, 则可以使用服务器随附的 ServerGuide 设置和安装 CD 来安装此操作系统 (请参阅 『使用 ServerGuide 设置 和安装 CD』)。

- 1. 转至 <http://www.ibm.com/pc/support/>。
- 2. 在 Download 部分中单击 Downloads & drivers.
- 3. 在 "Downloads and drivers" 页面上的 Brand 字段中, 选择 Servers.
- 4. 在 Family 字段中, 选择 @server 326.
- 5. 在 Operating system 字段中选择操作系统。
- 6. 单击 Continue.
- 7. 在 "@server 326 Support" 页面上的 View by document type 字段中, 选择 OS **installation**
- 8. 选择操作系统的说明。

## **9C Configuration/Setup Utility Lr**

Configuration/Setup Utility 程序是 BIOS 代码的一部分。此程序用于:

- 更改启动驱动器顺序
- 配置串口分配
- 启用 USB 键盘和鼠标支持 (缺省值)
- 设置高级硬件功能
- 设置日期和时间
- 设置密码
- 设置电源管理功能

请完成以下步骤来启动 Configuration/Setup Utility 程序:

- 1. 开启服务器并观察监视器屏幕。
- 2. 当出现消息 Press F1 for Configuration/Setup 时, 按 F1 键。如果设置了超级 用户(管理员)密码, 则必须输入超级用户密码以访问完整的 Configuration/Setup Utility 菜单。
- 3. 按照屏幕上的说明操作。

### <span id="page-48-0"></span>**9Cye\mXFwL~|BLr**

要更新基板管理控制器的固件, 请从 IBM Support Web 站点(地址为 [http://www.ibm.com/pc/support/](http://www.ibm.com/pc/compat/)) 为服务器下载基板管理控制器 Firmware Update Diskette, 运行此程序来创建软盘, 或创建 Linux 或 Windows® 操作系统更新软件包, 可以利用 它们来更新固件。该固件更新程序只更新基板管理固件并不会影响任何设备驱动程 序。

注: 要确保正确的服务器操作、请务必在更新 BIOS 代码之前首先更新基板管理控制器 固件代码。有关更多信息, 请参阅 IBM @server 文档 CD 上的《用户指南》。

要点: 在遵循以下说明继续进行操作之前, 请确保外接 USB 软盘驱动器连接到服务器 上。将需要此设备来完成这些任务。

要更新固件, 请使用以下方法之一:

- 如果 Linux 或 Windows 操作系统更新软件包可以从万维网上获得并且已获取了适用 的更新软件包,则请按照更新软件包随附的说明进行操作。
- 如果使用软盘, 请完成以下步骤:
	- 1. 关闭服务器。
	- 2. 将 Firmware Update Diskette 插入连接到服务器的外接 USB 软盘驱动器中。
	- 3. 开启服务器。如果服务器不从外接 USB 软盘驱动器启动, 则使用 Configuration/Setup Utility 程序将外接 USB 软盘驱动器配置为启动设备。(有关 更多信息, 请参阅 IBM @server 文档 CD 上的《用户指南》中有关 Configuration/Setup Utility 启动顺序的信息)。然后, 从此过程的步骤 1 重新开始 操作。

当服务器从该软盘启动时,更新过程自动开始。

如果在更新固件中出错,请尝试再次安装该固件。

## **@** 使用 RAID 配置程序

使用 LSI Logic Configuration Utility 程序和 ServeRAID Manager 来配置和管理独立磁 盘冗余阵列(RAID)阵列。请务必如本书所述的那样使用这些程序。

- 使用 LSI Logic Configuration Utility 程序可以:
	- 查看或更改连接设备的 SCSI 标识
	- 在 SCSI 硬盘驱动器上设置 SCSI 协议参数
- 使用 ServeRAID Manager 可以:
	- 配置阵列
	- 查看 RAID 配置和关联的设备
	- 监视 RAID 控制器的操作

另外,从 [http://www.ibm.com/pc/support/](http://www.ibm.com/pc/compat/) 可获取 LSI 命令行配置程序(CFG1030)。

使用 LSI Logic Configuration Utility 程序和 ServeRAID Manager 来配置并管理阵列时, 请考虑以下信息:

• 如果服务器已经安装了 ServeRAID 控制器,则可以使用 ServeRAID Manager 为具 有 RAID 能力的集成 SCSI 控制器配置其它支持的 RAID 级别。

- 当创建 RAID 第 1 级 (镜像)磁盘对时, 所有驱动器必须在同一通道。
- 只有当使用具有 RAID 功能的集成 SCSI 控制器时,才可以在主驱动器上安装了操 作系统后设置镜像。必须确保主驱动器具有较低的 SCSI 标识 (例如, 0)。
- 要更新可选的 ServeRAID 控制器的固件和 BIOS 代码,必须使用控制器随附的 IBM ServeRAID 支持 CD<sub>。</sub>
- 如果要安装不同类型的 RAID 控制器、请参阅控制器随附的文档、以获取有关查看和 更改连接设备的 SCSI 设置的信息。
- 要点: 如果使用具有 RAID 能力的集成 SCSI 控制器在安装操作系统后配置 RAID 第 1 级(镜像) 阵列, 则将不能再访问以前存储在镜像对的辅助物理驱动器上的任 何数据或应用程序。

### *C* **THE LSI Logic Configuration Utility 程序**

请完成以下步骤以启动 LSI Logic Configuration Utility 程序:

- 1. 开启服务器并观察监视器屏幕。
- 2. 当消息 <<< Press <CTRL><C> to start LSI Logic Configuration Utility >>> 出 现时, 请按 Ctrl+C。如果设置了超级用户密码, 则提示输入该密码。
- 3. 使用方向键从适配器列表选择控制器 (通道); 然后按 Enter 键。
- 4. 按照屏幕上的说明来更改所选项目的设置、然后按 Enter 键。如果选择 Device Properties 或 Mirroring Properties, 则会显示其它屏幕。

### **9C ServeRAID Manager**

IBM ServeRAID 适配器使您能够配置多个物理 SCSI 硬盘驱动器在磁盘阵列中作为逻 辑驱动器进行操作。该适配器随附了包含 ServeRAID Manager 程序和 ServeRAID 最小 配置程序的 CD, 可以用来配置 ServeRAID 控制器。

要执行某些任务,可以将 ServeRAID Manager 作为已安装的程序来运行。然而,要在 服务器上配置具有 RAID 能力的集成 SCSI 控制器并执行初始 RAID 配置、必须如本 部分的说明中所述以可启动 CD 方式运行 ServeRAID Manager。如果要在服务器中安 装不同类型的 RAID 适配器,请使用该适配器随附的说明中描述的配置方法来查看或更 改连接设备的 SCSI 设置。

请参阅 IBM ServeRAID 支持 CD 上的 ServeRAID 文档, 或有关使用 ServeRAID Manager 的 RAID 技术和说明的其它信息来及配置具有 RAID 能力的集成 SCSI 控制 器。还可以从 Help 菜单获取有关 ServeRAID Manager 的其它信息。有关 ServeRAID Manager 树中特定对象的信息, 请选择该对象并单击 Actions → Hints and tips.

### **dCXFw**

通过以可启动 CD 方式运行 ServeRAID Manager, 可以在安装操作系统之前配置控制 器。本部分中的信息假定是以可启动 CD 方式运行 ServeRAID Manager 的。

要以可启动 CD 方式运行 ServeRAID Manager, 请开启服务器; 然后将 CD 插入 CD-ROM 驱动器。如果 ServeRAID Manager 检测到未配置的控制器和就绪的驱动器, 则 Configuration 向导启动, 并且一个类似于以下插图所示的窗口打开。

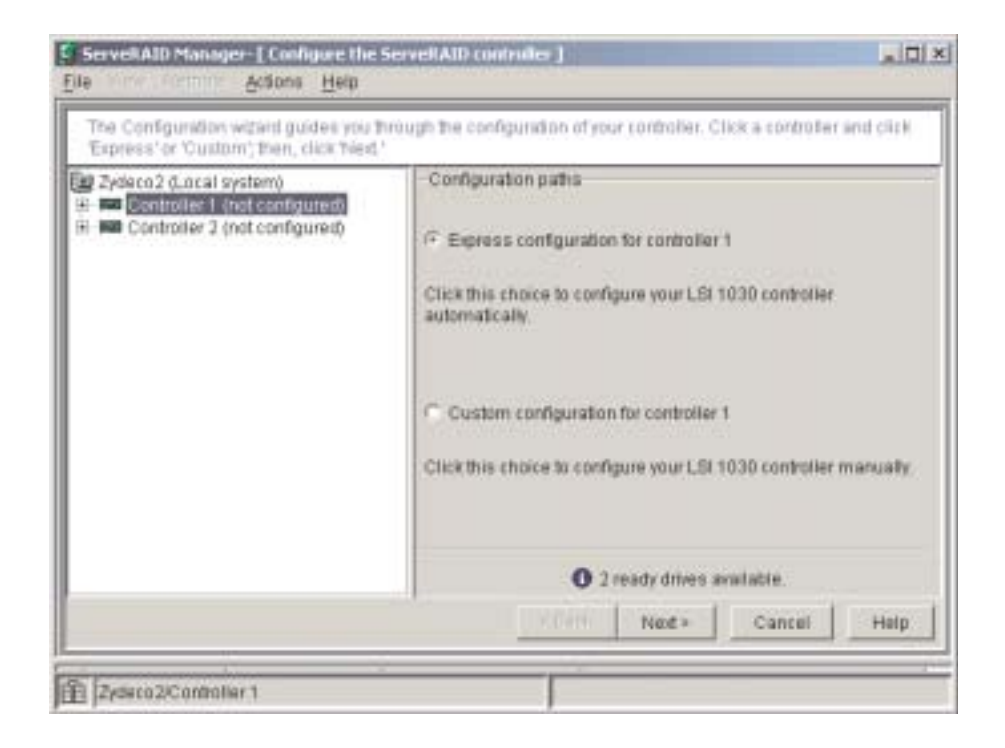

在 Configuration 向导中, 可以选择快速配置或定制配置。通过将 ServeRAID Manager 树中的前两个物理驱动器分组为一个阵列, 并创建一个 RAID 第 1 级逻辑驱动器, 快 速配置可以自动配置控制器。如果选择定制配置,则可以选择想要分组为一个阵列的 两个物理驱动器。

### $\phi$  用快速配置: 请完成以下步骤以使用快速配置:

- 1. 在 ServeRAID Manager 树中, 单击控制器。
- 2. 单击 **Express configuration**
- 3. 单击 Next "Configuration summary"窗口打开。
- 4. 查看 "Configuration summary"窗口中的信息。要更改配置, 请单击 Modify arrays。
- 5. 单击 Apply; 然后, 当询问是否想要应用新的配置时, 请单击 Yes。配置保存在控 制器和物理驱动器中。
- 6. 从 ServeRAID Manager 退出并且从 CD-ROM 驱动器中取出 CD。
- 7. 重新启动服务器。

**使用定制配置:** 请完成以下步骤以使用定制配置:

- 1. 在 ServeRAID Manager 树中, 单击控制器。
- 2. 单击 Custom configuration.
- 3. 单击 Next. "Create arrays"窗口打开。
- 4. 从就绪驱动器列表中选择想要分组为阵列的两个驱动器。
- 5. 单击 <>> (添加多个选定的驱动器)以将驱动器添加到阵列中。
- 6. 如果想要配置热备用驱动器, 请完成以下步骤:
	- a. 单击 Spares 选项卡。
	- b. 选择想要指定为热备用驱动器的物理驱动器, 并且单击 >> (添加多个选定的 驱动器)。
- 7. 单击 **Next**. "Configuration summary"窗口打开。
- 8. 查看 "Configuration summary"窗口中的信息。要更改配置, 请单击 Back。
- 9. 单击 Apply; 然后, 当询问是否想要应用新的配置时, 请单击 Yes。配置保存在控 制器和物理驱动器中。
- 10. 从 ServeRAID Manager 退出并且从 CD-ROM 驱动器中取出 CD。
- 11. 重新启动服务器。

### **查看配置**

可以使用 ServeRAID Manager 来查看有关 RAID 控制器和 RAID 子系统 (例如, 阵 列、逻辑驱动器、热备用驱动器以及物理驱动器)的信息。当单击 ServeRAID Manager 树中的某个对象时, 有关该对象的信息会出现在右侧的窗格中。要显示某个对象的可 用操作列表, 请单击该对象并单击 Actions。

# **第5章 解决问题**

本章提供基本的故障诊断信息,以帮助解决设置服务器时可能会发生的一些常见问 题。

如果使用本章中的信息无法找到和更正问题, 请参阅第 51 页的附录 A, 『获取帮助和技 术协助』、IBM @server 文档 CD 中的《硬件维护手册和故障检修指南》和本书前面 的"服务器支持"流程图。

## 诊断工具概述

以下工具可以帮助诊断和解决与硬件相关的问题:

 $\cdot$  POST 蜂鸣声代码

开机自检蜂鸣声代码表示检测到了问题。

- 一声蜂鸣表示 POST 成功完成, 没有任何错误。
- 多声蜂鸣表示 POST 检测到了问题。如果 POST 检测到一个硬件配置方面的问题, 则在启动过程中还会显示错误消息。

有关更多信息、请参阅『POST 蜂鸣声代码描述』和 IBM @server 文档 CD 上 的 《硬件维护手册和故障检修指南》。

v **JOoO<m**

这些图表列出了问题症状和改正问题的步骤。有关更多信息、请参阅第[44](#page-57-0)页的"故 障诊断图表』。

• 诊断程序和错误消息

服务器诊断程序在服务器随附的 IBM Enhanced Diagnostics CD 上提供。这些程序测 试服务器的主要组件。有关更多信息, 请参阅 IBM @server 文档 CD 上的《硬件维 护手册和故障检修指南》。

### **POST** 蜂鸣声代码描述

POST 发出一声蜂鸣, 表明 POST 成功完成。如果在启动过程中 POST 检测到问题, 则可能出现其它蜂鸣声代码。请使用以下蜂鸣声代码描述来帮助识别和解决在启动过 程中检测到的问题。

- 注: 有关 POST 蜂鸣声代码的更多信息, 请参阅 IBM @server 文档 CD 上的《硬件 维护手册和故障检修指南》。
- $-$ 声蜂鸣声

POST 成功完成。

### 重复的长蜂鸣声

出现内存错误。请确保所有 DIMM 安装正确。

#### $+$ **C** $+$  医两短的蜂鸣声

出现视频错误, 并且 BIOS 代码无法初始化监视器屏幕以显示其它信息。

### **其它蜂鸣声代码**

下表列出了其它蜂鸣声代码。

表 2. POST 蜂鸣声代码描述

| 蜂鸣声代码       | 描述                      | 操作                               |  |
|-------------|-------------------------|----------------------------------|--|
| 无           | 未确定的错误。                 | 请求服务。                            |  |
| 1 声蜂鸣       | POST 成功完成。如果输入了不正确的密码,  | 不需要任何操作。                         |  |
|             | 也会在 POST 完成后发出一声蜂鸣。     |                                  |  |
| 2 声蜂鸣       | 未确定的错误。                 | 按照屏幕上的说明操作。                      |  |
| 重复发出蜂鸣      | 系统板可能包含发生故障的组件。         | 确保键盘和定位设备已正确连                    |  |
| 声           |                         | 接。                               |  |
|             |                         | 确保键盘上没有放置东西。                     |  |
|             |                         | 断开定位设备连接; 然后重新                   |  |
|             |                         | 启动服务器。如果问题解决                     |  |
|             |                         | 了, 则更换定位设备。如果问<br>题仍然存在, 则致电请求服  |  |
|             |                         | 务。                               |  |
| $1 - 1 - 2$ | 微处理器寄存器测试失败。            | 请求服务。                            |  |
| $1 - 1 - 3$ | 互补型金属氧化物半导体(CMOS)读/写    |                                  |  |
|             | 测试失败。                   |                                  |  |
| $1 - 1 - 4$ | BIOS 只读存储器(ROM)校验和失败。   |                                  |  |
| $1 - 2 - 1$ | "可编程时间间隔定时器"测试失败。       |                                  |  |
| $1 - 2 - 2$ | 直接存储器存取(DMA)初始化失败。      |                                  |  |
| $1 - 2 - 3$ | DMA 页寄存器读 / 写测试失败。      |                                  |  |
| $1 - 2 - 4$ | 随机存取存储器(RAM)刷新验证失败。     | 重新固定发生故障的内存模块或                   |  |
| $1 - 3 - 1$ | 第一个 64 Kb RAM 测试失败。     | 安装内存模块。如果问题仍然存                   |  |
| $1 - 3 - 2$ | 第一个 64 Kb RAM 奇偶校验测试失败。 | 在, 则致电请求服务。                      |  |
| $1 - 4 - 3$ | 中断向量加载测试失败。             | 请求服务。                            |  |
| $2 - 1 - 1$ | 辅助 DMA 寄存器测试失败。         |                                  |  |
| $2 - 1 - 2$ | 主 DMA 寄存器测试失败。          |                                  |  |
| $2 - 1 - 3$ | 主中断屏蔽寄存器测试失败。           |                                  |  |
| $2 - 1 - 4$ | 辅助中断屏蔽寄存器测试失败。          |                                  |  |
| $2 - 2 - 1$ | 中断向量加载失败。               |                                  |  |
| $2 - 2 - 2$ | 键盘控制器测试失败。              |                                  |  |
| $2 - 2 - 3$ | CMOS 电源故障和校验和检查失败。      |                                  |  |
| $2 - 2 - 4$ | CMOS 配置信息确认失败。          |                                  |  |
| $2 - 3 - 1$ | 屏幕初始化失败。                | 关闭服务器, 断开所有电源线的                  |  |
|             |                         | 连接后再重新连接所有电源线;                   |  |
|             |                         | 然后重新启动服务器。如果问题<br>仍然存在, 则致电请求服务。 |  |
|             |                         |                                  |  |

表 2. POST 蜂鸣声代码描述 (续)

| 蜂鸣声代码       | 描述                               | 操作                                                                                                    |  |
|-------------|----------------------------------|----------------------------------------------------------------------------------------------------|--|
| $2 - 3 - 2$ | 显存测试失败。                          | 请求服务。                                                                                                    |  |
| $2 - 3 - 3$ | 屏幕回扫测试失败。                        |                                                                                                    |  |
| $2 - 3 - 4$ | 搜索视频 ROM 失败。                     |                                                                                                    |  |
| $2 - 4 - 1$ | 屏幕测试指示屏幕可运行。                     |                                                                                                    |  |
| $3 - 1 - 1$ | 定时器滴答信号中断测试失败。                   |                                                                                                    |  |
| $3 - 1 - 2$ | 时间间隔定时器通道 2 测试失败。                |                                                                                                    |  |
| $3 - 1 - 3$ | RAM 测试在地址十六进制 OFFFF 上失<br>败。     |                                                                                                    |  |
| $3 - 1 - 4$ | 日历时钟测试失败。                        |                                                                                                    |  |
| $3 - 2 - 1$ | 串口测试失败。                          |                                                                                                    |  |
| $3 - 2 - 2$ | 并口测试失败。                          |                                                                                                    |  |
| $3 - 2 - 4$ | CMOS 内存大小与实际的 CMOS 内存大小<br>对比失败。 |                                                                                                    |  |
| $3 - 3 - 1$ | 出现内存大小不匹配。                       | 重新固定发生故障的内存模块或<br>安装内存模块。如果问题仍然存<br>在, 则致电请求服务。                                                                                                    |  |
| $3 - 3 - 2$ | I <sup>2</sup> C 总线发生故障。         | 关闭服务器, 断开所有电源线的<br>连接后再重新连接所有电源线;<br>然后重新启动服务器。如果问题<br>仍然存在, 则致电请求服务。                                                                                                    |  |
| $3 - 3 - 3$ | 在服务器中没有检测到内存。                    | 重新固定发生故障的内存模块或<br>安装内存模块。如果问题仍然存<br>在, 则致电请求服务。<br>注: 在某些内存配置中, POST<br>过程中可能听到 3-3-3 蜂鸣声代<br>码,随后是监视器屏幕黑屏。如<br>果出现此情况并且启用了<br>Configuration/Setup Utility 程序的<br><b>Start Options 菜单上的 Boot</b><br>Diagnostic Screen 或<br>QuickBoot Mode 功能(其缺省<br>设置), 则必须重新启动服务器<br>三次以强制 BIOS 将配置复位为<br>缺省配置(启用内存接口)。 |  |

# POST 错误消息

以下表格提供了在 POST 过程中可能出现的错误消息简要列表。有关 POST 错误代码 的更多信息, 请参阅 IBM @server 文档 CD 上的《硬件维护手册和故障检修指南》。

表 3. POST 错误消息的简要列表

| POST 消息     | 发现的故障设备或问题             | 建议操作                                                |
|-------------|------------------------|-----------------------------------------------------|
| 161         | 实时时钟电池发生故障。            | 更换电池或请求服务。                                          |
| 162         | 设备配置已更改。               | • 运行 Configuration/Setup Utility 程序; 然后保存配置设置并退出。   |
|             |                        | 确保可选设备已开启并且安装正确。                                    |
| 163         | 日期时间未设置。               | 设置日期和时间。                                            |
| 201         | 内存配置已更改。               | 确保 DIMM 完全到位并安装正确。                                  |
| 289         | 发生故障的 DIMM 已禁用。        | 确保服务器支持 DIMM,并且这些 DIMM 都安装正确。                       |
| 301, 303    | 键盘和键盘控制器               | 请确保键盘线已连接并且键盘上没有放置任何东西。                             |
| 962         | 并口配置错误                 | 运行 Configuration/Setup Utility 程序并确保并口设置正确。         |
| 1162        | 串口配置冲突                 | 运行 Configuration/Setup Utility 程序并确保串口需要的 IRQ 和 I/O |
|             |                        | 端口分配可用。                                             |
| 00019xxx    | 微处理器 <i>x</i> 不运行或者内建自 | 请确保微处理器 x 安装正确。如果问题仍然存在, 则更换微处理器                    |
|             | 检失败。                   | $x_{\circ}$                                         |
| $00180$ xxx | PCI 适配器请求了一个不可用        | 运行 Configuration/Setup Utility 程序并确保该 PCI 适配器所需的资   |
|             | 的资源。                   | 源可用。                                                |
| 012980xx    | 微处理器 x 的数据             | 请下载并安装最新级别的 BIOS 代码。                                |
| 012981xx    |                        |                                                     |
| 19990305    | POST 未能找到操作系统。         | 请安装操作系统。                                            |

# <span id="page-56-0"></span>**ServerGuide** 问题

下表列出了问题症状和建议的解决方案。

表 4. ServerGuide 设置和安装 CD

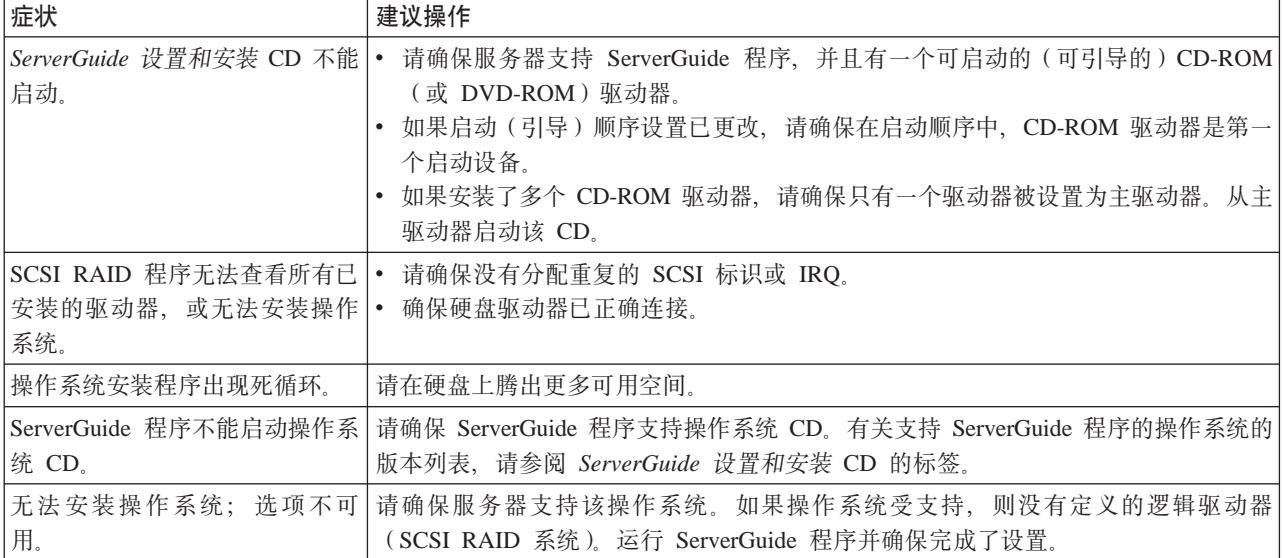

# <span id="page-57-0"></span>**故障诊断图表**

以下表格列出了问题症状和建议的解决方案。有关更详细的故障诊断图表, 请参阅 IBM @server 文档 CD 上的《硬件维护手册和故障检修指南》。如果无法在故障诊断图表中 找到问题,请运行故障诊断程序。如果已运行了诊断测试程序或者运行测试也发现不 了问题, 则请求服务。

## **CD-ROM }/wJb**

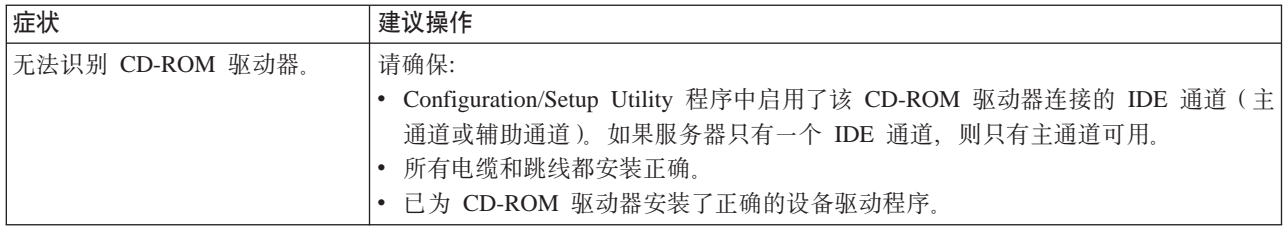

## **mL}/wJb**

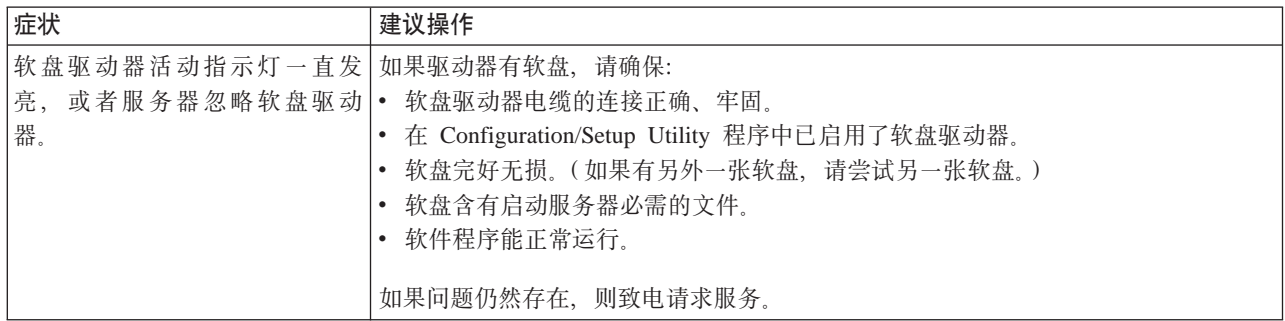

# **)9dJb**

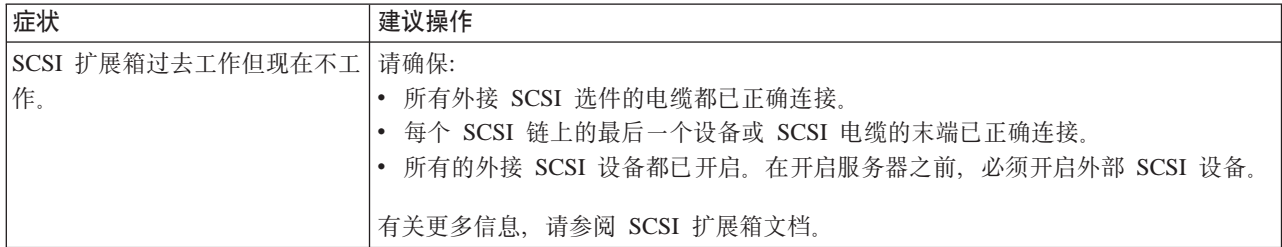

## $-$ 般问题

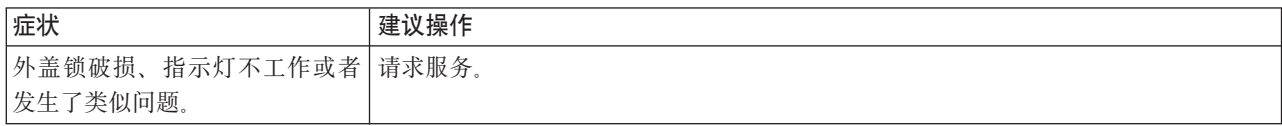

# **2L}/wJb**

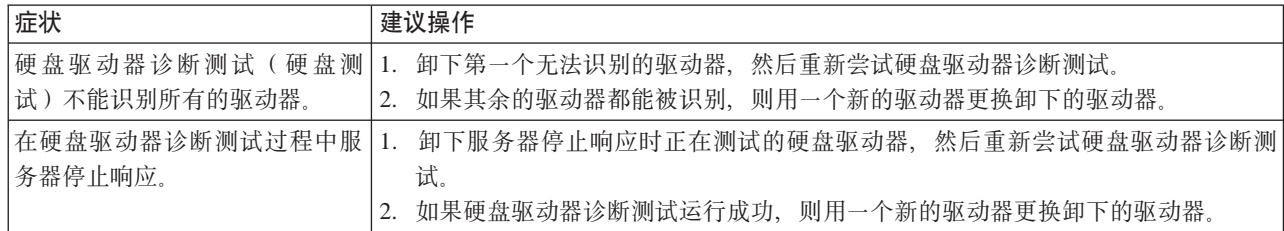

# **间歇性问题**

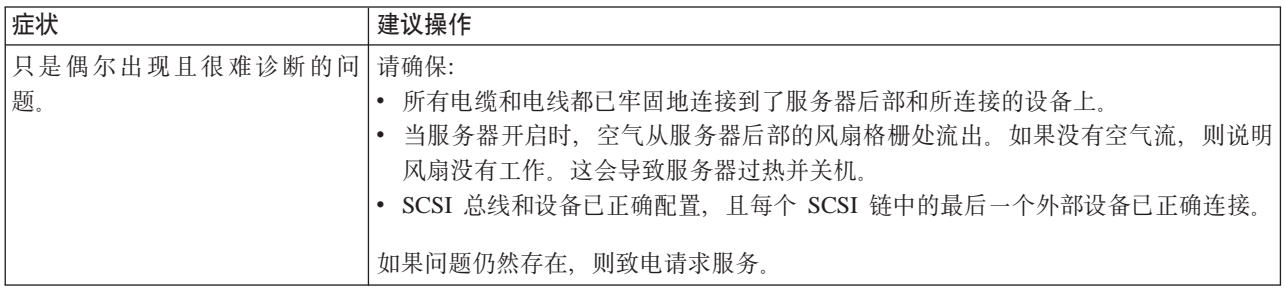

# **|L"sjr(;h8Jb**

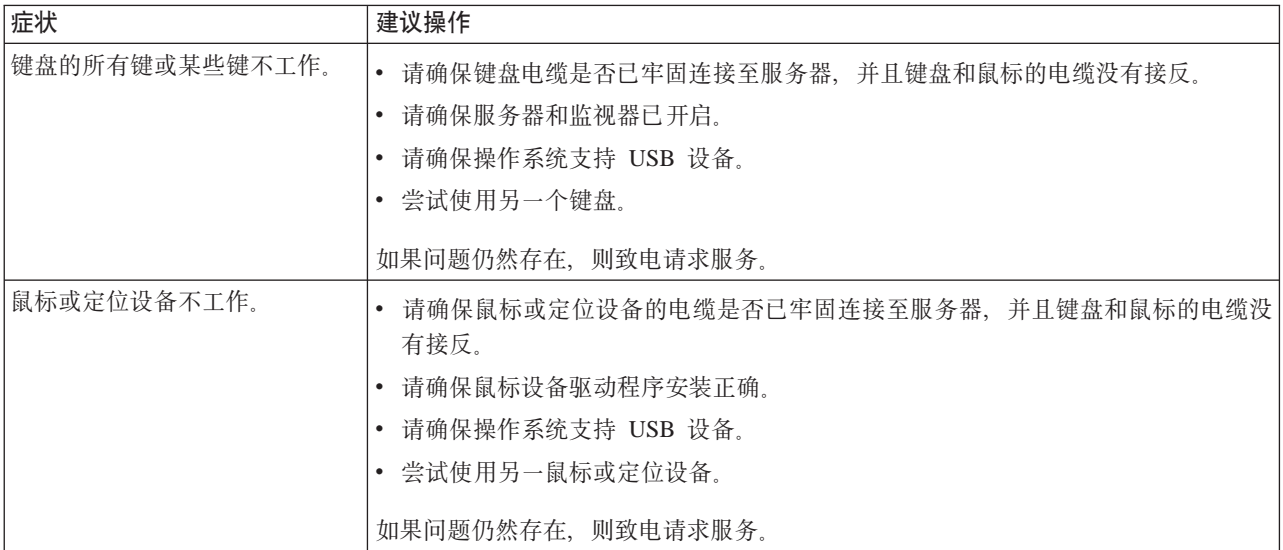

# **内存问题**

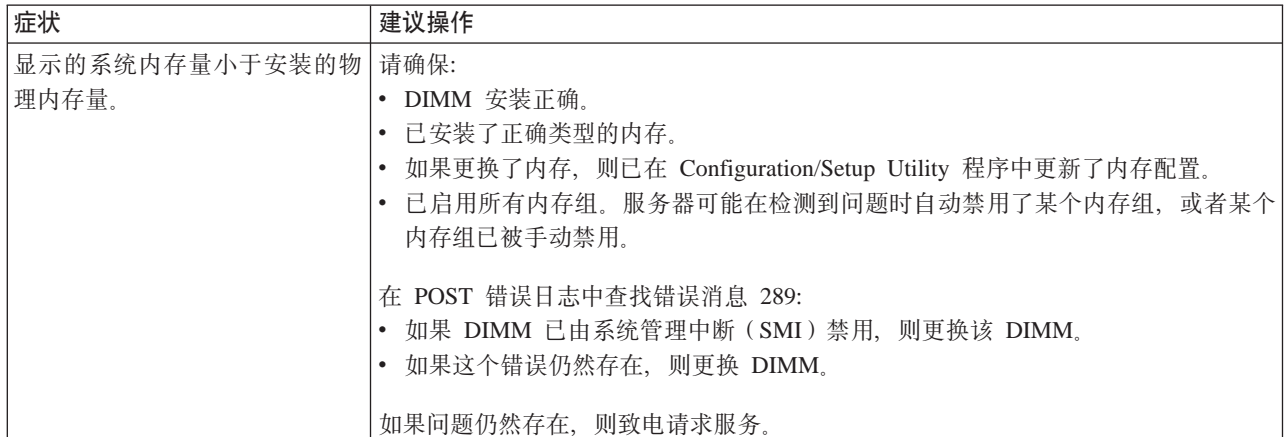

# 微处理器问题

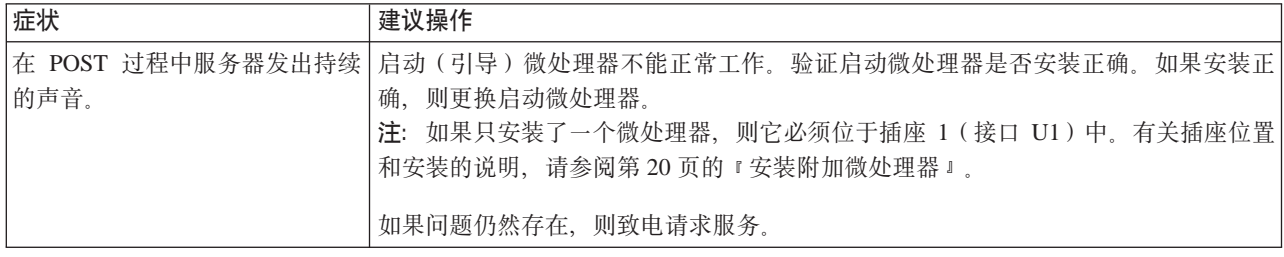

## 监视器问题

某些 IBM 监视器有它们自己的自检。如果怀疑监视器有问题, 请参阅监视器随附的信 息以获得测试和调整监视器的说明。如果还是无法诊断问题,则请求服务。

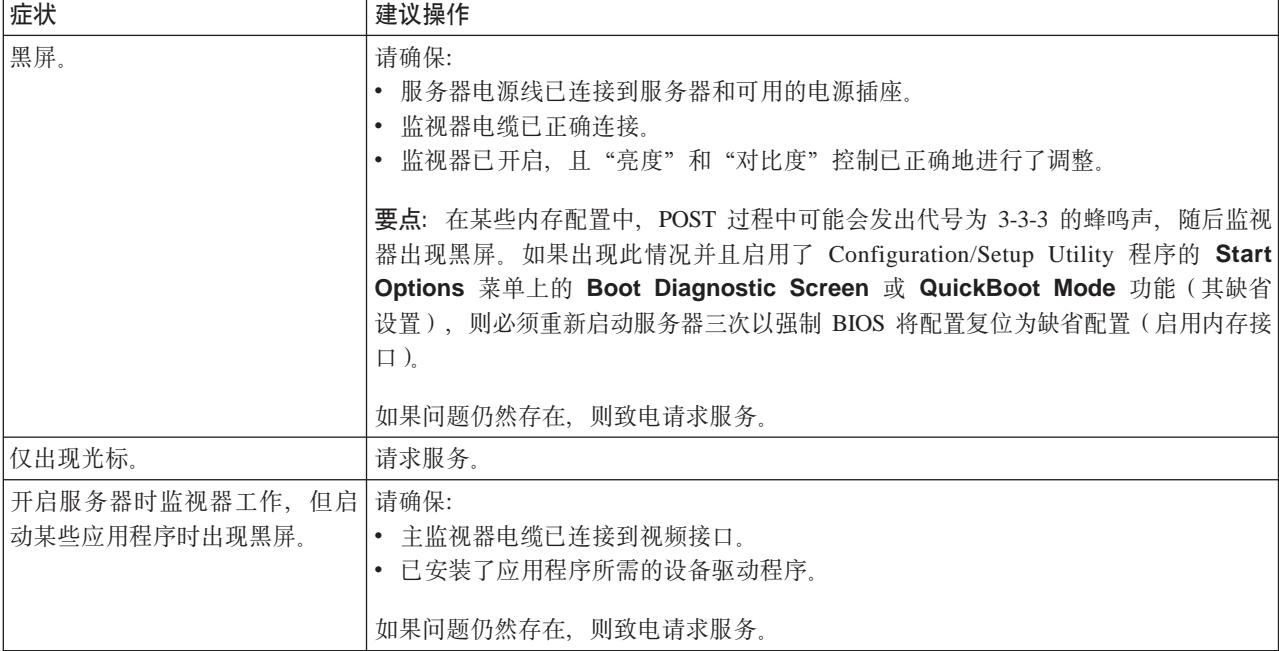

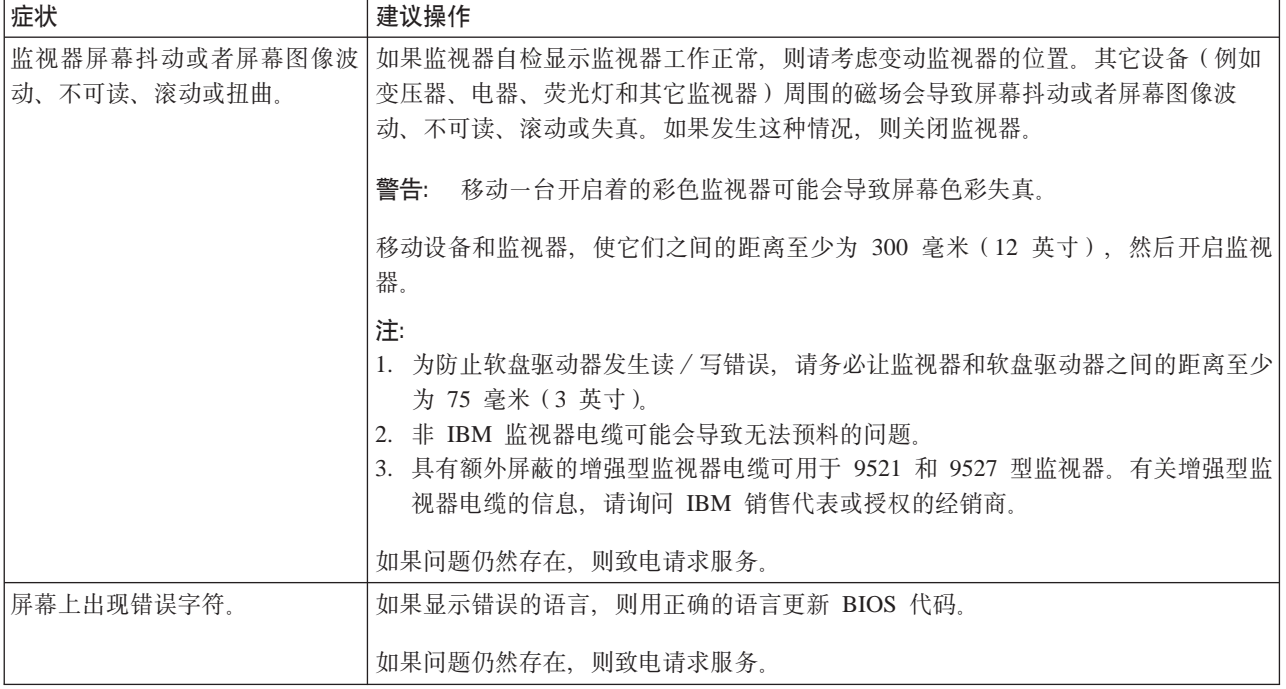

# 选件问题

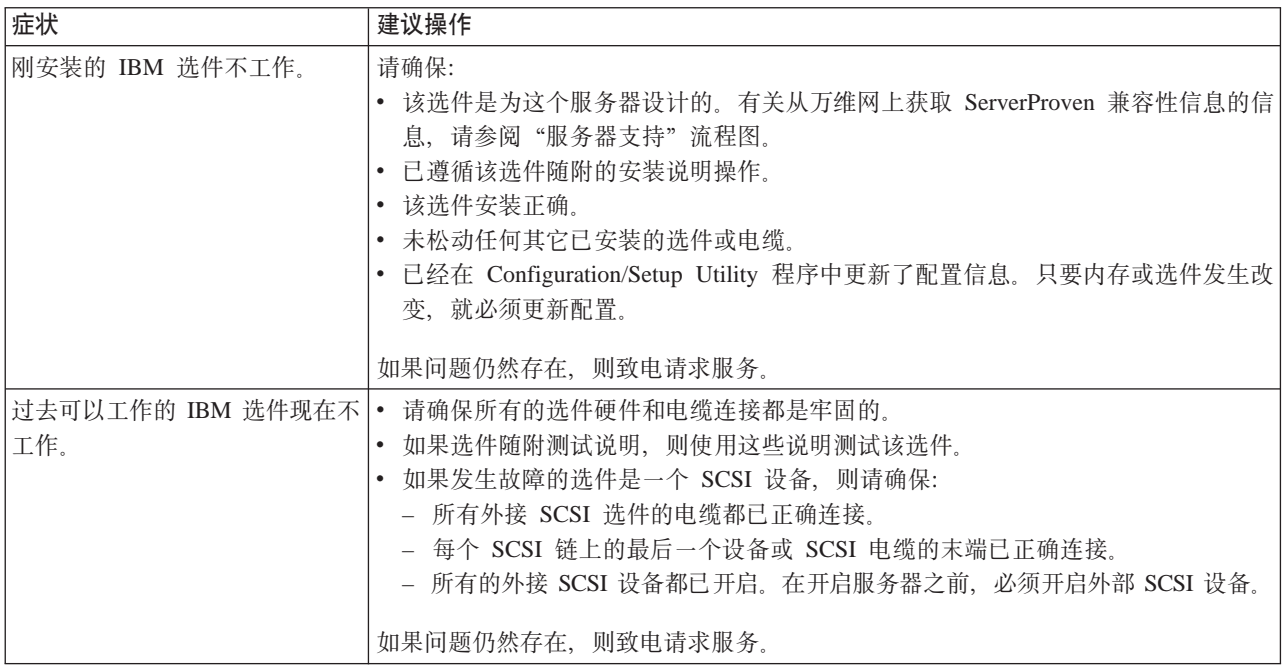

# **电源问题**

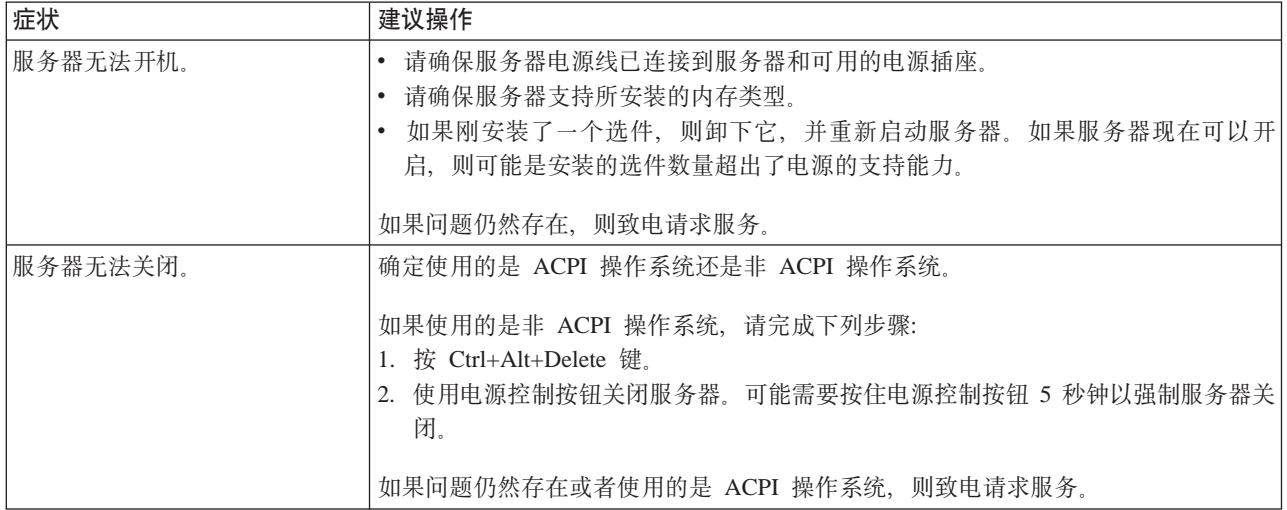

# **串口问题**

有关串口的更多信息, 请参阅 IBM @server 文档 CD 上的《选件安装指南》。

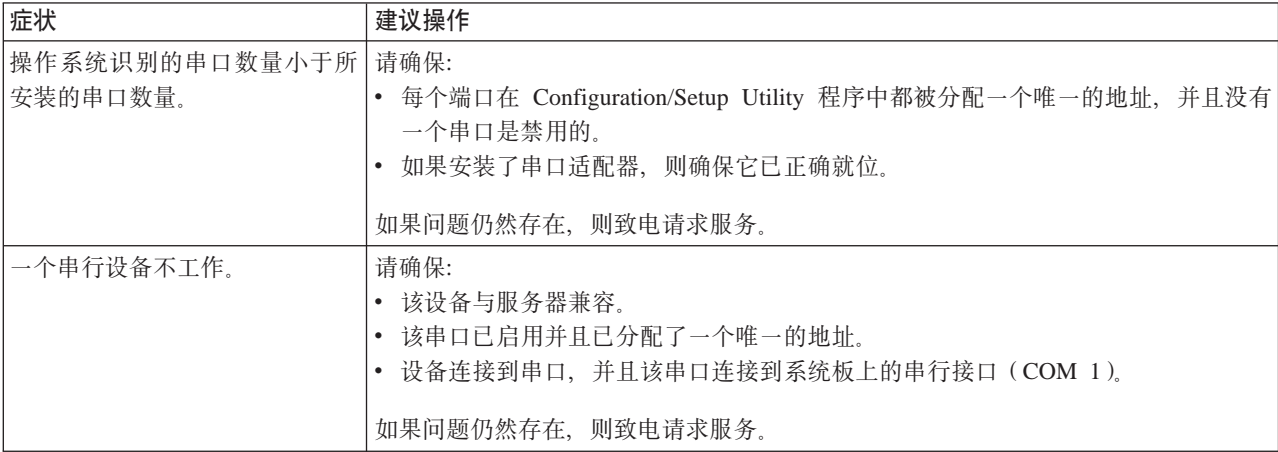

# **软件问题**

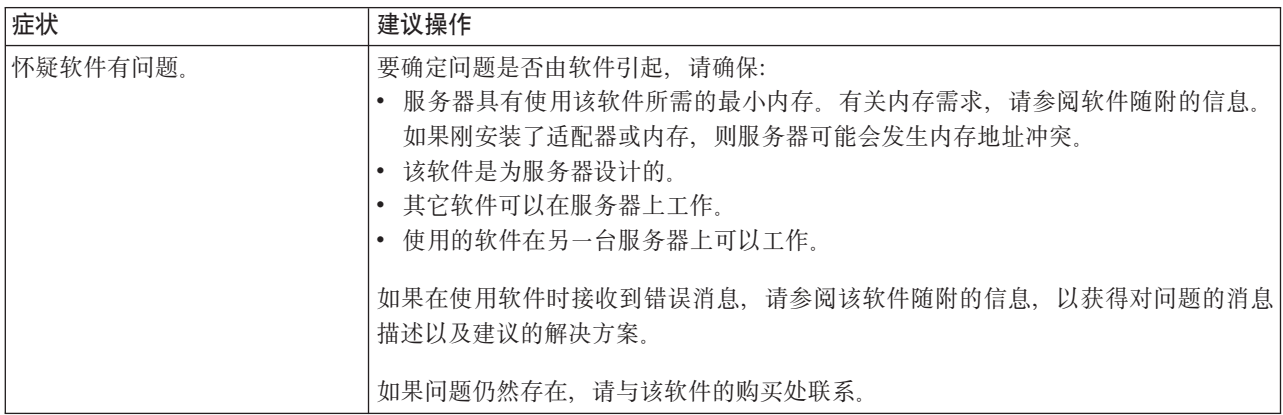

# "通用串行总线"设备问题

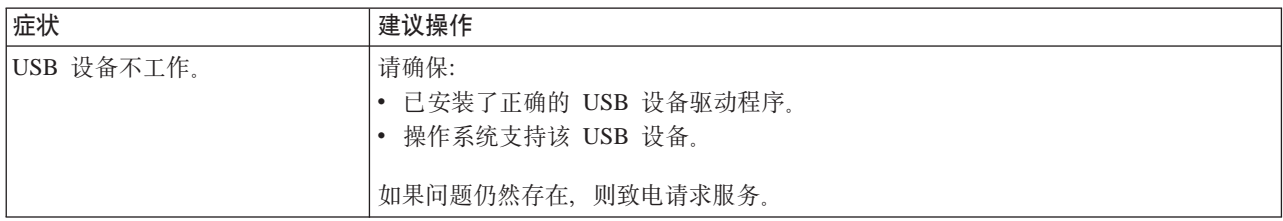

# <span id="page-64-0"></span>图 **A.** 获取帮助和技术协助

如果需要帮助、服务或技术协助,或者仅希望了解有关 IBM 产品的更多信息,则可从 IBM 找到各种可用的资源来帮助您。此附录包含关于到何处寻找有关 IBM 和 IBM 产 品的其它信息、如果 @server、xSeries 或 IntelliStation® 系统出现问题应该采取什么措 施以及该向谁请求服务(如果必要)的信息。

## 语求服务之前

在请求服务之前, 请确保已经采取了以下步骤来尝试自行解决问题:

- 检查所有电缆以确保它们都已连接。
- 检查电源开关以确保系统已开启。
- 使用系统文档中的故障诊断信息, 并使用系统随附的诊断工具。在 IBM @server 文 档 CD 中的《硬件维护手册和故障检修指南》或 IBM Support Web 站点上的 IntelliStation《硬件维护手册》中具有关于诊断工具的信息。
- 转至位于 http://www.ibm.com/pc/support/ 的 IBM Support Web 站点, 检查技术信息、 提示、技巧以及新的设备驱动程序或提交请求以获取信息。

遵循 IBM 在联机帮助或系统和软件随附的出版物中提供的故障诊断过程, 无需外界的 帮助就能够解决许多问题。系统随附的信息也描述了能够执行的诊断测试。大多数 √ @server、xSeries 和 IntelliStation 系统、操作系统以及程序随附包含故障诊断过程以 及错误消息和错误代码的解释的信息。如果怀疑软件有问题,请参阅有关操作系统或 程序的信息。

## 使用文档

在系统随附的文档中可以获得有关 IBM @server、xSeries 或 IntelliStation 系统以及预 安装的软件的信息(如果有)。这些文档包含印刷书籍、联机丛书、自述文件和帮助文 件。有关使用诊断程序的说明、请参阅系统文档中的故障诊断信息。故障诊断信息或 诊断程序可能会告知需要其它的或更新的设备驱动程序或其它软件。可以从万维网上 IBM 维护的页面获取最新的技术信息并下载设备驱动程序和更新。要访问这些页面, 请 转至 http://www.ibm.com/pc/support/ 并遵循页面说明。而且, 也可以通过位于 http://www.elink.ibmlink.ibm.com/public/applications/publications/cgibin/pbi.cgi 的 IBM Publications Ordering System 来订购出版物。

## **Sr,xq!ozME"**

在万维网上, IBM Web 站点提供有关 IBM xSeries 和 IntelliStation 产品、服务和支持 的最新信息, IBM xSeries 信息的地址是 http://www.ibm.com/cn/xseries, IBM IntelliStation 信息的地址是 http://www.ibm.com/cn/intellistation。

您可以在 http://www.ibm.com/support/cn/ 找到有关您的 IBM 产品 (包括支持的选件) 的服务信息。

## 教件服务和支持

请拨打免费咨询热线 800-830-9900 查询相关信息。

# **2~~qM'V**

您能够通过 IBM Intergrated Technology Services 或通过您的 IBM 经销商 (如果您的 经销商得到 IBM 授权提供保修服务)来获得硬件服务。请拨打免费咨询热线 800-830-9900 查询相关信息。

在中国, 硬件服务和支持一般为每周 5 天, 每天上午 8:30 至下午 5:30 (国家法定节 假日除外)。

## **=< B. IBM P^#\$yw Z125-4753-08 04/2004**

## 第一部分 - 通用条款

本有限保证声明包括第一部分(通用条款)、第二部分(国家或地区特别条款)以及 第三部分(保修信息) 第二部分的条款替代或修改第一部分中的相应内容。IBM 在本 有限保证声明中提供的保证仅适用于为您使用而购置的机器,但不适用于为转售而购 置的机器。术语"机器"指 IBM 的机器及其功能部件、转换部件、升级产品、零件、 附件或其中任意几项的组合。"机器"一词并不包括任何软件,无论是随机器预安装 或后来安装的软件还是其他任何软件。本有限保证声明中的任何条款都不影响不能通 **}O,STEzr^FDM'DNN((({#**

#### **#\$6'**

IBM 保证每台机器 1) 在材料和工艺上均没有缺陷, 并且 2) 符合 IBM 正式发布的规 格("规格") 规格将应要求提供 机器的保修期从最初的安装之日开始, 并在第三 部分(保修信息)中规定。除非 IBM 或其转售商另行通知, 否则您的发票或销售收据 上的日期即为安装日期。许多功能部件、转换部件和升级产品需要拆除某些零部件并 将它们返回 IBM、替换上的零部件将承接被拆除的零部件的保修服务的状况。除非 IBM 另有规定、否则这些保证仅在您购置机器的国家或地区中有效。

上述保证是 IBM 给予您的全部保证,并取代所有其他明示或暗含的保证或条件,包括 但不限于暗含的有关适销性和适用于某种特定用途的保证或条件。某些国家或地区或 司法辖区不允许排除明示的或暗含的保证,因此上述排除可能并不适用于您。在此情 况下,此类保证仅在保修期内有效。逾期任何保证都不再有效。某些国家或地区或司 法辖区不允许限制暗含保证的期限,因此上述限制可能并不适用于您。

#### **;#\$6'**

本保证不涵盖以下各项:

1. 任何软件程序, 不论是随机器预安装或后来安装的;

2. 因误用(包括但不限于对任何机器容量或功能的使用, 由 IBM 书面授权的除外)、 意外、修改、不当的物理或操作环境或您的不当维护引起的故障;

3. 由 IBM 无须承担责任的产品引起的故障; 以及

4. 任何非 IBM 产品,包括 IBM 按您的要求购买并与 IBM 机器一起提供或集成到 IBM 机器的那些非 IBM 产品。

如果揭下或更改机器及其零部件上的识别标签,则本保证将无效。

IBM 不保证机器可以不间断或无错误地运行。

对于保证项下为机器提供的任何技术支持或其他支持、例如帮助解决"操作方法"问 题和有关机器设置与安装的问题,IBM 都不提供任何种类的保证。

### **gNqC#^~q**

如果在保修期内机器不能如保证那样运行,请与 IBM 或转售商联系以获得保修服务。 如果您未向 IBM 注册您的机器, 那么您须出示购货证明, 用作您获得保修服务的权利 证明。

### **IBM Dbvk)**

当您与 IBM 联系要求服务时,您必须遵循 IBM 规定的问题确定和解决程序,技术人 员可通过电话或以电子方式通过访问 IBM Web 站点对您的问题进行首次诊断。

适用于您的机器的保修服务类型在第三部分(保修信息)中规定。

您自行负责从 IBM 互联网 Web 站点或其他电子介质下载并安装指定的机器代码(IBM 机器随附的微码、基本输入/输出系统代码(称为"BIOS")、实用程序、设备驱动 程序和诊断工具)和其他软件更新,并遵循 IBM 提供的指导。

如果您的问题可通过"客户可更换零部件"( "CRU")解决(例如键盘、鼠标、扬 声器、内存、硬盘驱动器和其他容易更换部件),IBM 将向您发运该 CRU 供您安装。

如果在保修期内机器不能如保证那样运行,并且问题不能通过电话或电子方式解决, 也不能通过应用机器代码或软件升级或更换 CRU 解决, 经 IBM 核准提供保修服务, 则 IBM 或转售商将自行选择以下一项措施: 1) 修理机器以使其如保证那样运行; 或 2)用至少在功能上相当的机器替换。如果 IBM 无法采取任一措施,则您可将机器退回 购机点并获得退款。

IBM 或转售商也管理和安装所选的适用于机器的工程变更。

#### **zwrc?~D|;**

当保修服务涉及更换机器及其零部件时, 更换下的部件将为 IBM 或转售商所有, 所换 上的部件将为您所有。您须声明更换下的所有部件都是真品且未经改动。替换件也许 不是新的, 但处于良好的工作状态, 至少在功能上与被更换的部件相当。替换件承接 被更换件的保修服务的状况。

#### 您的附加责任

在 IBM 或转售商更换机器或零部件之前, 您同意拆除保修服务以外的所有功能部件、 零部件、可选部件、改动部件和附件等。

#### 您还须同意:

- 1. 确保更换零部件时, 不存在任何阻止机器更换的法律责任或限制;
- 2. 如机器非您所有, 向机器的所有者取得让 IBM 或转售商修理机器的许可; 并且
- 3. 如适用, 在服务提供前:
- a. 遵循 IBM 或转售商提供的请求服务的步骤;

b. 备份机器内所有程序、数据和储备或确保其安全;

c. 提供 IBM 或转售商自由、安全地进入您的工作场所的充分权利、使其可履行其义务; 及

d. 向 IBM 或其转售商通报机器位置的变更。

4. (a) 确保在技术上可能的范围内从机器上删除有关已识别的或可识别人员的所有信 息("个人数据"), (b)如 IBM 或转售商认为是履行其在本有限保证声明下的义务 的需要, 则允许 IBM、转售商或 IBM 供应商代表您处理任何余留的个人数据(这可能 包括将您的机器发运到全球其他的 IBM 服务地点以进行此类处理),并且 (c)确保 此类处理符合适用于此类个人数据的任何法律。

#### 责任限制

IBM 仅在下列情况下对机器的丧失和损坏负责: 1) 机器由 IBM 掌管或 2) 机器在由 IBM 负责运费的运输途中。

IBM 或其转售商都不对您因任何原因退回给他们的机器中所含的保密的、专有的或个人 的信息负责。您应当在退回该机器前删除其中的所有此类信息。

可能发生因 IBM 一方违约或其他责任, 您有权要求 IBM 赔偿损失的情况。在此情况 下,无论您以何种依据而有权要求 IBM 赔偿损失(包括重大违约、过失、失实陈述或 其他合约和侵权方面的索赔),除非不能通过适用法律加以放弃或限制的任何责任 外、IBM 的责任仅限于

1. 人身伤害 (包括死亡)、不动产和有形资产的损害; 以及

2. 任何其他实际直接损害金额, 赔偿额最高为对作为索赔标的物的机器所收取的收费 (如属持续收费,则适用 12 个月的收费)。就本条而言,术语"机器"包括机器代码和 许可的内部代码("LIC")。

此责任限制也适用于 IBM 的供应商和转售商。这是 IBM 及其供应商和转售商共同承 担的最高赔偿限额。

无论何种情形,IBM 及其供应商和转售商均不对以下各项负责,即使被告知其发生的可 能性时,也是如此:1)第三方向您提出的损害赔偿(上文所列第一项除外):2)您 的数据的丢失或损坏: 3)特别的、附带的或间接的损害赔偿或任何后果性的经济损害 赔偿;或 4)利润、业务收入、商誉或预期可节省金额的损失。某些国家或地区或司法 辖区不允许对附带的或后果性的损害有任何的排除或限制,因此上述排除或限制可能 并不适用于您。某些国家或地区或司法辖区不允许限制暗含保证的期限,因此以上限 **制可能并不适用于您。** 

### 适用法律

您与 IBM 双方均同意, 您获得机器所在国家或地区的法律将管辖、解释和强制执行本 有限保证声明主体引起的或以任何方式与之相关的您与 IBM 的权利、责任和义务, 而 不考虑冲突法原则。

此类保证给予您特定的法律权利;但您可能还拥有其他权利,此类权利视您所在的国 **RrXxr>(=xx(#**

#### **>(=x**

双方的所有权利、责任和义务均受您获得机器所在的国家或地区的法院的管辖。

## 第二部分 - 国家或地区专用条款

### 美洲

### 阿根廷

司法辖区: 在第一句后添加以下内容:

由本有限保证声明引起的任何诉讼将由布官诺斯艾利斯市的一般商事法庭独家审理。

### 玻利维亚

司法辖区: 在第一句后添加以下内容: 由本有限保证声明引起的任何诉讼将由拉巴斯市的法院独家审理。

### 巴西

司法辖区: 在第一句后添加以下内容: 由本有限保证声明引起的任何诉讼将由里约热内卢法庭独家审理。

### 智利

司法辖区: 在第一句后添加以下内容: 由本有限保证声明引起的任何诉讼将由圣地亚哥司法部的民事法院独家审理。

### 哥伦比亚

司法辖区: 在第一句后添加以下内容: 由本有限保证声明引起的任何诉讼将由哥伦比亚共和国法院独家审理。

### 厄瓜多尔

司法辖区: 在第一句后添加以下内容: 由本有限保证声明引起的任何诉讼将由基多法院独家审理。

### 墨西哥

司法辖区: 在第一句后添加以下内容: 由本有限保证声明引起的任何诉讼将由联邦区墨西哥市联邦法院独家审理。

#### 巴拉圭

司法辖区: 在第一句后添加以下内容: 由本有限保证声明引起的任何诉讼将由亚松森市的法院独家审理。

### 秘鲁

司法辖区: 在第一句后添加以下内容: 由本有限保证声明引起的任何诉讼将由塞卡多利马法区法院和法庭独家审理。 责任限制: 以下内容添加到本节末: 根据秘鲁民法第 1328 款, 本节中指定的限制和排除不适用于因 IBM 的故意行为 ( "dolo" ) 或重大过失( "不可宽恕的过失" )。

### 乌拉圭

司法辖区: 在第一句后添加以下内容: 由本有限保证声明引起的任何诉讼将由蒙得维的亚市法院的司法辖区独家审理。

### 委内瑞拉

司法辖区: 在第一句后添加以下内容: 由本有限保证声明引起的任何诉讼将由加拉加斯市大都会区法院独家审理。

#### 北美洲

 $\mathbf{w}$ <br> **如何获得保修服务**: 以下内容添加到本节: 在加拿大或美国, 要获得 IBM 的保修服务, 请拨打电话 1-800-IBM-SERV (426-7378)。

#### 加拿大

责任限制: 以下内容替换本节的第一项: 1. 因 IBM 的过失引起的人身伤害 (包括死亡)、不动产和有形动产的实际损害; 以及 适用法律: 以下内容替换第一句中的"您获得机器所在的国家或地区的法律": 安大略省的法律。

#### **@z**

适用法律: 以下内容替换第一句中的"您获得机器所在的国家或地区的法律": 纽约州的法律。

#### 亚太地区

#### 澳大利亚

**保修范围:** 以下段落添加到本节: 本节规定的保证是对您依据 1974 年 Trade Practices Act 或其他类似法律可能拥有的一

切权利的补充, 但仅限于适用法律所许可的范围。

**责任限制**: 以下内容添加到本节:

如果 IBM 违反 1974 年 Trade Practices Act 或其他类似法律暗含条件或保证. IBM 的 责任仅限于商品的维修或更换,或提供同等商品。只要该条件和保证与销售权、平静 占有权或无瑕疵所有权有关、或者该商品是为了个人或家庭使用或消费而正常获得 的, 则本段中所有限制均不适用。

适用法律: 以下内容替换第一句中的"您获得机器所在国家或地区的法律": 州或地区的法律。

#### **mR/MON**

适用法律: 以下内容替换第一句中的"您获得机器所在国家或地区的法律": 美国纽约州的法律。

#### **柬埔寨、印度尼西亚和老挝**

仲裁: 以下内容添加到此标题下:

由本有限保证声明引起或与之相关的争议最终将通过仲裁解决。届时仲裁将依据新加 坡仲裁中心的仲裁规则("SIAC 规则")进行、该仲裁裁决为最终结果并约束双方(不 得提出上诉),该仲裁裁决书为书面形式,其中阐明了对事实的认定和法律结论。

仲裁人须有三位,争议各方有权各指定一位仲裁人。双方指定的两位仲裁人将指定第 三位仲裁人作为仲裁主席。如果仲裁主席空缺, 则由 SIAC 主席担任。其他仲裁人空缺 由相应的任命方补充。仲裁将从出现空缺时所处阶段起继续执行。

如果在一方指定仲裁人后的三十(30)天内另一方拒绝指定仲裁人或由于其他原因未 能指定仲裁人、则前者指定的第一位仲裁人是唯一的仲裁人、前提是该仲裁人的指定 是合法的和适当的。

所有仲裁程序、包括在此程序中的所有文件、均以英文进行。本有限保证声明的英文 版优先于任何其他语言的版本。

#### 中国香港特别行政区和中国澳门特别行政区

适用法律: 以下内容替换第一句中的"您获得机器所在国家或地区的法律": 中国香港特别行政区的法律。

印度

责任限制: 以下内容替换本节的第一项和第二项:

- 1. 对人身伤害 (包括死亡)、不动产或有形动产损害所负的责任将仅限于由 IBM 的过 失所引起的范围内: 并且
- 2. 对于任何情况下引起的任何其他实际损失,包括由于 IBM 不按本有限保证声明履行 或不以任何与本有限保证声明相关的方式履行而引起的损害,IBM 的责任将仅限于 赔偿您为索赔涉及的单台机器所支付的费用。就本条而言,术语"机器"包括机器 代码和许可的内部代码("LIC")。

仲裁: 以下内容添加到此标题下

由本有限保证声明引起或与之相关的争议最终将通过仲裁解决。仲裁将在印度班加罗 尔依当时有效的法律进行。该仲裁裁决为最终结果并约束双方(不得提出上诉),该 仲裁裁决为书面形式, 其中阐明了对事实的认定和法律结论。

仲裁人须有三位,争议各方有权各指定一位仲裁人。双方指定的两位仲裁人将指定第 三位仲裁人作为仲裁主席,如果仲裁主席空缺,则由印度司法委员会主席担任,其他 仲裁人空缺由相应的任命方补充。仲裁将从出现空缺时所处阶段起继续执行。

如果在一方指定仲裁人后的三十(30)天内另一方拒绝指定仲裁人或由于其他原因未 能指定仲裁人, 则前者指定的第一位仲裁人是唯一的仲裁人, 前提是该仲裁人的指定 是合法的和话当的。

所有仲裁程序,包括在此程序中的文件,均以英文进行。本有限保证声明的英文版优 先于任何其他语言的版本。

#### 日本

适用法律: 以下句子添加到本节: 有关本有限保证声明的任何问题,我们将在善意和相互信任的基础上着手解决。

#### 马来西亚

责任限制: 删除第五段的第三项中的"特别的"。

#### 新西兰

保修范围: 以下段落添加到本节:

本节规定的保证是对 1993 年 Consumer Guarantees Act 或其他法律给予您的某些不可 排除或限制的任何权利的补充。如果您获取产品的目的是 1993 年 Consumer Guarantees Act 所定义的商业性用途,那么对于 IBM 提供的任何产品,该法案将不适用。

责任限制: 以下内容添加到本节:

只要获取机器的目的不是 1993 年 Consumer Guarantees Act 中所定义的商业性用途, 就以该法案中的限制作为本部分中的限制。

#### 中华人民共和国(PRC)

适用法律: 以下内容替换第一句中"您获得机器所在国家或地区的法律": 美国纽约州法律(但当地法律另有要求的除外)。

### 菲律宾

责任限制: 以下内容替换第五段中的第三项:

任何后果性的经济损失的特别的(包括象征性和惩罚性的损害赔偿)、精神的、附带 的或间接的损害赔偿;或

仲裁: 以下内容添加到此标题下:

由本有限保证声明引起或与之相关的争议最终将通过仲裁解决。仲裁将在菲律宾大马 尼拉市依据菲律宾当时有效的法律进行。该仲裁裁决为最终结果并约束双方(不得提 出上诉), 该仲裁裁决为书面形式, 其中阐明了对事实的认定和法律结论。
仲裁人须有三位,争议各方有权各指定一位仲裁人。双方指定的两位仲裁人将指定第 三位仲裁人作为仲裁主席。如果仲裁主席空缺, 则由菲律宾争议解决中心(Philippine Dispute Resolution Center, Inc.) 的主席担任。其他仲裁人空缺由相应的任命方补充。仲 裁将从出现空缺时所处阶段起继续执行。

如果在一方指定仲裁人后的三十(30)天内另一方拒绝指定仲裁人或由于其他原因未 指定仲裁人、则前者指定的第一位仲裁人是唯一的仲裁人、前提是该仲裁人的指定是 合法的和适当的。

所有仲裁程序、包括在此程序中的文件、均以英文进行。本有限保证声明的英文版优 先于任何其他语言的版本。

### 新加坡

责任限制: 删除第五段第三项中的"特别的"和"经济的"两个单词。

#### 欧洲、中东和非洲(EMEA)

#### 以下条款适用于所有 EMEA 国家或地区:

本有限保证声明的所有条款适用于从 IBM 或 IBM 转售商处购买的机器。

#### 如何获得保修服务:

在西欧(安道尔、奥地利、比利时、塞浦路斯、捷克共和国、丹麦、爱沙尼亚、芬 兰、法国、德国、希腊、匈牙利、冰岛、爱尔兰、意大利、拉脱维亚、列支敦士登、 立陶宛、卢森堡、马耳他、摩纳哥、荷兰、挪威、波兰、葡萄牙、圣马力诺、斯洛伐 克、斯洛文尼亚、西班牙、瑞典、瑞士、英国、梵蒂冈以及自加盟之日起已加入欧盟 的任何国家或地区)添加以下段落:

对在西欧获得的机器的保修条款在所有西欧国家均有效和适用,前提是机器已在该国 家发布并供货。

如果您在上述西欧国家中的一个国家购买了机器、只要 IBM 在您想获得服务的国家已 发布该机器并供货, 那么您可以在该国家从(1) 获准可以提供保修服务的 IBM 转售 商,或是(2)IBM 处获得该机器的保修服务。

如果您在以下国家或地区购买了个人计算机: 阿尔巴尼亚、亚美尼亚、白俄罗斯、波 斯尼亚 - 黑塞哥维那、保加利亚、克罗地亚、捷克共和国、格鲁吉亚、匈牙利、哈萨 克斯坦、吉尔吉斯坦、南斯拉夫联邦共和国、前南斯拉夫共和国 - 马其顿 (FYROM)、摩尔多瓦、波兰、罗马尼亚、俄罗斯、斯洛伐克共和国、斯洛文尼亚或 乌克兰、那么您可以在其中任何一个国家、或是从(1)获准可以提供保修服务的 IBM 转售商或从(2) IBM 处获得保修服务。

如果您是在中东或非洲国家购买的机器,并且 IBM 机构在您购买机器所在的国家提供 保修服务, 那么您可从该国的 IBM 机构处获得该机器的保修服务, 或者从 IBM 认可 在该国家中对该机器提供保修服务的 IBM 转售商处获得保修服务。在非洲、IBM 认可 的服务供应商只在 50 公里范围以内提供保修服务。在 IBM 认可的服务供应商的 50 公 里范围以外, 则由您负责机器的运费。

#### 话用法律:

"您获得机器所在的国家或地区的法律"替换为:

1) "奥地利的法律", 适用于阿尔巴尼亚、亚美尼亚、阿塞拜疆、白俄罗斯、波斯尼 亚和黑塞哥维那、保加利亚、克罗地亚、格鲁吉亚、匈牙利、哈萨克斯坦、吉尔吉斯 坦、前南斯拉夫共和国 - 马其顿、摩尔多瓦、波兰、罗马尼亚、俄罗斯、斯洛伐克、 斯洛文尼亚、塔吉克斯坦、土库曼、乌克兰、乌兹别克斯坦和南斯拉夫; 2) "法国的 法律",适用于阿尔及利亚、贝宁、布基纳法索喀麦隆、佛得角、中非共和国、乍 得、科摩罗群岛、刚果共和国、吉布提、刚果民主共和国、赤道几内亚、法属圭亚 那、法属波利尼西亚、加蓬、冈比亚、几内亚比绍、象牙海岸、黎巴嫩、马达加斯 加、马里、毛里塔尼亚、毛里求斯、梅奥特、摩洛哥、新喀里多尼亚、尼日尔、留尼 汪 、塞内加尔、塞舌尔、多哥、突尼斯、瓦努阿图以及瓦利斯和富图纳群岛; 3)"芬 兰的法律"适用于爱沙尼亚、拉脱维亚和立陶宛; 4) "英格兰的法律"适用于安哥拉、 巴林、博茨瓦纳、布隆迪、埃及、厄立特里亚、埃塞俄比亚、加纳、约旦、肯尼亚、 科威特、利比里亚、马拉维、马耳他、莫桑比克、尼日利亚、阿曼、巴基斯坦、卡塔 尔、卢旺达、圣多美、沙特阿拉伯、塞拉利昂、索马里、坦桑尼亚、乌干达、阿拉伯 联合酋长国、英国、西岸 / 加沙、也门、赞比亚和津巴布韦: 和 5) "南非的法律"、 适用于南非、纳米比亚、莱索托和斯威士兰。

#### 司法辖区: 以下例外添加到本节:

1) 在奥地利, 由本有限保证声明引起的或与之相关的所有争议可选择由奥地利维也纳 (内城)的具有管辖权的法院加以审理裁决; 2)在安哥拉、巴林、博茨瓦纳、布隆 迪、埃及、厄立特里亚、埃塞俄比亚、加纳、约旦、肯尼亚、科威特、利比里亚、马 拉维、马耳他、莫桑比克、尼日利亚、阿曼、巴基斯坦、卡塔尔、卢旺达、圣多美、 沙特阿拉伯、塞拉利昂、索马里、坦桑尼亚、乌干达、阿拉伯联合酋长国、也门、赞 比亚和津巴布韦,由本有限保证声明引起的或与其执行相关的所有争议,包括简易诉 讼、将由英格兰法院独家审理裁决; 3) 在比利时和卢森堡, 由本有限保证声明引起或 与其解释或执行相关的所有争议, 您注册办公地点和 / 或商业场所的国家或地区的首 都的法院是唯一审理机构: 4)在法国、阿尔及利亚、贝宁、布基纳法索、喀麦隆、佛 得角、中非共和国、乍得、科摩罗群岛、刚果共和国、吉布提、刚果民主共和国、赤 道几内亚、法属圭亚那、法属波利尼西亚、加蓬、冈比亚、几内亚比绍、象牙海岸、 黎巴嫩、马达加斯加、马里、毛里塔尼亚、毛里求斯、梅奥特、摩洛哥、新喀里多尼 亚、尼日尔、留尼旺、塞内加尔、塞舌尔、多哥、突尼斯、瓦努阿图以及瓦利斯和富 图纳群岛, 由本有限保证声明引起或与其违反或执行相关的所有争议, 包括简易诉 讼,都将由巴黎商事法庭独家审理; 5) 在俄罗斯, 由本有限保证声明引起或与其解 释、违反、终止、执行的无效相关的所有争议、应当由莫斯科仲裁法庭审理裁决; 6) 在南非、纳米比亚、莱索托和斯威士兰, 双方同意将与本有限保证声明相关的所有争 议提交到约翰内斯堡高级法院审理裁决; 7) 在土耳其, 由本有限保证声明引起的或与 之相关的所有争议由土耳其伊斯坦布尔的 Istanbul Central (Sultanahmet) Courts and Execution Directorates 审理: 8) 在以下每个指定的国家或地区中, 由本有限保证声明引 起的所有法律索赔将提交至以下国家或地区的具有管辖权的法院并由其独家审理 a) 在 希腊为雅典, b) 在以色列为特拉维夫 - 雅法, c) 在意大利为米兰, d) 在葡萄牙为里 斯本、在西班牙为马德里: 9)在英国、双方同意将由本有限保证声明引起的所有争议 提交到英格兰法院。

仲裁: 以下内容添加到本标题下:

在阿尔巴尼亚、亚美尼亚、阿塞拜疆、白俄罗斯、波斯尼亚和黑塞哥维那、保加利 亚、克罗地亚、格鲁吉亚、匈牙利、哈萨克斯坦、吉尔吉斯斯坦、马其顿、摩尔多 瓦、波兰、罗马尼亚、俄罗斯、斯洛伐克、斯洛文尼亚、塔吉克斯坦、土库曼、乌克 兰、乌兹别克斯坦和南斯拉夫,所有由本有限保证声明引起或与违反、终止或无效相 关的争议将由三名仲裁人依据维也纳联邦经济会国际仲裁中心仲裁和调解规则(维也 纳规则)最终审理解决;仲裁将在奥地利维也纳进行,仲裁程序的官方语言为英语。 该仲裁裁决为最终结果并约束双方。所以根据奥地利民法典第 598 (2) 段, 双方明确声 明放弃该法典 595 (1) 段第 7 条的适用。但是,IBM 可以在安装国中具有管辖权的法 院提起仲裁。

在爱沙尼亚、拉脱维亚和立陶宛,由本有限保证声明引起的所有争议将在芬兰赫尔辛 基根据当时有效的芬兰仲裁法最终裁决。各方将各指定一位仲裁人。各方指定的仲裁 人将共同指定主席。如果仲裁人不能指定主席上达成一致,则赫尔辛基的中央商会将 指定主席。

**7K(EU)**

### $B$ **Z** *CU* **国家或地区:**

对在欧盟国家获得的机器的保修条款在所有欧盟国家均有效和适用、前提是机器已在 该国家发布并供货。

**gNqC#^~q:** TBZ]mS=>Z:

在欧盟国家, 要获得 IBM 的保修服务, 请参考第三部分 (保修信息) 中的电话列表。

您可以通过以下地址与 IBM 联系:

IBM Warranty & Service Quality Dept.

PO Box 30

Spango Valley

Greenock

Scotland PA16 0AH

#### 消费者

消费者拥有管辖消费品销售的适用的本国法律所规定的合法权利。本有限保证声明规 定的保证不影响此类权利。

奥地利、丹麦、芬兰、希腊、意大利、荷兰、挪威、葡萄牙、西班牙、瑞典和瑞士 **韦任限制:** 以下内容替换本节的所有条款: 除非强制性法律另有规定:

- 1. 对于因 IBM 履行其在本有限保证声明下的义务引起的或与之相关的 IBM 责任、或 因任何其他与本有限保证声明有关的原因引起的 IBM 责任,IBM 仅限于赔偿经证 实的、实际因未履行此类义务(如果 IBM 违约)或因此类原因直接造成的那些损害 和损失, 最高额为您为机器所支付的费用。就本条而言, 术语"机器"包括机器代 码和许可的内部代码("LIC")。 上述限制不适用于 IBM 应依法负责的人身伤害(包括死亡)赔偿以及不动产和有形 动产的损害赔偿。
- 2. 无论何种情形, IBM 及其供应商或者转售商均不对以下各项负责, 即使已被告知其 发生的可能性时,也是如此: 1)数据丢失或损坏; 2)附带的或间接的损害或任何 后果性的经济损害;3)损失的利润,即使此类损害是发生此类损害事件的直接后 果; 或 4) 业务中断、收入、商誉或预期可节省金额的损失。

### **(zMH{1**

责任限制: 以下内容替换本节的所有条款: 除非强制性法律另有规定:

- 1. 对于因 IBM 履行其在本有限保证声明下的义务引起的或与之相关的 IBM 责任, IBM 仅限于赔偿经证实的、实际因未履行此类义务(如果 IBM 违约) 直接造成的那些损 害和损失, 最高额为您为引起损害赔偿机器所支付的费用。就本条而言, 术语"机 器"包括机器代码和许可的内部代码 ( "LIC" )。 以上限制不适用于 IBM 应依法负责的人身伤害 (包括死亡) 赔偿以及不动产和有形 动产的损害赔偿。
- 2. 无论何种情形, IBM 及其供应商或者转售商均不对以下各项负责, 即使被告知其发 生的可能性时,也是如此:1)数据丢失或损坏;2)附带的或间接的损害或任何后

果性经济损害; 3)损失的利润,即使此类损害是发生此类损害事件的直接后果;  $\vec{D}$  或 4) 业务中断、收入、商誉或预期可节省金额的损失。

 $\blacksquare$ **ZTXxxxx:***n***</del><b>z:***n***znz**:*n* 

**奥地利** 

**>P^#\$ywDf(f;NNJCD((#\$#**

保修范围: 以下内容替换本节的第一段第一句: IBM 机器的保证涵盖了其正常使用的功能以及机器与其规格的一致性。 以下段落添加到本节: 如违反保证, 消费者的诉讼期限是法定的最短期限。如果 IBM 或转售商无法维修 IBM 机器,您可以要求获得部分退款,最高额由不能修复的机器的降低的价值决定,您也 可以要求取消该机器相应的协议并获得退款。

第二段不适用。

**IBM** 的解决措施: 以下内容添加到本节: 在保修期期间、IBM 须偿付您将故障机器运送至 IBM 的运输费。

**责任限制**: 以下段落添加到本节:

本有限保证声明中规定的限制和排除不适用于因 IBM 的欺诈或严重疏忽而引起的损害 赔偿, 也不适用于明示保证。

下列语句添加到第二项末:

据此条款,在一般过失情形下,IBM 的责任仅限于因违背合同基本条款而导致的损害赔 偿.

**#0**

责任限制: 以下内容替换本节中的第二项: 对于任何其他的实际发生的直接损失,IBM 的责任仅限于您为索赔涉及的机器所支付的 总费用。对于此项来说,术语"机器"包括机器代码和许可的内部代码("LIC")。 供应商和转售商的适用性(未改动)。

#### **(z**

**责任限制:** 以下内容替换本节第一段的第二句: 在这些情况下,不论您是以何种理由获得向 IBM 索赔损失的权利,IBM 的责任不超 出: (第1、2 款未改动)。

### **Bz**

保修范围: 以下内容替换本节的第一段的第一句: IBM 机器的保证涵盖了机器正常使用的功能以及机器与其规格的一致性。 以下段落添加到本节: 机器的最短保修期为十二(12)个月。在 IBM 或其转售商无法修理 IBM 机器的情况 下、您可以要求获得部分退款、最高额由不能修复的机器的折价决定、您也可以要求 取消该机器相应的协议并获得退款。

### 第二段不活用。

**IBM** 的解决措施: 以下内容添加到本节:

在保修期内、将故障机器运送至 IBM 的运输费由 IBM 承担。

责任限制: 以下段落添加到本节:

本有限保证声明中规定的限制和排除不适用于因 IBM 的欺诈或严重过失而引起的损失 赔偿, 也不适用于明示的保证。

下句添加到第二项的末尾:

据此条款, 在一般过失情形下, IBM 的责任仅限于因违背合同基本条款而导致的损失赔 偿.

### **<sub>匈牙利</sub>**

**责任限制:** 以下内容添加到本节末尾:

本文规定的限制和排除不适用于因故意、重大过失或犯罪行为造成危害生命、身体健 康的合同违约。由于购置价格以及由当前有限保证声明带来的其他好处平衡了该责任 限制、所以双方接受该责任限制为有效规定、并声明适用匈牙利民法典第 314.(2) 节。

#### **爱尔兰**

保修范围: 以下内容添加到本节:

除这些条款和条件中的明确规定外,特此排除所有法定条件,包括所有暗含的保证, 但不影响由 1893 年 Sale of Goods Act 或 1980 年 Sale of Goods and Supply of Services Act 所暗含的前述保证的一般性。

责任限制: 以下内容替换本节的所有条款:

对于本节的用途,"违约"指就本有限保证声明标的 IBM 应依法对您负责(无论是因 合同或侵权引起)的 IBM 方的任何行为、声明、忽略或过失。多次违约一起造成实质 相同的损失或损害将视为发生在最后一次违约之日的一(1)次违约。

可能发生 IBM 违约, 您有权要求 IBM 赔偿损失的情况。

本节规定 IBM 的责任范围和您的唯一补偿。

- 1. 对于由 IBM 过失引起的死亡或人身伤害, IBM 将承相无限责任。
- 2. 通常情况下适用以下"IBM 不承担责任的事项"的规定, 但对于由 IBM 的过失引 起的您的有形动产的实际损害,IBM 将承担无限责任。
- 3. 除了上述第 1 款和 2 款的规定以外, 对于任一违约引起的实际损害, IBM 的全部 责任无论如何都不超过 1)125,000 欧元或 2)与您为该违约直接相关的机器所支付 的金额的 125%, 以较大的金额为准。

#### **IBM** 不承担责任的事项

除上述第 1 款和第 2 款的规定外, 无论何种情形, IBM 及其供应商或转售商均不对以 下各项负责,即使 IBM 或其供应商或转售商被告知可能发生此类损失时,也是如此:

- 1. 数据的丢失或损坏;
- 2. 特别的、间接的或后果性的损失;或

3. 利益、业务、收入、商誉或预期可节省金额的损失。

#### **9e%K**

责任限制: 以下内容添加到最后一段末: 这些限制在斯洛伐克商法典 §§373-386 不加限制的范围内适用。

#### **OG"IWHG")D\_I"3wPM9~?<**

**责任限制**: 以下内容添加到本节:

对于由 IBM 不履行与本保证声明标的相关或以任何方式与之相关的责任而引起的实际 损害、IBM 的所有责任仅限于赔偿您为作为索赔标的物的单台机器所支付的费用。

#### 革国

#### 责任限制: 以下内容全面替换本节中的条款:

对于本节而言,"违约"指就本有限保证声明标的 IBM 应依法对您负责 ( 无论是因合 同或侵权引起)的 IBM 方的任何行为、声明、忽略或过失。多次违约一起造成实质相 同的损失或损害将视为一(1)次违约。

可能发生 IBM 违约, 您有权要求 IBM 赔偿损失的情况。

本节规定 IBM 的责任范围和您的唯一补偿。

- 1. 对于以下各项, IBM 将承担无限责任:
	- a. 由于 IBM 过失造成的死亡或者个人伤害; 以及
	- b. IBM 对 1979 年 Sale of Goods Act 的第 12 节或 1982 年 Supply of Goods and Services Act 的第 2 节, 或这两节的任何法定修改或重新制定所暗含的责任 的违约。
- 2. 通常情况下适用以下"IBM 不承担责任的事项"的规定, 但对于由 IBM 的过失引 起的您的有形动产的实际损害, IBM 将承担无限责任。
- 3. 除了上述第 1 款和 2 款的规定外, 对于任一违约引起的实际损害, IBM 的全部责 任无论如何都不超过: 1)75,000 英镑或 2)与您为该违约直接相关的机器的总购买 价格或付款的 125%, 以较大的金额为准。

这些限制也适用于 IBM 的供应商和转售商。这些限制说明 IBM 及其供应商和转售商 共同负责的最大限额。

#### **IBM** 不承担责任的事项

除上述第 1 款规定的任何责任外, 无论何种情形, IBM 及其任何供应商或转售商均不 对以下各项负责, 即使 IBM 或其供应商或转售商被告知可能发生此类损失时, 也是如 此:

- 1. 数据的丢失或损坏
- 2. 特殊或、间接或后果性的损失;或
- 3. 利益、业务、收入、商誉或预期可节省金额的损失。

## 第三部分 - 保修信息

第三部分提供了关于适用于机器的保修的信息, 包括保修期和 IBM 提供的保修服务类 型。

### 保修期

保修期可能因国家或地区而异, 在下表中规定。注意: "地区"指中华人民共和国香 港或澳门特别行政区。

零部件有三年保修, 一年人力服务, 指 IBM:

1. 在保修期第一年, 免费提供零部件和人力; 以及

2. 在保修期的第二年和第三年, 仅免费更换零部件。对于保修期第二年和第三年内 IBM 在履行修理或更换时提供的任何人力、您须付费。

#### **zw`M XXXX**

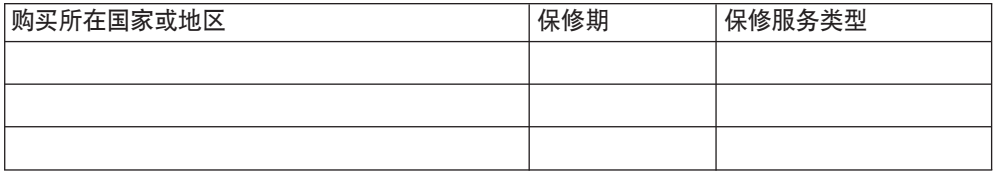

### 保修服务类型

如果需要, IBM 会根据为以上表格中的机器指定的保修服务类型提供维修或更换服务, 内容如以下所述。如果经 IBM 批准执行保修服务, 保修服务也可由转售商提供。服务 安排视您来电时间而定,并取决于是否可提供零部件。服务级别是响应时间目标,不 受保证。可能不在全球所有位置都提供指定级别的保修服务、IBM 常规服务区域外可能 要收取额外费用, 请与 IBM 业务代表或转售商联系以获取国家或地区及地点的专用信 息。

1. 客户可更换零部件("CRU")服务

IBM 将向您发运 CRU 零部件供您更换。如果 IBM 要求您退回更换下的 CRU, 则 您须责任按 IBM 的指导将其退回给 IBM 如果 IBM 要求您退回更换下的 CRU 而 您在收到替换件 CRU 后三十 (30) 天内未退回, 则 IBM 可向您收取替换件的费 用

2. 现场服务

IBM 或转售商将在您的场所修理或更换故障机器并验证其是否运行正常。您必须提 供适当的工作场所以便拆卸和重新组装 IBM 机器。该工作场所必须干净、照明良好 并且适合此项工作。对于某些机器,某些维修可能需要将机器送往 IBM 服务中心。

3. **(KM!~q(Courier or Depot Service) \***

您将断开发生故障的机器的连接以便 IBM 安排取件。IBM 会提供一个装运箱以便 将您的机器退回到指定的服务中心。速递员将提取您的机器并将其交付到指定的服 务中心。维修或更换之后, IBM 将安排把机器退回到您的地点。由您负责机器安装 和验收。

4. **M'M^~q(Customer Carry-In or Mail-In Service)**

您将按 IBM 规定把适当包装的故障机器交付或邮寄 (须预先付讫运费、邮资, IBM 另有规定的除外)到 IBM 指定的地点。IBM 维修或更换机器后, IBM 将让您来提 取。对于客户寄送(Mail-in)服务、IBM 将付费把机器归还给您、但 IBM 另有规 定的除外。您须负责机器的后续安装和验收。

5. CRU 和现场服务

这类保修服务综合了第 1 类和第 2 类保修服务 (见上)

6. **CRU M(KM!~q(Courier of Depot Service)**

这类保修服务综合了第 1 类和第 3 类保修服务 (见上)

7. **CRU MM'M^~q(Customer Carry-In or Mail-In Service)**

这类保修服务综合了第 1 类和第 4 类保修服务 (见上)

#### 当列出了第 5、6 或 7 类保修服务时,IBM 将确定哪类保修服务适合于修理。

\* 此类服务在某些国家或地区称为 ThinkPad® EasyServ 或 EasyServ。

IBM 机器保证全球 Web 站点 (http://www.ibm.com/servers/support/machine\_warranties/) 提供 IBM 机器有限保证的全球概述、IBM 定义的词汇表、常见问题解答(FAQ)和链 接到产品支持页面的按产品(机器)分类的支持。IBM 有限保证声明也在此站点上以 29 和语言提供。

要获得保修服务, 请联系 IBM 或 IBM 转售商。在加拿大或美国, 请拨打 1-800-IBM-SERV (426-7378)。在欧盟国家或地区, 请参阅以下电话号码。

### 欧盟国家电话列表

电话号码可随时更改而不另行通知。要获得后来加入欧盟但尚未出现在以下列表中的 国家或地区的维修服务联系电话, 请与该国家或地区的 IBM 联系或访问上述 Web 站 点获取最新的电话列表。

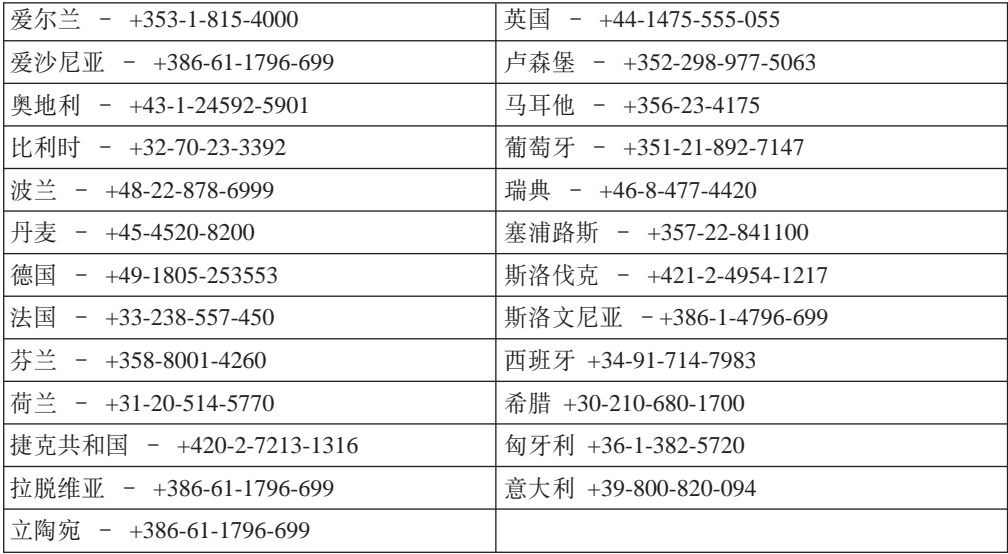

## <span id="page-80-0"></span>**Kj c**. 声明

本信息是为在美国提供的产品和服务编写的。

IBM 可能在其它国家或地区不提供本文档中讨论的产品、服务或功能特性。有关您当前 所在区域的产品和服务的信息, 请向您当地的 IBM 代表咨询。任何对 IBM 产品、程 序或服务的引用并非意在明示或暗示只能使用 IBM 的产品、程序或服务。只要不侵犯 IBM 的知识产权,任何同等功能的产品、程序或服务,都可以代替 IBM 产品、程序或 服务。但是, 评估和验证任何非 IBM 产品、程序或服务, 则由用户自行负责。

IBM 公司可能已拥有或正在申请与本文档内容有关的各项专利。提供本文档并未授予用 户使用这些专利的任何许可证。您可以用书面方式将许可证查询寄往:

*IBM Director of Licensing IBM Corporation North Castle Drive Armonk, NY 10504-1785 U.S.A.*

国际商业机器公司以"按现状"的基础提供本出版物,不附有任何形式的(无论是明 示的,还是默示的)保证,包括(但不限于)对非侵权性、适销性和适用于某特定用 途的默示保证。某些国家或地区在某些事务中不允许免除明示或默示的保证、因此本 声明可能不适用于您。

本信息中可能包含技术方面不够准确的地方或印刷错误。此处的信息将定期更改;这 些更改将编入本出版物的新版本中。IBM 可以随时对本资料中描述的产品和 / 或程序进 行改进和 / 或更改, 而不另行通知。

本信息中对非 IBM Web 站点的任何引用都只是为了方便起见才提供的,不以任何方式 充当对那些 Web 站点的保证。那些 Web 站点中的资料不是 IBM 产品资料的一部分, 使用那些 Web 站点带来的风险将由您自行承担。

IBM 可以按它认为适当的任何方式使用或分发您所提供的任何信息而无须对您承担任何 责任。

## **版本声明**

**© Copyright International Business Machines Corporation 2004. All rights reserved.**

U.S. Government Users Restricted Rights — Use, duplication, or disclosure restricted by GSA ADP Schedule Contract with IBM Corp.

## 商标

下列各项是国际商业机器公司在美国和 / 或其它国家或地区的商标:

Active PCI PS/2 Active PCI-X ServeRAID

Active Memory **Predictive Failure Analysis** 

<span id="page-81-0"></span>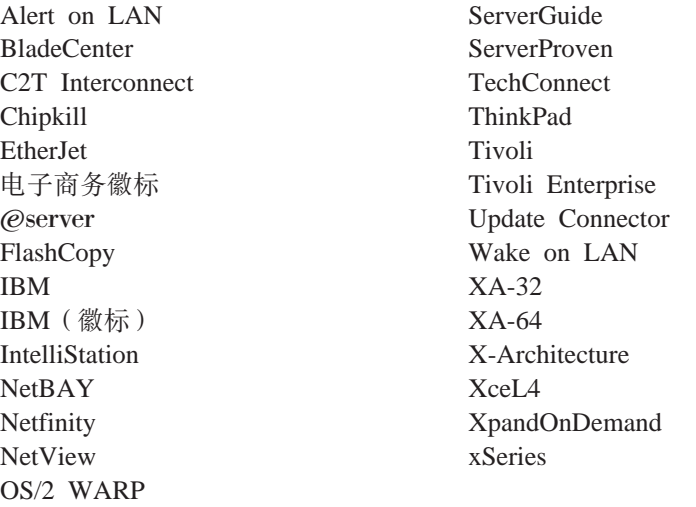

Intel、MMX 和 Pentium 是英特尔公司在美国和 / 或其它国家或地区的商标。

Microsoft、Windows 和 Windows NT 是 Microsoft Corporation 在美国和/或其它国家 或地区的商标。

UNIX 是 The Open Group 在美国和其它国家或地区的注册商标。

Java 和所有基于 Java 的商标和徽标都是 Sun Microsystems, Inc. 在美国和 / 或其他国 家或地区的商标。

Adaptec 和 HostRAID 是 Adaptec, Inc. 在美国和 / 或其他国家或地区的商标。

Linux 是 Linus Torvalds 在美国和 / 或其他国家或地区的商标。

Red Hat, Red Hat "Shadow Man" 徽标和所有基于 Red Hat 的商标和徽标是 Red Hat, Inc. 在美国和 / 或其他国家或地区的商标或注册商标。

其它公司、产品或服务名称可能是其它公司的商标或服务标记。

### **X\*"bBn**

处理器速度表示微处理器的内部时钟速度; 其它因素也会影响应用程序性能。

CD-ROM 驱动器速度列出了可变的读取速率。实际速度会发生变化,并且经常会小于可 能达到的最大速度。

当提到处理器存储量、实际和虚拟存储量或通道卷时, KB 代表大约 1000 字节, MB 代 表大约 1 000 000 字节而 GB 代表大约 1 000 000 000 字节。

当提到硬盘驱动器容量或通信卷时, MB 代表 1000 000 字节而 GB 代表 1000 000 000 字节。用户可用的总容量可能根据操作环境的不同而不同。

最大内置硬盘驱动器容量假定了任何标准硬盘驱动器的替换件以及具有可以从 IBM 获 得的当前支持的最大驱动器的所有硬盘驱动器托架的总和。

最大内存可以要求更换为具有可选内存模块的标准内存。

<span id="page-82-0"></span>IBM 对服务器认证的非 IBM 的产品和服务不作任何陈述或保证, 包括(但不限于)对 适销性和适用于某特定用途的默示保证。这些产品由第三方提供和单独保证。

IBM 对于非 IBM 产品不作任何陈述或保证。对于非 IBM 产品的支持 (如有)由第三 方提供, 而非 IBM。

某些软件可能与其零售版本(如可用)不同,并可能不包含用户手册或所有程序功 能.

## 产品回收和处理

此部件包含各种材料, 例如在用完后可能包含需要特殊操作和处理的导线和铜/铍合 金的电路板、电缆、电磁兼容性垫圈和接口。处理此部件之前、必须根据适用的法规 卸下并且回收或废弃这些材料。IBM 在一些国家或地区提供了产品回收程序。可以在 IBM 的因特网站点 http://www.ibm.com/ibm/environment/products/prp.shtml 上找到有关 产品回收的信息。

## **电池回收程序**

本产品可能包含密封的导线 ACID、镍镉、镍氢、锂或锂离子电池、有关特定的电池信 息、请查阅用户手册或服务手册。必须正确回收或处理电池。回收设施可能在您的区 域中不可用。欲了解在美国以外地区处理电池的信息,请转至 http://www.ibm.com/ibm/environment/products/batteryrecycle.shtml 或与本地的废品处理部 门联系。

在美国、IBM 建立了用于重复使用、回收或正确处理来自 IBM 设备的使用过的 IBM 密封导线 ACID、镍镉、镍氢和电池的收集过程。有关正确处理这些电池的信息,请拨 打 1-800-426-4333 联系 IBM。打电话前, 请获取电池上列出的 IBM 部件号。

在荷兰, 以下内容适用。

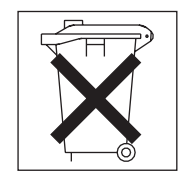

### 电子辐射声明

## **I**联邦通信委员会(FCC)声明

注: 依据 FCC 规则的第 15 部分, 本设备经过测试, 符合 A 类数字设备的限制。设 计这些限制的目的是当设备运行在商业环境中时、可针对有害干扰提供合理的保护。 此设备生成、使用并可辐射射频能量,并且如果不按照说明手册进行安装和使用,可 能会对无线电通信产生有害干扰。在居民区运行此设备很可能产生有害干扰,在这种 情况下将由用户自行承担纠正干扰的费用。

必须使用正确屏蔽并接地的电缆和接口, 以满足 FCC 辐射限制。因使用非推荐的电缆 和接口, 或者对此设备进行未经授权的更改或修改而导致的任何射频或电视干扰, IBM 概不负责。未经授权的更改或修改可能会使用户操作该设备的权限失效。

该设备符合 FCC 规则第 15 部分的规定。操作该设备应符合以下两个条件: (1) 此设 备应不会导致有害干扰,并且(2)此设备必须能承受接收到的任何干扰,包括可能导 致非期望操作的干扰。

### 加拿大工业部 A 类辐射符合性声明

此 A 类数字设备符合加拿大 ICES-003 标准。

### Avis de conformité à la réglementation d'Industrie Canada

Cet appareil numérique de la classe A est conforme à la norme NMB-003 du Canada.

### 澳大利亚和新西兰 A 类声明

警告: 本产品为 A 类产品。在家用环境中, 本产品可能引起射频干扰, 此时用户可能 需要采取话当的措施。

### 英国电信安全要求

### 对客户的声明

此设备在英国得到间接连接至公共电信系统的批准, 批准号为 NS/G/1234/J/100003。

### 欧盟 EMC 指令符合声明

依据各成员国有关电磁兼容性的相近法律, 本产品符合欧盟委员会指令 89/336/EEC 中 的保护要求。IBM 对任何因擅自改动本产品(包括安装非 IBM 选件卡)而导致的不满 足保护要求的任何故障概不负责。

本产品经过测试, 证实符合 CISPR 22/European Standard EN 55022 中 A 类信息技术 设备的限制。A 类设备限制源自于商业和工业环境以对许可通信设备的干扰提供合理的 保护。

警告: 本产品为 A 类产品。在家用环境中, 本产品可能引起射频干扰, 此时用户可 能需要采取适当的措施。

## <span id="page-84-0"></span>台湾语 A 类警告声明

警告使用者: 這是甲類的資訊產品,在 居住的環境中使用時,可 能會造成射頻干擾,在這 種情況下,使用者會被要 求採取某些適當的對策。

## 中文 A 类警告声明

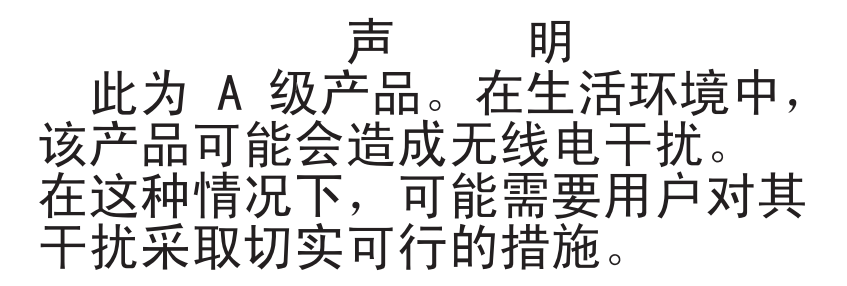

### 日本干扰自愿控制委员会(VCCI)声明

この装置は 情報処理装置等電波障害自主規制協議会(VCCI)の基準に ージを買は、情報処在装置す事必候日日主殊問願選去(VDDT)の率生に<br>基づくクラスA情報技術装置です。この装置を家庭環境で使用すると電波妨害を<br>引き起こすことがあります。この場合には使用者が適切な対策を講ずるよう要求<br>されることがあります。

### 电源线

为了您的安全, IBM 提供了带有接地连接插头的电源线与本 IBM 产品配套使用。为避 免电击,请始终将此电源线和插头同正确接地的插座配套使用。

在美国和加拿大使用的 IBM 电源线都由 "保险商实验所 (Underwriter's Laboratories, UL) " 列出, 并经"加拿大标准协会 (Canadian Standards Association, CSA) "认证。

对于准备在 115 伏电压下使用的部件: 请使用 UL 登记并经 CSA 认证的电线套件。 套件包括一条至少 18 AWG、SVT 或 SJT 型、最长不超过 15 英尺的三芯线。一个带 有额定电流 15 安培、额定电压 125 伏的接地型并联引脚连接插头。

对于准备在 230 伏电压下使用 (在美国使用) 的设备: 请使用 UL 登记并经 CSA 认 证的电线套件。套件包括: 一条至少 18 AWG、SVT 或 SJT 型、最长不超过 15 英尺 的三芯线。一个带有额定电流 15 安培、额定电压 250 伏的接地型串联引脚连接插头。

对于准备在 230 伏电压下使用 (在美国外使用) 的设备: 请使用带有接地型连接插头的 电线套件。电线套件应获得安装设备所在国家或地区相应的安全批准。

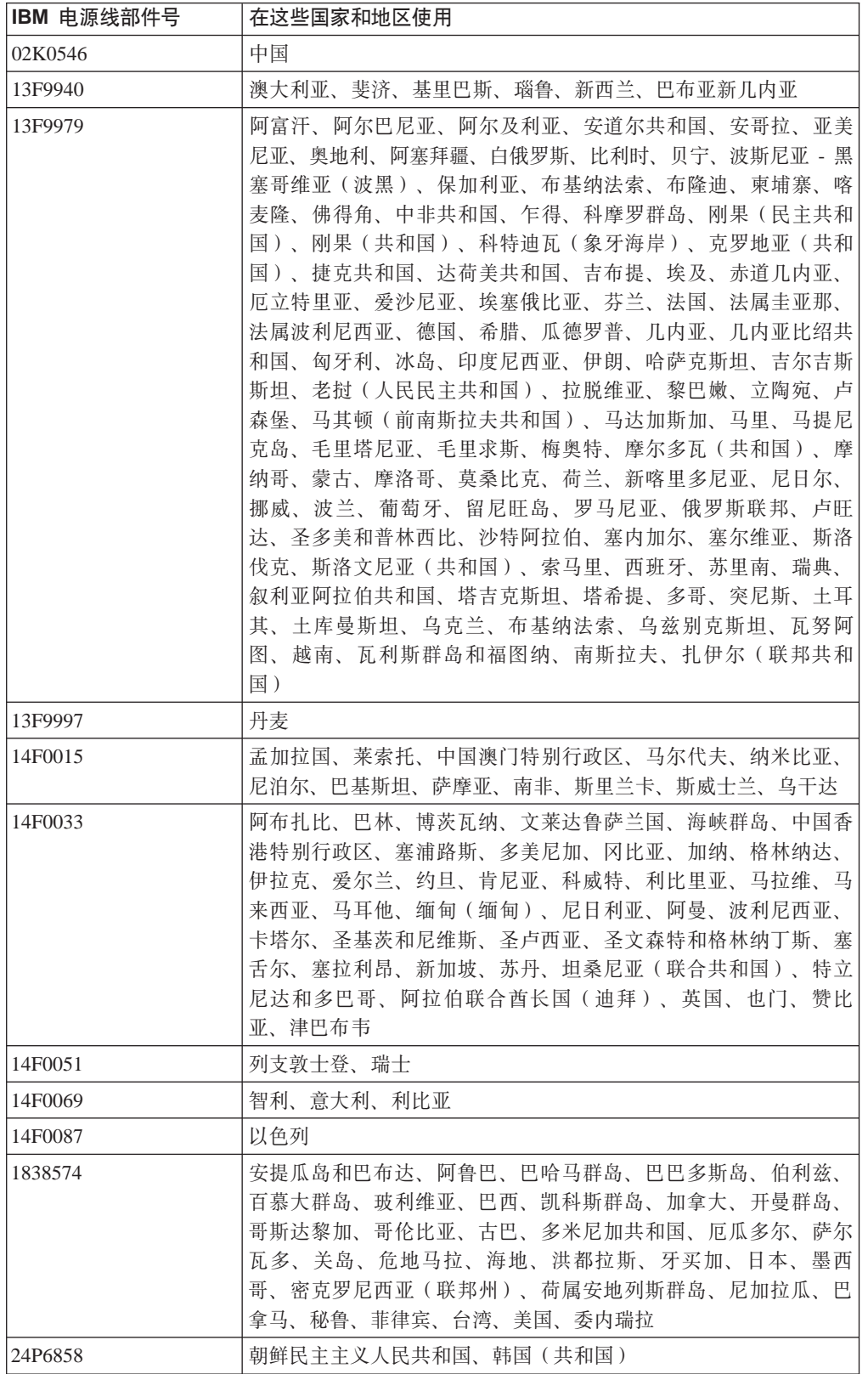

特定国家或地区的 IBM 电源线通常仅在此国家或地区可用。

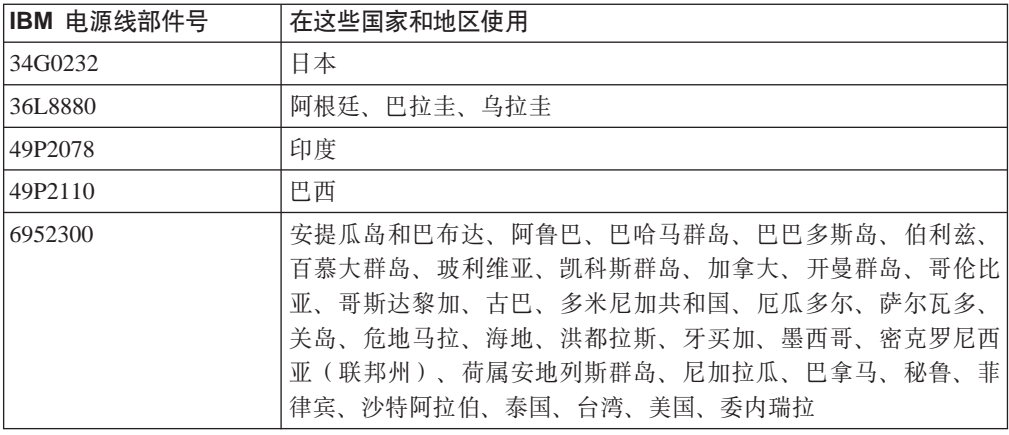

# 索引

## **[A]**

安装 操作系统 33 非热交换 硬盘驱动器 17 内存 19 热交换硬盘驱动器 16 适配器 12 外盖 24 微处理器 20

## **[C]**

操作系统安装 33 操作员信息面板 28 插槽 请参阅 扩展槽 重启按钮 27 重要的注意事项 3 传送 / 接受活动指示灯 29 串行接口 29 串口问题 48 错误消息, [POST 42](#page-55-0)

# **[D]**

打开服务器 30 大小, 服务器 5 电缆接头 串行 29 电源 29 后部 29 前部 27 视频 29 以太网 [29](#page-42-0) [USB 28](#page-41-0)[, 29](#page-42-0) 电气输入规格 5 电源 电线接口 29 供给, 规格 5 控制按钮 27 指示灯 [27](#page-40-0)[, 29](#page-42-0) 电源问题 [48](#page-61-0) 电源线 71 电子辐射 A 类声明 69 定位设备问题 45 独立磁盘冗余阵列 ([RAID](#page-22-0)) 需求 9

# **[F]**

蜂鸣声代码 39 服务器 [Web](#page-14-0) 站点  $1$ 

# **[G]**

更新固件代码 35 功能部件 3 固件代码, 更新 35 故障诊断图表 44 关闭服务器 30 规格 3

# **[H]**

后视图 25 环境 气温 5 湿度 5 活动指示灯 以太网 29 硬盘驱动器 [27](#page-40-0)[, 28](#page-41-0) [CD-ROM](#page-40-0) 驱动器 27

## **[J]**

基板管理控制器固件 35 集成的 功能部件功能 5 基板管理控制器固件, 更新 35 监视器问题 46 间歇性问题 45 键盘问题 [45](#page-58-0) 接口 串行 [29](#page-42-0) 电源线 [29](#page-42-0) 局域网 ([LAN](#page-42-0)) 29 视频 [29](#page-42-0) 以太网 [29](#page-42-0) [USB 28](#page-41-0)[, 29](#page-42-0) 解决问题 [39](#page-52-0) 警告声明 3 局域网 ([LAN](#page-42-0)) 接口 29

# **[K]**

控件 操作员信息面板 [28](#page-41-0) 控件 (续) 前部 27 扩展槽 固定夹 13 扩展槽规格 5 扩展卡 13 扩展箱问题 44

## **[L]**

联机出版物 1 链路指示灯 29

## **[M]**

美国电子辐射 A 类声明 69 美国 [FCC A](#page-82-0) 类声明 69

## **[N]**

内存 安装 19 规格 5 条 17 问题 46 支持的类型 17

## **[P]**

配置硬件 33 配置, 更新服务器 25

# **[Q]**

千兆以太网接口 29 前视图 [25](#page-38-0)[, 27](#page-40-0)

# **[R]**

软件问题 48 软盘驱动器 问题 [44](#page-57-0) [USB 25](#page-38-0)

## **[S]**

散热量规格 5 商标 67 声明 电子辐射 69 [FCC](#page-82-0), A 类 69 声明和注意事项 3 适配器 安装 9, 1[2](#page-22-0) 注意事项 9 [PCI-X](#page-22-0) 总线 9 [RAID](#page-22-0) 需求 9 适配器的电缆布线 [9, 11](#page-24-0) 视频 接口 29 控制器规格 5 输入 / 输出接口 [25](#page-38-0)[, 27](#page-40-0) 鼠标问题 45 双列直插式内存([DIMM](#page-30-0)), 安装 17

# **[T]**

通用串行总线 ([USB](#page-62-0)) 问题 49 通知, 重要 [3, 68](#page-81-0)

## **[W]**

外盖 安装 [24](#page-37-0) 卸下 8 网络操作系统 ([NOS](#page-46-0)) 安装 33 微处理器 安装 [20](#page-33-0) 规格 5 问题 46 危险声明 3 文档 [CD 2](#page-15-0) 问题 串口 48 电源 [48](#page-61-0) 定位设备 45 间歇 [45](#page-58-0) 键盘 [45](#page-58-0) 扩展箱 [44](#page-57-0) 内存 [46](#page-59-0) 软件 [48](#page-61-0) 软盘驱动器 [44](#page-57-0) 鼠标 [45](#page-58-0) 微处理器 [46](#page-59-0) 选件 [47](#page-60-0) 一般问题 [44](#page-57-0) 硬盘驱动器 [45](#page-58-0) [CD-ROM](#page-57-0) 驱动器 44 [USB](#page-62-0) 设备 49

# **[X]**

系统错误指示灯 [28](#page-41-0)[, 29](#page-42-0) 系统定位器指示灯 28 卸下外盖 8 信息指示灯 28 选件问题 47

# **[Y]**

以太网 活动指示灯 29 接口 29 链路指示灯 29 硬盘驱动器 非热交换, 安装 17 活动指示灯 [27](#page-40-0)[, 28](#page-41-0) 热交换 安装 16 安装前步骤 16 [SCSI](#page-28-0) 标识 15 问题 45 支持的类型 15 状态 [LED 15](#page-28-0)[, 28](#page-41-0)

## **[Z]**

噪音排放 5 主要组件 6 注意事项 3 注意事项和声明 3 状态 LED 服务器 28 以太网 29 硬盘驱动器 [15](#page-28-0)[, 28](#page-41-0) 组件 非热交换驱动器 17 内存模块 [19](#page-32-0) 热交换驱动器 16 适配器 12 微处理器 [22](#page-35-0) 主要, 位置 6

# **A**

A 类电子辐射声明 69

# **C**

[CD](#page-40-0) 弹出按钮 27 CD-ROM 驱动器 规格 5

CD-ROM 驱动器 (续) 活动指示灯 27 问题 44 [Configuration/Setup Utility](#page-47-0) 程序 34

## **F**

[FCC A](#page-82-0) 类声明 69

## **L**

```
LED操作员信息面板 28
 27, 29
 后部面板 29
 活动 29
 连接 29
 前部 27
 28, 29
 系统定位器 28
 28
 27, 28
 15, 28
 CD-ROM 驱动器活动 27
```
## **P**

[PCI-X](#page-22-0) 扩展槽 9 [PCI-X](#page-22-0) 总线 9 [POST](#page-55-0) 错误消息 42

## **R**

```
RAID 适配器
  安装 9
  布线 9
Remote Supervisor Adapter II 11
 25
```
## **S**

[SCSI](#page-28-0) 标识 15 [ServerGuide 33](#page-46-0) 错误症状 [43](#page-56-0) [ServerGuide CD 1](#page-14-0)

## **U**

USB接口 [28](#page-41-0)[, 29](#page-42-0) USB (续) 需求 24

## W

Web 站点 IBM 服务器产品 1 IBM 支持 21

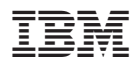

部件号: 11R3598

中国印刷

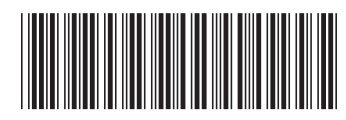

(1P) P/N: 11R3598